# **Dokumentation**

### **HiPath 4000**

**OpenStage 40 T OpenStage Key Module 40 Bedienungsanleitung**

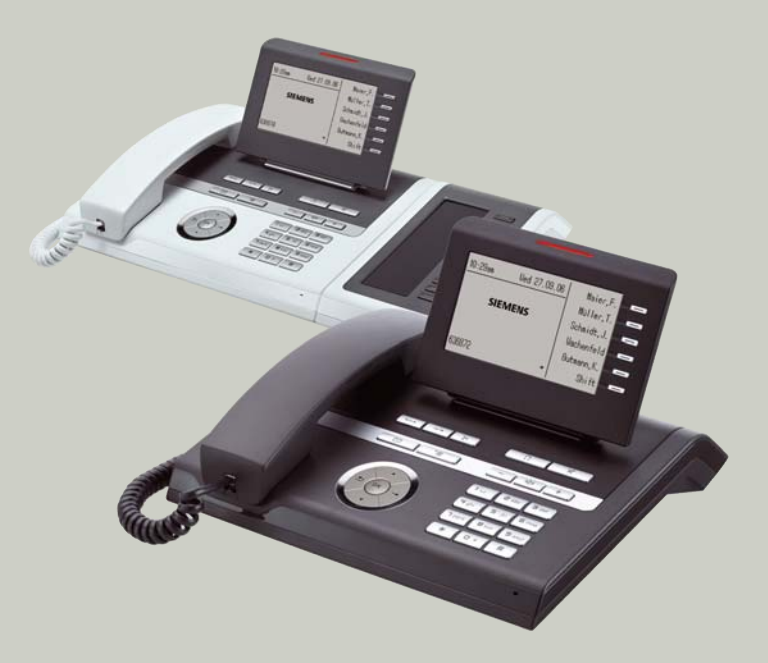

**Siemens Enterprise Communications www.siemens-enterprise.de**

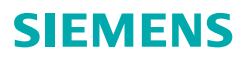

### <span id="page-1-2"></span><span id="page-1-0"></span>**Wichtige Hinweise**

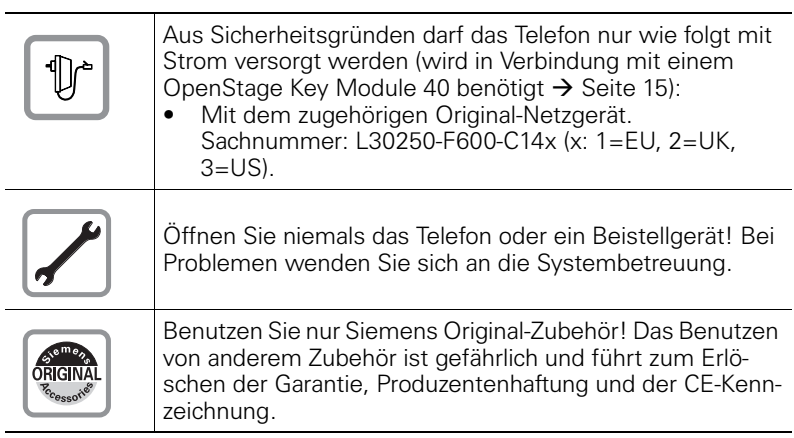

### <span id="page-1-1"></span>**Kennzeichen**

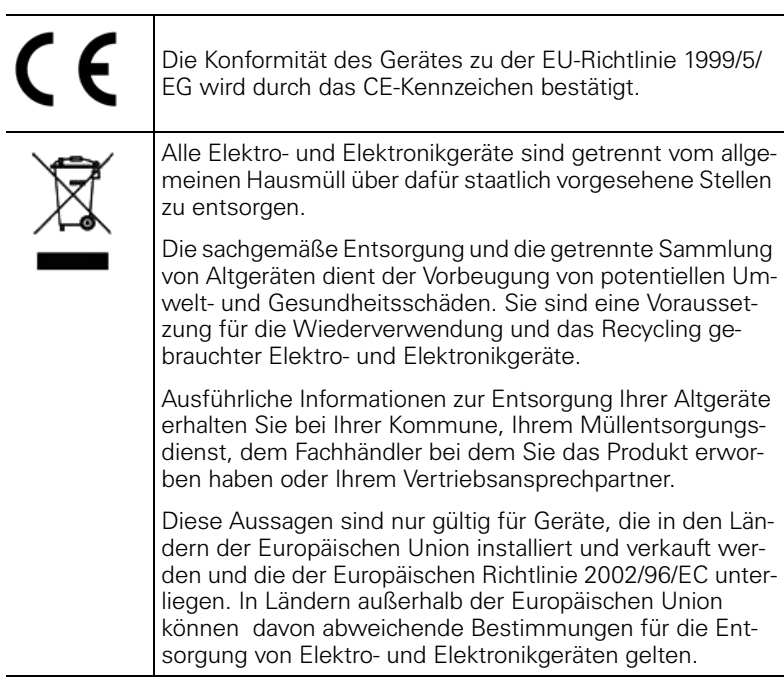

### <span id="page-2-0"></span>**Aufstellort des Telefons**

- Das Telefon sollte in einer kontrollierten Umgebung mit einem Temperaturbereich zwischen 5°C und 40°C betrieben werden.
- Für eine gute Freisprech-Qualität sollte der Bereich vor dem Mikrofon (vorne rechts) frei bleiben. Der optimale Abstand für das Freisprechen beträgt 50 cm.
- Stellen Sie das Telefon nicht in einen Raum mit hoher Staubentwicklung; dies kann die Lebensdauer des Telefons erheblich mindern.
- Setzen Sie das Telefon nicht direkter Sonneneinstrahlung oder anderer Wärmestrahlung aus, denn dies kann die elektronischen Komponenten und das Plastikgehäuse beschädigen.
- Betreiben Sie das Telefon nicht in Umgebungen mit Dampfbildung (z. B. Badezimmer).

### <span id="page-2-1"></span>**Produktsupport im Internet**

Informationen und Support zu unseren Produkten finden Sie im Internet: http://www.siemens-enterprise.de/

Technische Hinweise, aktuelle Informationen zu Firmware-Updates, häufig gestellte Fragen und vieles mehr finden Sie im Internet: <http://wiki.siemens-enterprise.com/>.

### **Inhaltsverzeichnis**

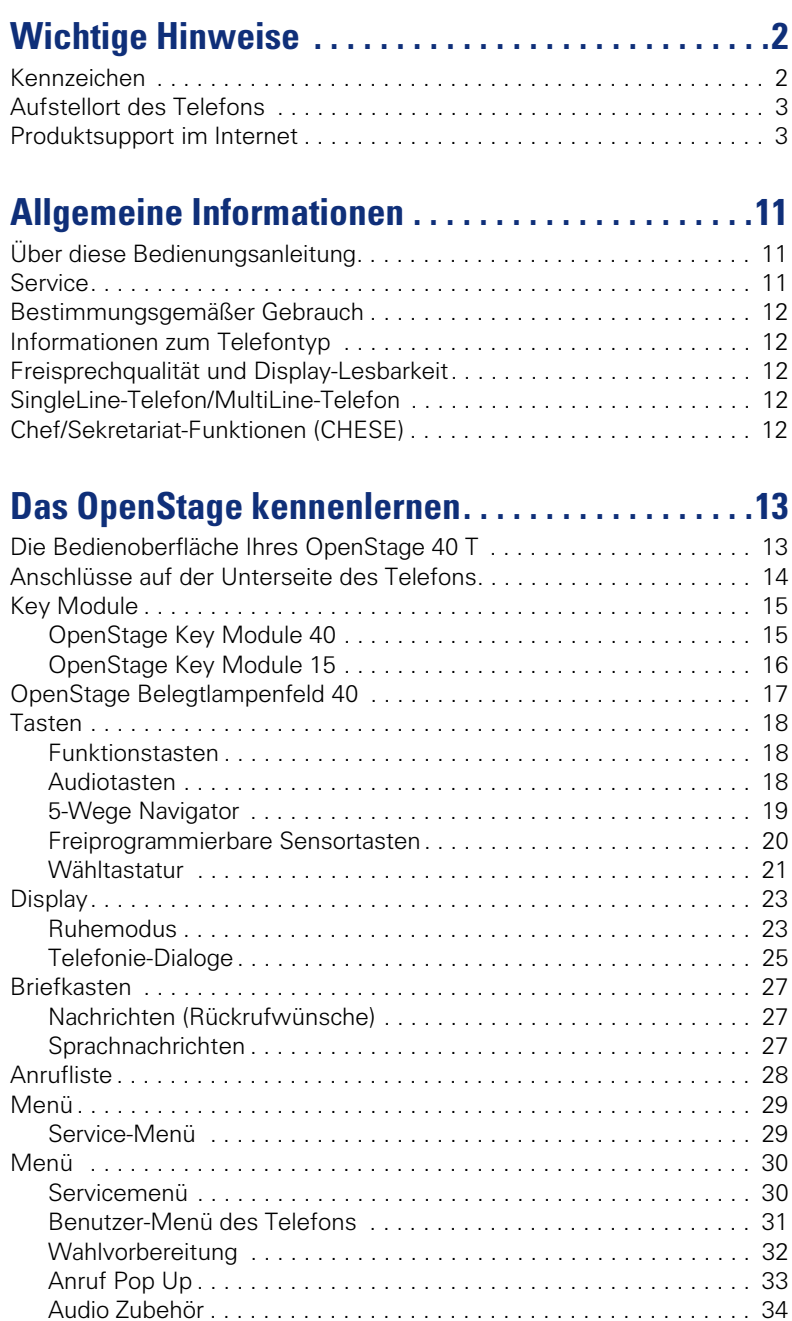

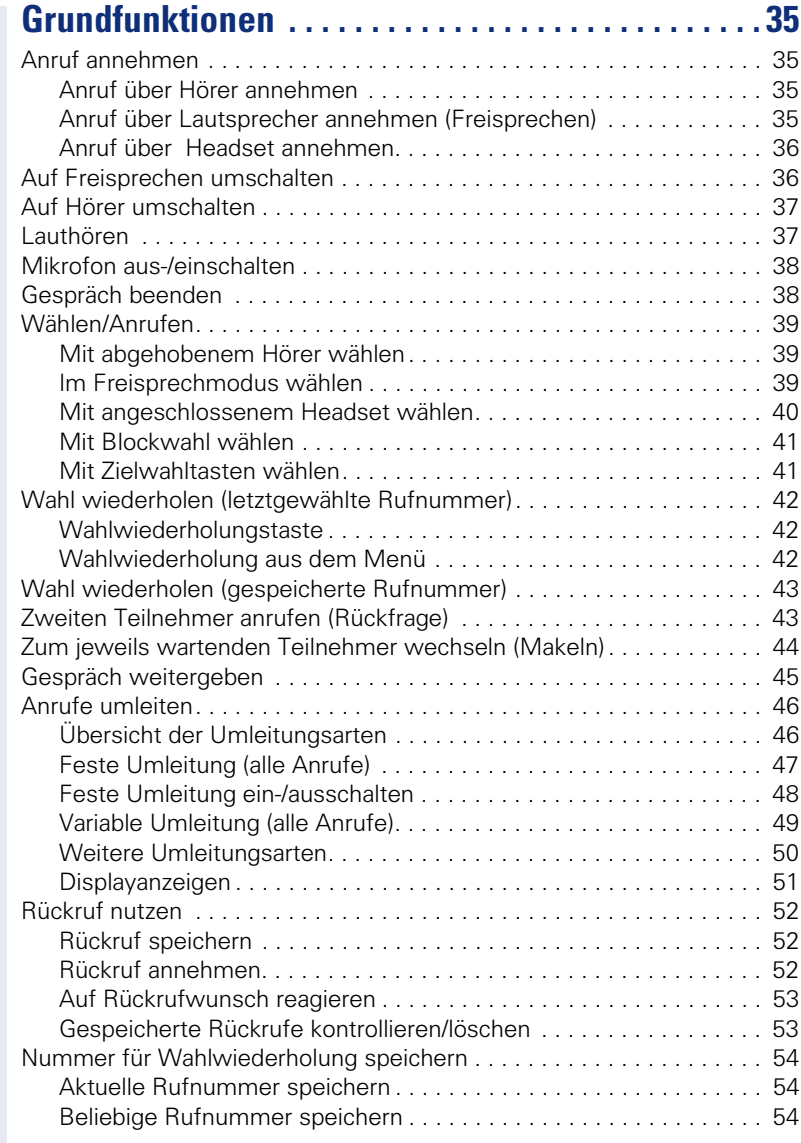

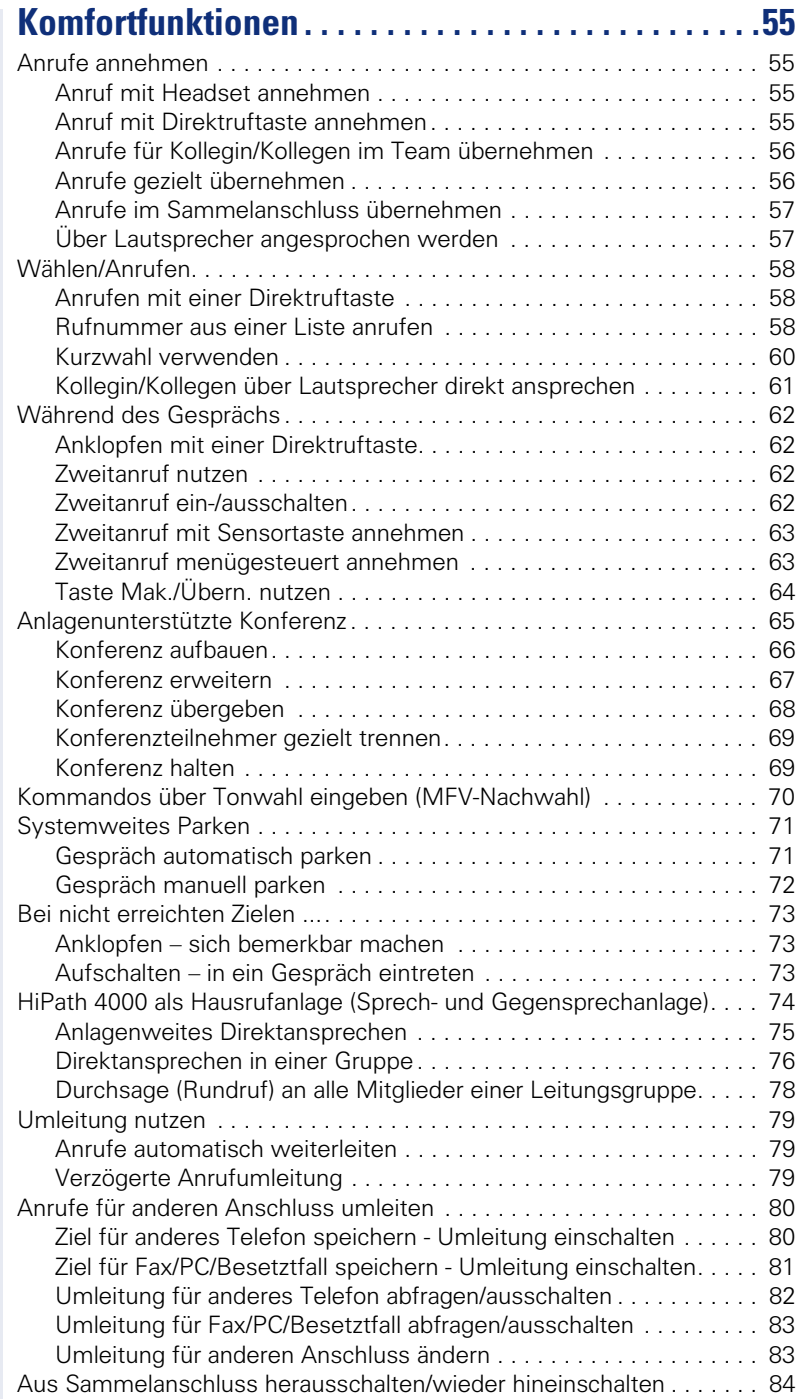

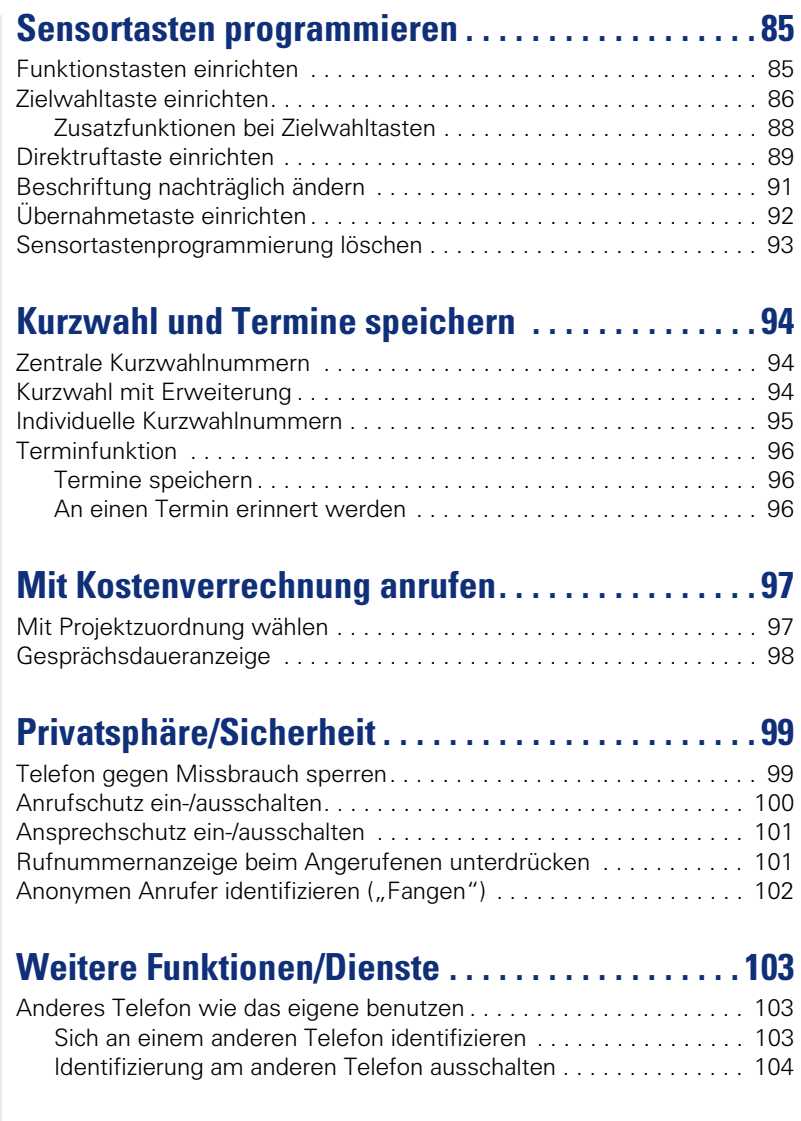

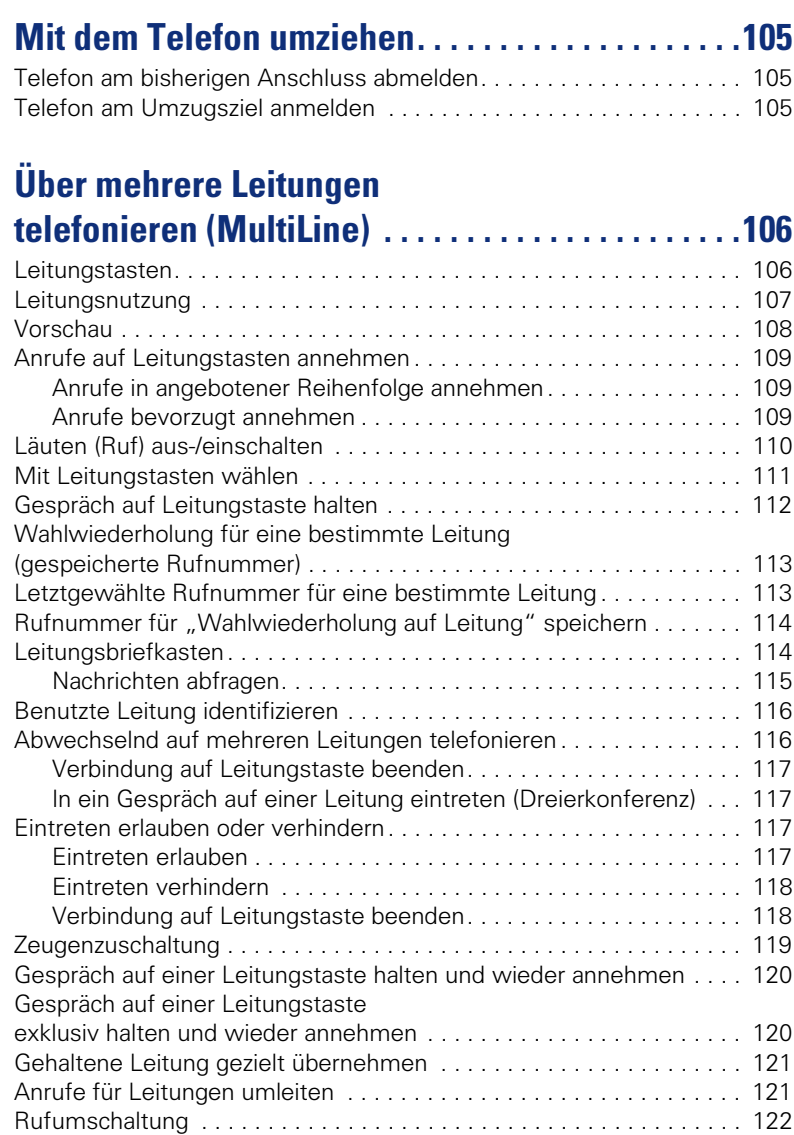

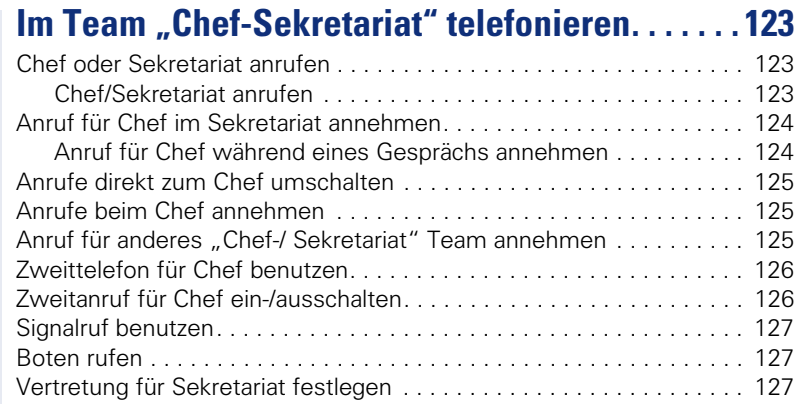

### **[Individuelle Einstellung des Telefons . . . . . . . . . . 128](#page-127-0)**

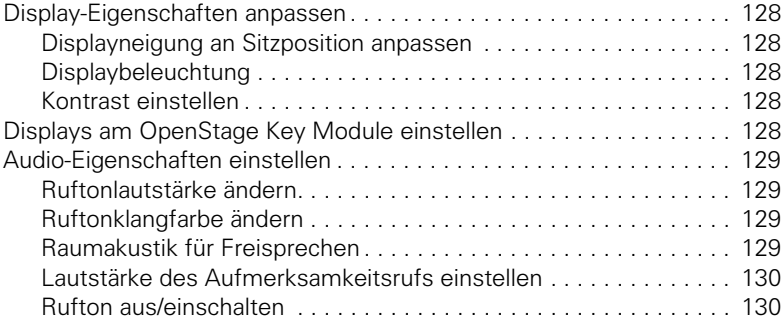

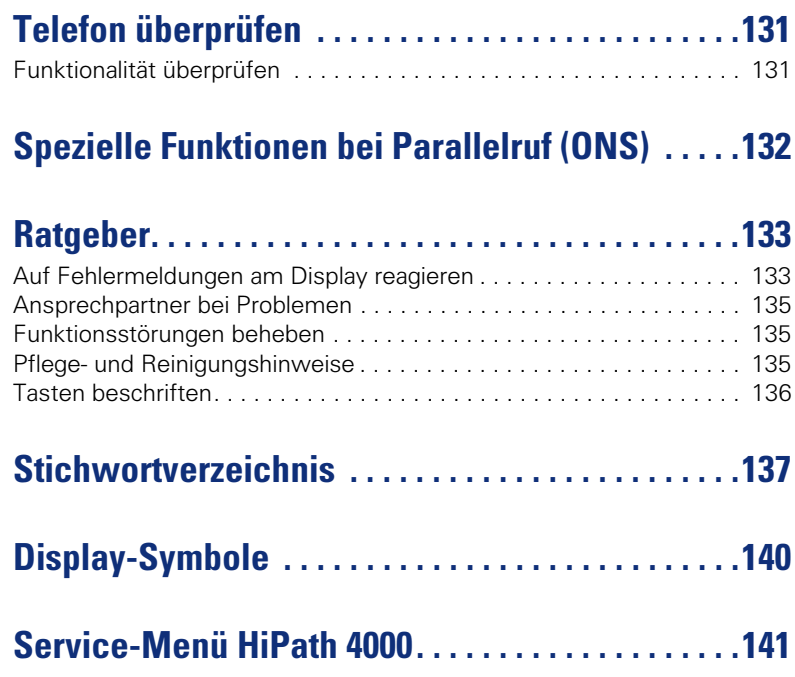

### <span id="page-10-0"></span>**Allgemeine Informationen**

### <span id="page-10-1"></span>**Über diese Bedienungsanleitung**

Die Informationen in diesem Dokument enthalten allgemeine Beschreibungen der technischen Möglichkeiten, welche im Einzelfall nicht immer vorliegen müssen. Die gewünschten Leistungsmerkmale sind im Einzelfall bei Vertragsabschluss festzulegen.

Wenn an Ihrem Telefon eine Funktion nicht wie beschrieben verfügbar ist, dann kann dies folgende Ursachen haben:

- Die Funktion ist für Sie und Ihr Telefon nicht eingerichtet bitte wenden Sie sich an Ihre Systembetreuung.
- Ihre Kommunikationsplattform verfügt nicht über diese Funktion bitte wenden Sie sich an Ihren Siemens-Vertriebspartner zur Hochrüstung.

Diese Bedienungsanleitung wird Ihnen helfen, das OpenStage und dessen Funktionen kennen zu lernen. Sie enthält wichtige Informationen für den sicheren und ordnungsgemäßen Betrieb des OpenStage. Befolgen Sie bitte diese Anleitungen genau, damit Bedienungsfehler vermieden werden und Sie Ihr multifunktionales Telefon optimal nutzen können.

Diese Bedienungsanleitung sollte von jeder Person gelesen und befolgt werden, die das OpenStage installiert, bedient oder programmiert.

Zu Ihrer eigenen Sicherheit lesen Sie bitte sorgfältig den Abschnitt mit den Sicherheitshinweisen. Befolgen Sie diese Anweisungen genau, damit Sie weder sich selbst noch andere gefährden und auch das Gerät nicht beschädigt wird.

Diese Bedienungsanleitung ist benutzerfreundlich aufgebaut. Das heißt, Sie werden Schritt für Schritt durch die Bedienung des OpenStage geführt.

Administrative Aufgaben sind in einem separaten Handbuch beschrieben. Die Kurzbedienungsanleitung enthält eine schnelle und zuverlässige Erläuterung oft genutzter Funktionen.

### <span id="page-10-2"></span>**Service**

Der Siemens Service kann nur bei Problemen oder Defekten am Gerät selbst Hilfestellung leisten.

Sollten Sie Fragen zum Betrieb haben, wird Ihnen der Fachhändler oder ein Netzwerkadministrator gerne weiterhelfen. Sollten Sie Fragen zum Telefonanschluss haben, wenden Sie sich bitte an Ihren Netzanbieter.

Wählen Sie bei Problemen oder Defekten am Gerät bitte die Service-Rufnummer Ihres Landes.

### <span id="page-11-0"></span>**Bestimmungsgemäßer Gebrauch**

Das OpenStage Telefon wurde als Gerät für die Sprachübertragung entwickelt und soll auf einem Schreibtisch Platz finden, bzw. an der Wand montiert sein. Jegliche sonstige Nutzung gilt als nicht bestimmungsgemäß.

### <span id="page-11-1"></span>**Informationen zum Telefontyp**

Die Bezeichnungsdaten des Telefons finden Sie auf dem Typenschild an der Unterseite des Geräts; darauf ist die genaue Produktbezeichnung und die Seriennummer angegeben. Eventuell erforderliche Angaben zur Kommunikationsplattform erhalten Sie von Ihrem zuständigen Fachpersonal. Diese Daten müssen Sie bei Kontakt mit unserer Service-Abteilung stets angeben, wenn Probleme oder Störungen auftreten.

### <span id="page-11-2"></span>**Freisprechqualität und Display-Lesbarkeit**

- Um eine gute Freisprechqualität zu gewährleisten, achten Sie darauf, den Bereich vor dem Mikrofon frei zu halten (vorne rechts). Die optimale Distanz beträgt ca. 50 cm.
- Um die bestmögliche Lesbarkeit am Display zu erreichen, gehen Sie wie folgt vor:
	- Richten Sie das Display durch Drehen des Telefons und Kippen des Displays so aus, dass Sie möglichst frontal auf das Display blicken und dabei Lichtreflexe im Display vermeiden.

### <span id="page-11-3"></span>**SingleLine-Telefon/MultiLine-Telefon**

Ihr OpenStage 40 T ist "multilinefähig" Dies bedeutet, dass an Ihrem Telefon, im Gegensatz zu SingleLine-Telefonen, von Ihrem zuständigen Fachpersonal mehrere Leitungen eingerichtet werden können. Jede dieser Leitungen verfügt über eine eigene Rufnummer, über die Sie Anrufe tätigen, bzw. annehmen können.

Die frei programmierbaren Sensortasten fungieren an einem MultiLine-Telefon als Leitungstasten  $\rightarrow$  [Seite 106](#page-105-2).

Beim Telefonieren mit einem MultiLine-Telefon müssen Sie einige Besonderheiten beachten  $\rightarrow$  [Seite 109](#page-108-3) ff.

### <span id="page-11-4"></span>**Chef/Sekretariat-Funktionen (CHESE)**

Eine Besonderheit bildet die CHESE-Konfiguration. Dabei handelt es sich um ein speziell auf eine Chef/Sekretariat - Situation abgestimmtes, Multi-Line-Telefon mit besonderen Funktionen (z. B. "Ruf umschalten", "Übernehmen" und "Vertretung" )  $\rightarrow$  [Seite 123](#page-122-3) ff.

### <span id="page-12-2"></span><span id="page-12-0"></span>**Das OpenStage kennenlernen**

Die nachfolgenden Informationen dienen zum Kennenlernen häufig genutzter Bedienelemente und Anzeigen im Display.

### <span id="page-12-1"></span>**Die Bedienoberfläche Ihres OpenStage 40 T**

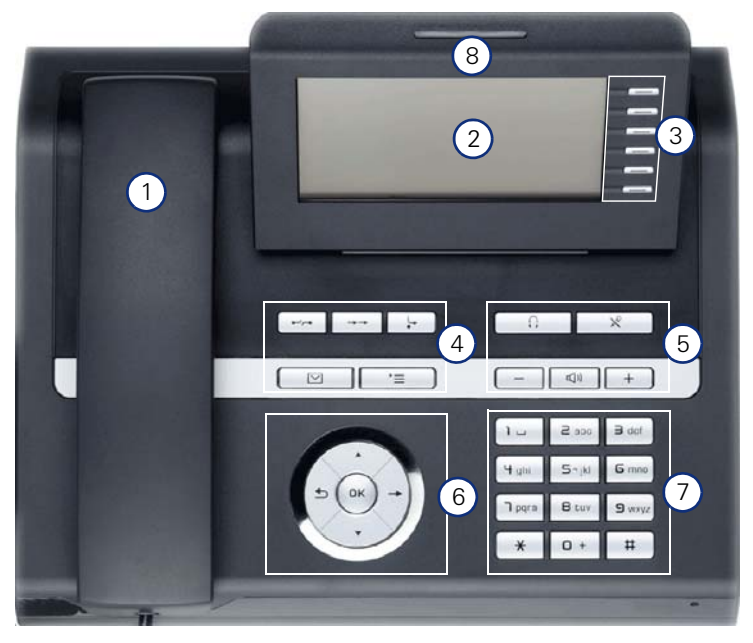

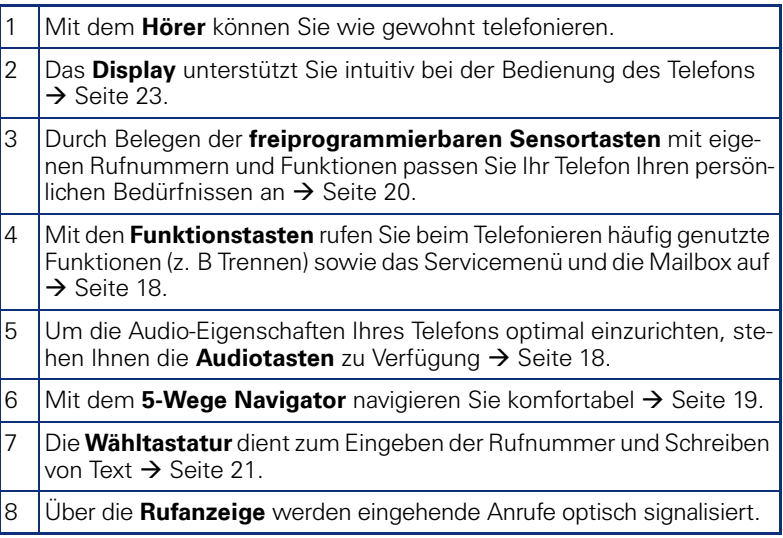

## <span id="page-13-0"></span>**Anschlüsse auf der Unterseite des Telefons** HiPath <br />
<del>△</del> USB-Slave Hör-Sprechgarnitur  $\bullet$ Key Module **High Hörer** ⌒

#### **Eigenschaften Ihres OpenStage 40 T**

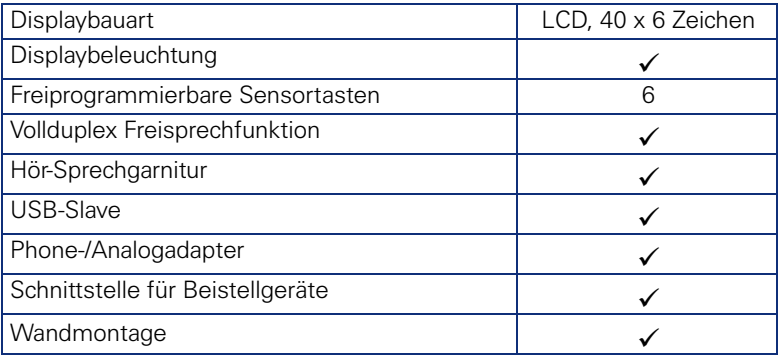

### <span id="page-14-1"></span>**Key Module**

### <span id="page-14-2"></span><span id="page-14-0"></span>**OpenStage Key Module 40**

Das OpenStage Key Module 40 ist ein seitlich am Telefon zu montierendes Beistellgerät, das Ihnen zusätzliche 12 beleuchtete, freiprogrammierbare Tasten bietet.

Diese Tasten können Sie, wie am Telefon, nach Ihren Wünschen belegen und nutzen  $\rightarrow$  [Seite 20.](#page-19-0)

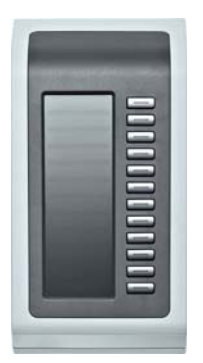

Sie können bis zu 2 OpenStage Key Module 40 an Ihr OpenStage 40 T anschließen.

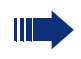

Zum Betrieb eines OpenStage Key Module 40 benötigen Sie immer ein Netzgerät  $\rightarrow$  [Seite 2](#page-1-2).

### <span id="page-15-0"></span>**OpenStage Key Module 15**

Das OpenStage Key Module 15 ist ein seitlich am Telefon zu montierendes Beistellgerät, das Ihnen zusätzliche 18 beleuchtete, freiprogrammierbare Funktionstasten bietet.

Diese Tasten können Sie, wie am Telefon, nach Ihren Wünschen belegen und nutzen

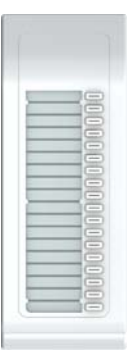

Sie können maximal ein OpenStage Key Module 15 an Ihr OpenStage 40 anschließen. Sie können das OpenStage Key Module 15 **nicht** mit dem OpenStage Key Module 40 mischen.

### <span id="page-16-0"></span>**OpenStage Belegtlampenfeld 40**

Ab der HiPatch 4000 V6 wird das OpenStage Belegtlampenfeld 40 unterstützt. Das seitlich am Telefon zu montierendes Beistellgerät, das Ihnen 90 beleuchtete, freiprogrammierbare Funktionstasten bietet. Diese Tasten können Sie, wie am Telefon, nach Ihren Wünschen belegen und nutzen  $\rightarrow$  [Seite 20.](#page-19-0) Möglichkeiten der Tastenbeschriftung siehe  $\rightarrow$  [Seite 136](#page-135-1)

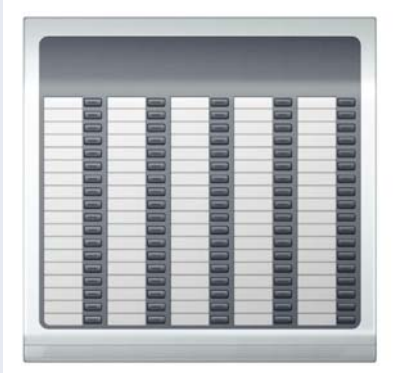

Sie können maximal 1 OpenStage Belegtlampenfeld 40 an Ihr OpenStage 40 T anschließen.

Zum Betrieb eines OpenStage Belegtlampenfeld 40 benötigen Sie immer ein Netzgerät  $\rightarrow$  [Seite 2,](#page-1-2) sofern eine Netzgerätbuchse am BLF vorhanden ist. Neuere BLF's besitzen keine Netzgerätebuchse mehr, dafür muss am Telefon ein Netzgerät angeschlossen sein.

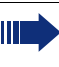

 Ein langes Drücken der Funktionstaste öffnet das Menü zum Programmieren der Taste. Beachten Sie bitte, dass beim Programmieren der Funktionstasten nur eine Ebene belegt werden kann  $\rightarrow$  [Seite 85](#page-84-2). Für die BLF-Funktion, z. B. bei Direktruftasten, sollten nur interne Ziele programmiert werden

<span id="page-17-1"></span><span id="page-17-0"></span>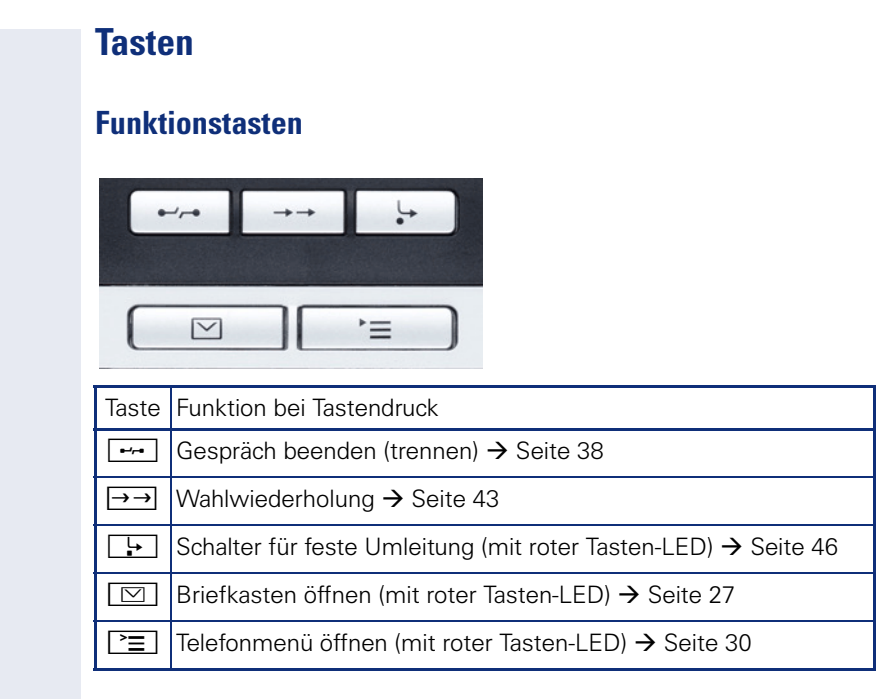

### <span id="page-17-2"></span>**Audiotasten**

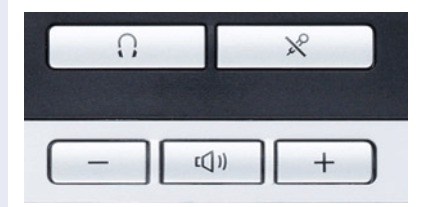

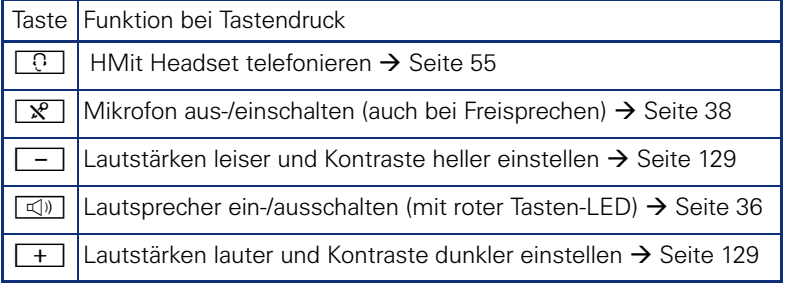

### <span id="page-18-0"></span>**5-Wege Navigator**

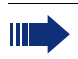

Entfernen Sie vor Gebrauch des Telefons die Schutzfolie von der Ringfläche, die den 5-Wege Navigator umgibt!

Mit diesem Bedienelement steuern Sie die meisten Funktionen des Telefons und Anzeigen im Display:

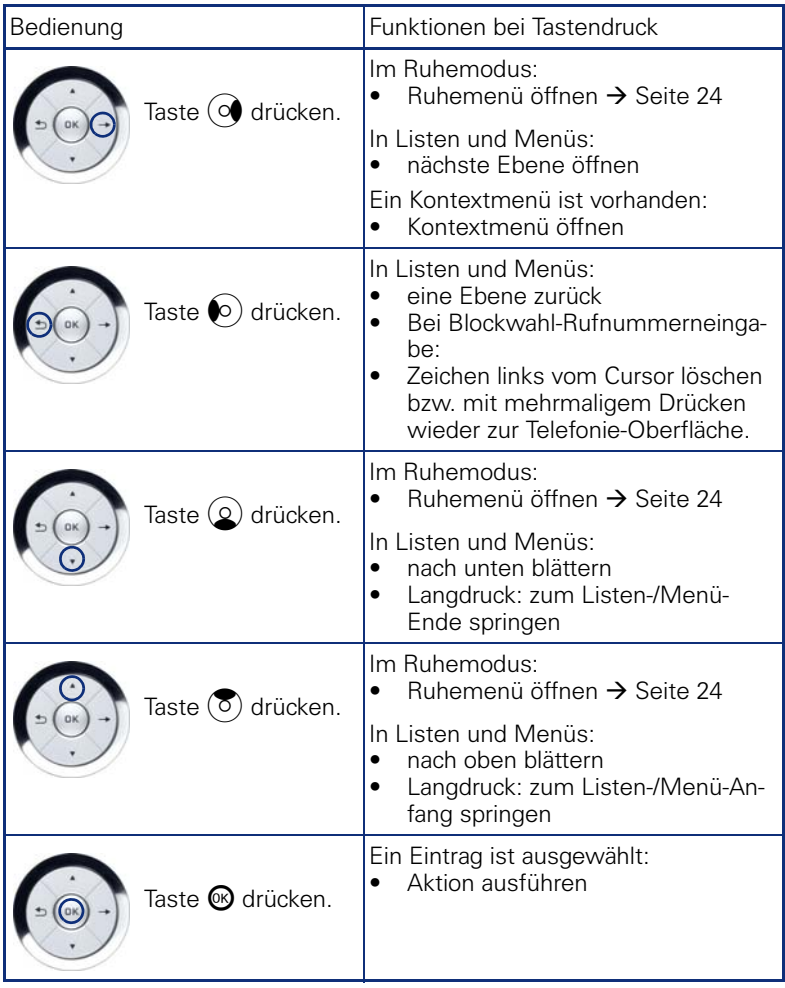

### <span id="page-19-0"></span>**Freiprogrammierbare Sensortasten** Ihr OpenStage 40 T verfügt über 6 beleuchtete Sensortasten, die Sie mit Funktionen oder Rufnummern belegen können. Je nach Programmierung nutzen Sie die Sensortasten als: Funktionstaste  $\rightarrow$  [Seite 85](#page-84-3) Zielwahl- $\rightarrow$  [Seite 86](#page-85-1) oder /Direktruftaste  $\rightarrow$  [Seite 89](#page-88-1) **Eine kurze Berührung** löst die programmierte Funktion aus, bzw. leitet den Verbindungsaufbau der gespeicherten Rufnummer ein. Erhöhen Sie die Anzahl von freiprogrammierbaren Funktionstasten durch den Anschluss eines Beistellgerätes  $\rightarrow$  [Seite 15](#page-14-2) bzw.  $\rightarrow$  [Seite 17.](#page-16-0) Nur bei Zielwahltasten können Sie die 2. Ebene, ebenfalls mit Zielwahl belegen. Das Einrichten von Direktruftasten muss von Ihrem zuständigen Fachpersonal freigegeben sein. Direktruftasten können Sie mit einer internen Rufnummer aus dem HiPath 4000-Verbund belegen. Eine typische Anwendung für Direktruftasten ist die CHESE-Konfiquration  $\rightarrow$  [Seite 123.](#page-122-3) Mirea, Ch Shift

**Eine lange Berührung** beim öffnet das Menü zum Programmieren der Taste  $\rightarrow$  [Seite 85](#page-84-2).

Die Bezeichnung der Funktion wird im Display links der Taste angezeigt und ist unveränderbar, die Beschriftung der Zielwahl-/Direktruftasten können Sie nach Ihren Wünschen definieren  $\rightarrow$  [Seite 91](#page-90-1). Den Status einer Funktion erkennen Sie an der LED-Anzeige der entsprechenden Sensortaste.

#### **Bedeutung der LED-Anzeigen bei Funktionstasten**

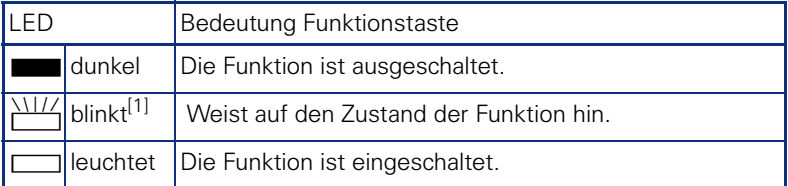

[1] Blinkende Sensortasten werden in diesem Handbuch, ohne Rücksicht auf das Blinkintervall, durch dieses Symbol dargestellt. Das Blinkintervall steht für unterschiedliche Zustände, die an den entsprechenden Stellen im Handbuch genau beschrieben sind.

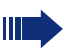

An einem MultiLine Telefon fungieren die freiprogrammierbaren Sensortasten als Leitungstasten  $\rightarrow$  [Seite 106](#page-105-2).

#### <span id="page-20-0"></span>**Wähltastatur**

In Situationen, in denen eine Texteingabe möglich ist, können Sie neben den Ziffern 0 bis 9, dem Raute- und dem Asterisk-Zeichen mit den Wähltasten auch Text, Interpunktions- und Sonderzeichen eingeben. Drücken Sie dazu die Zifferntasten mehrfach.

Beispiel: Um ein "h" zu schreiben, drücken Sie 2x die Taste Funi auf der Wähltastatur.

Die alphabetische Beschriftung der Wähltasten hilft Ihnen auch bei der Eingabe von Vanity-Nummern (Rufnummer in Form eines Namens; z. B. 0700  $-MUSTER = 0700 - 687837$ ).

#### **Tasten mit Mehrfachfunktion**

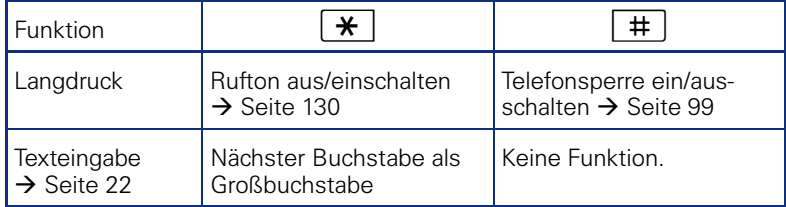

#### **Zeichenübersicht (abhängig von der aktuellen Spracheneinstellung)**

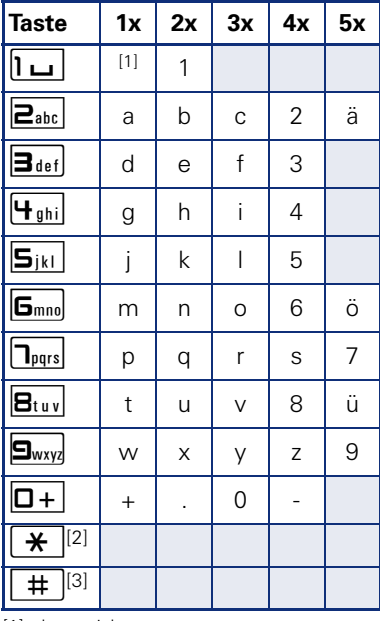

[1] Leerzeichen

[2] umschalten zwischen Groß- /Kleinschreibung

[3] keine Funktion bei der Texteingabe

#### <span id="page-21-0"></span>**Texteingabe**

Geben Sie die erforderlichen Zeichen über die Wähltastatur ein.

Wählen Sie die Funktionen mit den Tasten  $\circledQ$  und  $\circledP$  aus.

Bestätigen Sie die Eingabe mit <sup>®</sup>.

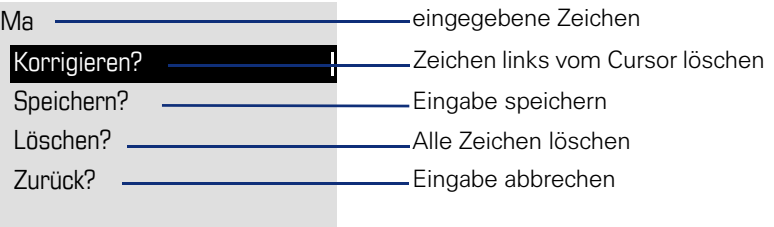

### <span id="page-22-0"></span>**Display**

Ihr OpenStage 40 T ist mit einem schwenkbaren schwarz/weiss LCD-Display ausgestattet. Stellen Sie Neigung und Kontrast passend für Sie ein  $\rightarrow$  [Seite 128](#page-127-6).

### <span id="page-22-1"></span>**Ruhemodus**

Werden keine Gespräche geführt bzw. Einstellungen vorgenommen, befindet sich Ihr OpenStage 40 T im Ruhemodus.

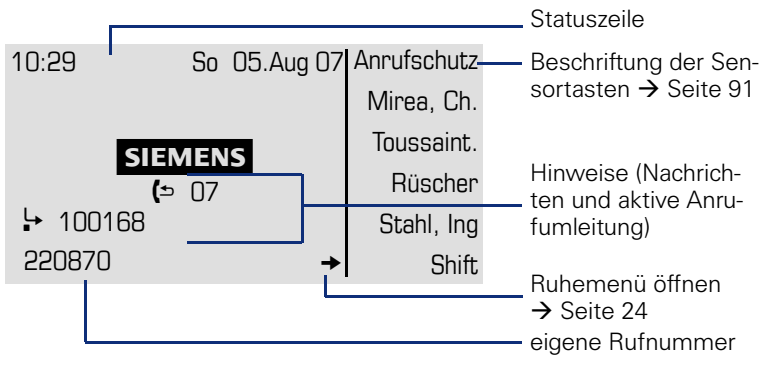

Der linke Bereich enthält in der 1. Zeile die Statuszeile und darunter einen 5-zeiligen Bereich für weitere Anzeigen.

In der Display-Mitte erscheint ein Logo, das von Ihrem zuständigen Fachpersonal eingerichtet werden kann.

Unterhalb des Logos erscheinen ggf. Symbole, die Sie auf Rückrufaufträge, Sprachnachrichten und eine evtl. aktivierte Anrufumleitung hinweisen.

Der rechte Bereich zeigt die Beschriftung der freiprogrammierbaren Sensortasten.

### **Bedeutung der Symbole** Symbol Bedeutung Ø Der Rufton ist ausgeschaltet  $\rightarrow$  [Seite 130](#page-129-2)  $\bullet$ Der Anrufschutz ist eingeschaltet  $\rightarrow$  [Seite 100](#page-99-1) Die Telefonsperre ist eingeschaltet  $\rightarrow$  [Seite 99](#page-98-2)

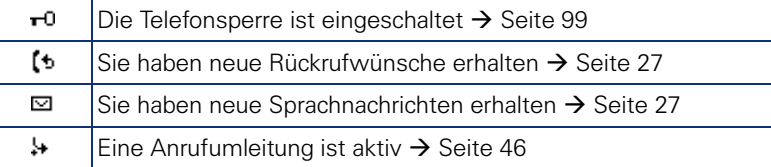

#### **23**

#### **Ruhemenü**

Drücken Sie im Ruhemodus die Taste @ am 5-Wege Navigator → [Seite 19,](#page-18-0) dann erscheint das Ruhemenü. Hier können Sie verschiedene Funktionen aufrufen. Die Einträge können variieren.

Das Ruhemenü kann folgende Einträge enthalten<br>• Unbeantwortete Anṛu̯fe?<sup>[1]</sup>

- 
- Kommende Anrufe<sup>?[1]</sup>
- Gehende Anrufe?[1]
- Umleitung aus?<sup>[2]</sup>
- Feste Umleitung ein?<sup>[3]</sup>
- Variab. Umleitung ein?
- Gezielte Übernahme?
- Rückrufziele zeigen?[4]
- Servicemenü?

- 
- 
- [1] erscheint optional, wenn Einträge vorhanden sind<br>[2] erscheint optional, wenn eine Feste oder Variable Umleitung eingeschalten ist<br>[3] erscheint optional, wenn eine Rufnummer für die Feste Umleitung gespeichert ist<br>[4]
- 

#### <span id="page-24-0"></span>**Telefonie-Dialoge**

Verbindungsabhängige Zustände und Situationen, z. B. wenn Ihr Telefon läutet, beim Wählen einer Rufnummer oder während eines Gespräches, werden im Display grafisch stilisiert dargestellt.

Situationsabhängige Funktionen, die automatisch am Display erscheinen, können sie mit dem 5-Wege Navigator  $\rightarrow$  [Seite 19](#page-18-0) auswählen und aktivieren.

Umfang und Art der Funktionen die Ihnen automatisch angeboten werden können variieren. So erscheint der Eintrag "Unbeantwortete Anrufe" nur, wenn tatsächlich Einträge vorhanden sind.

Erscheint rechts eines ausgewählten Eintrages ein Pfeil, ist eine weitere Menüebene verfügbar, die Sie mithilfe der Tasten  $\otimes$  oder  $\circ \rightarrow$  Seite 19 aufrufen.

#### **Ansicht beim Wählen**

Beispiel: Die Funktion "Wahlvorbereitung" ist ausgeschaltet  $\rightarrow$  [Seite 32](#page-31-0), Sie haben den Hörer abgehoben bzw. die Lautsprecher-Taste gedrückt, und geben eine Rufnummer ein.

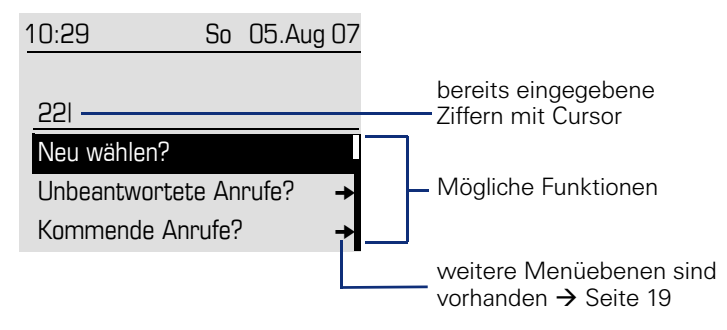

Nach Eingabe der ersten Ziffer stehen Ihnen automatisch Funktionen zur Korrektur, sowie gespeicherte Einträge aus der Anrufliste zur Verfügung.

#### **Ansicht bei Blockwahl**

Beispiel: Sie haben "Wahlvorbereitung" eingeschaltet  $\rightarrow$  [Seite 32](#page-31-0) und geben eine Rufnummer ein.

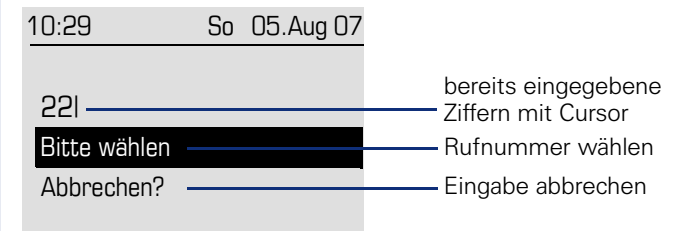

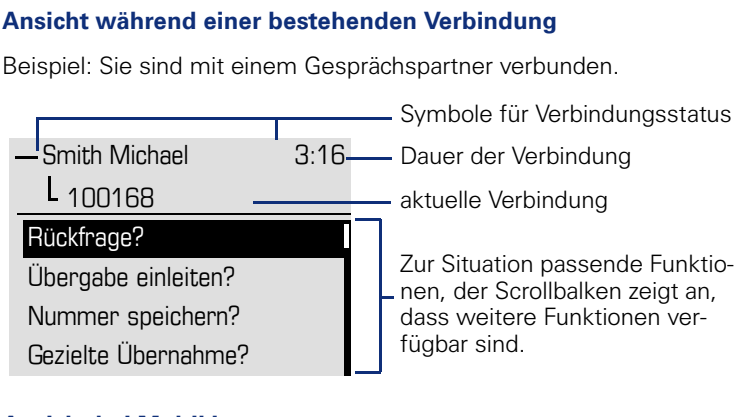

#### **Ansicht bei MultiLine**

Beispiel: Sie haben eine Leitungstaste gedrückt.

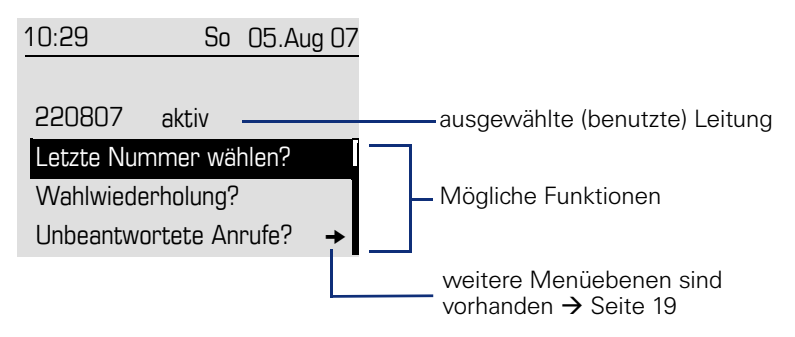

Nachdem Sie eine Leitungstaste gedrückt haben, stehen Ihnen automatisch Funktionen zur Wahlwiederholung zur Verfügung.

#### **Symbole häufiger Verbindungsstatus**

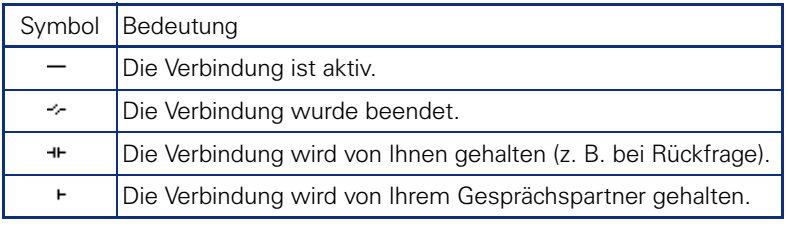

HH .

Eine ausführliche Beschreibung zu den verschiedenen Funktionen finden Sie in den Kapiteln "Grundfunktionen"  $\rightarrow$  [Seite 35](#page-34-4) und . Komfortfunktionen $" \rightarrow$  [Seite 55](#page-54-5).

### <span id="page-26-0"></span>**Briefkasten**

Abhängig von Ihrer Kommunikationsplattform und deren Konfiguration (zuständiges Fachpersonal fragen) haben Sie über die Briefkasten-Taste neben den erhaltenen Rückrufwünschen, Zugriff auf Nachrichten von Diensten, wie z. B. HiPath XPressions.

Folgende Nachrichten werden gespeichert:

- Rückrufwünsche
- Sprachnachrichten

#### <span id="page-26-1"></span>**Nachrichten (Rückrufwünsche)**

Neue, oder noch nicht bearbeitete Nachrichten werden Ihnen wie folgt signalisiert:

- O Die Tasten-LED leuchtet.
- Das Display zeigt im Ruhemodus das Symbol <a>C und die Anzahl der neuen Nachrichten.
- Beim Abheben des Hörers und beim Drücken der Lautsprecher-Taste erhalten Sie einen akustischen Hinweis (Ansagetext).

Diese Hinweise sind aktiv bis alle Nachrichten angesehen, bzw. gelöscht wurden.

Aufruf: Drücken Sie die Briefkasten-Taste **[So.** Der neueste Eintrag wird angezeigt.

Beispiel:

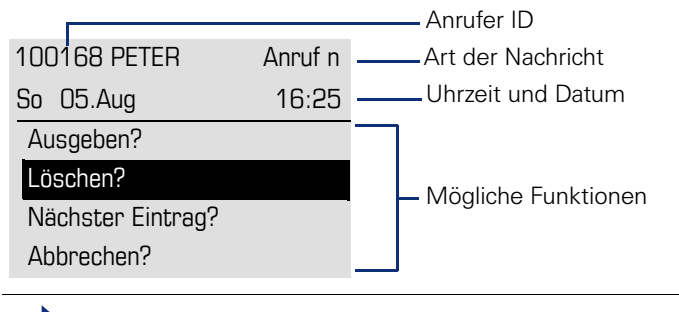

Beschreibung zum Bearbeiten der Einträge  $\rightarrow$  [Seite 53](#page-52-2).

#### <span id="page-26-2"></span>**Sprachnachrichten**

Drücken Sie die Briefkasten-Taste  $\boxed{\boxtimes}$ .

Wenn Ihr System entsprechend eingerichtet ist, wird die Sprachmailbox direkt angerufen und das Abspielen der gespeicherten Nachrichten erfolgt umgehend.

Nicht komplett angehörte (neue) Sprachnachrichten können Sie nicht löschen. Um die Nachricht als "angehört" zu kennzeichnen, springen Sie mit **6**<sub>mno</sub> 6<sub>mno</sub> an das Ende der Nachricht.

### <span id="page-27-0"></span>**Anrufliste**

Anrufe zu Ihrem Telefon und gewählte Rufnummern von Ihrem Telefon werden in der Anrufliste zeitlich protokolliert und sortiert, und in folgende Listen unterteilt:

- Unbeantwortete Anrufe
- Kommende Anrufe
- Gehende Anrufe

Ihr Telefon speichert die letzten 10 unbeantworteten, die letzten 6 abgehenden und die letzten 12 angekommenen Anrufe in zeitlicher Reihenfolge. Jeder Anruf wird mit einem Zeitstempel versehen. Die Anzeige beginnt mit dem aktuellsten, noch nicht abgefragten Eintrag der Liste. Bei Anrufen vom gleichen Anrufer wird nur der Zeitstempel aktualisiert.

Jede Liste, die zumindest einen Eintrag enthält, wird Ihnen im Ruhemenü  $\rightarrow$  Seite 24 automatisch angeboten  $\rightarrow$  [Seite 58.](#page-57-3)

Anrufer, die keine ID übermitteln, können in der Anrufliste nicht erfasst werden.

Sie sehen Informationen zum Anrufer und zum Anrufzeitpunkt.

Beispiel:

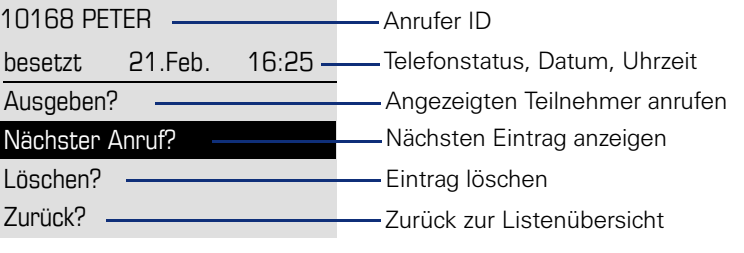

Beschreibung zum Bearbeiten der Anruflisten  $\rightarrow$  [Seite 58.](#page-57-3)

An einem MultiLine-Telefon wird die Anrufliste nur für die Hauptleitung erfasst.

### <span id="page-28-0"></span>**Menü**

Das Menü besteht sowohl aus einem Konfigurationsbereich für Benutzer als auch für Administratoren. Solange Sie sich im Menü befinden, leuchtet die LED der Menü-Taste rot.

 $\Delta$ ufruf: Taste  $\sum_{n=1}^{\infty}$  drücken.

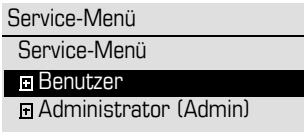

### <span id="page-28-1"></span>**Service-Menü**

Über die Option Service-Menü nutzen Sie die umfangreichen Funktionen Ihrer Kommunikationsanlage.

Beispiel:

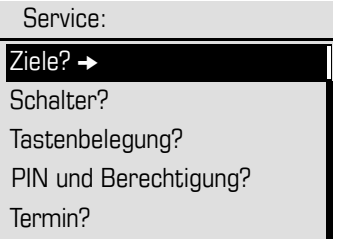

Die Menüstruktur umfasst mehrere Ebenen. Innerhalb dieser Struktur zeigt die erste Zeile das gerade gewählte Menü, die weiteren Zeilen die Optionen dieses Menüs. Der Pfeil neben einem Eintrag bedeutet dass der entsprechende Eintrag weitere Optionen enthält (siehe auch  $\rightarrow$  [Seite 141\)](#page-140-1).

### <span id="page-29-0"></span>**Menü**

Über die Menü-Taste  $\geq \equiv 1$  erreichen Sie einerseits das Servicemenü Ihrer Kommunikationsanlage, andererseits können Sie telefonieabhängige Einstellungen machen.

Solange Sie sich im Menü befinden leuchtet die LED der Menü-Taste rot.

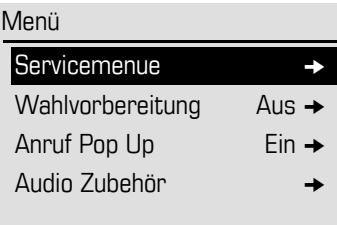

### <span id="page-29-1"></span>**Servicemenü**

#### **Aufruf Service-Menü**

Drücken Sie die Menü-Taste  $\Sigma$  , wählen Sie mit den Tasten  $\textcircled{2}$  oder  $\textcircled{3}$ Service-Menü aus, und bestätigen Sie mit  $\odot$ .

1. Drücken Sie die Menü-Taste  $\equiv$  und bestätigen Sie den ausgewählten Eintrag "Servicemenue" mit der Taste  $\circledR$ .

#### <span id="page-30-0"></span>**Benutzer-Menü des Telefons**

Hier haben Sie die Möglichkeit lokale Einstellungen für Ihr OpenStage vorzunehmen.

#### **Aufruf Benutzer-Menü**

Aufruf: Taste  $\geq \equiv 1$  drücken. Den Eintrag "Benutzer" mit den Tasten  $\circledcirc$ oder  $\circled{6}$  auswählen und bestätigen.

Die Menüstruktur umfasst mehrere Ebenen.

Einige der Einstellungen können Sie auch über die Web-Schnittstelle  $\rightarrow$  Seite 141 Ihres OpenStage durchführen.

Beispiel:

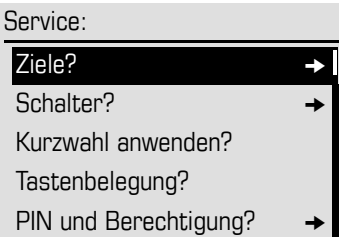

Die Menüstruktur umfasst mehrere Ebenen. Innerhalb dieser Struktur zeigt die erste Zeile das gerade gewählte Menü, die weiteren Zeilen die Optionen dieses Menüs. Der Pfeil neben einem Eintrag bedeutet dass der entsprechende Eintrag weitere Optionen enthält.

#### <span id="page-31-0"></span>**Wahlvorbereitung**

Schalten Sie die Funktion "Wahlvorbereitung" ein, um an Ihrem OpenStage 40 T die Blockwahl zu nutzen.

D. h. Sie belegen Ihre Leitung erst, wenn Sie die Nummer vollständig eingegeben und bestätigt haben.

#### **Blockwahl ein/ausschalten**

Drücken Sie die Menü-Taste  $\boxed{\geq}$ . wählen Sie mit dem 5-Wege Navigator "Wahlvorbereitung Ein" oder "Wahlvorbereitung Aus" und bestätigen Sie  $mit$   $\odot$ .

Beispiel: Ansicht Menü "Wahlvorbereitung"

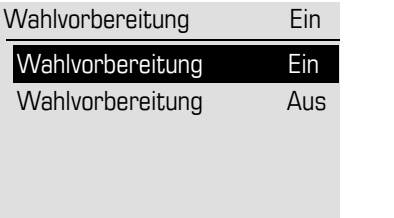

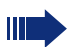

Ein Beispiel für die Displaydarstellung bei Blockwahl finden Sie auf  $\rightarrow$  Seite 25.

Die Beschreibung zum Wählen mit Blockwahl finden Sie auf  $\rightarrow$  [Seite 41.](#page-40-2)

#### <span id="page-32-0"></span>**Anruf Pop Up**

Schalten Sie die Funktion "Anruf Pop Up" ein, damit Sie während eines Gespräches durch ein Pop Up-Fenster im Display auf einen zweiten, ankommenden Anruf hingewiesen werden.

#### **Anruf Pop Up ein/ausschalten**

**Voraussetzung:** "Zweitanruf?" muss eingeschaltet sein  $\rightarrow$  [Seite 62.](#page-61-4)

Drücken Sie die Menü-Taste [ $\Sigma$ ], wählen Sie mit dem 5-Wege Navigator "Anruf Pop Up Ein" oder "Anruf Pop Up Aus" und bestätigen Sie mit  $\mathfrak{B}$ .

#### **Zweitanruf anzeigen und bearbeiten**

Beispiel: Zweitanruf bei eingeschalteter Funktion "Anruf Pop Up"

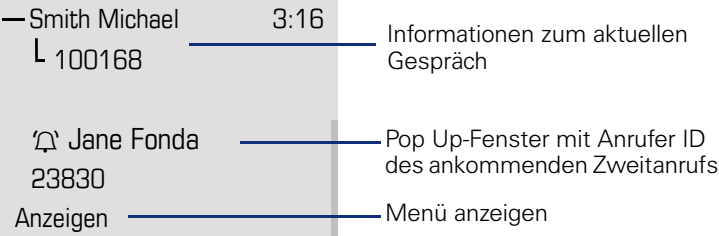

- 1. Bestätigen Sie, während Sie mit dem 1. Teilnehmer sprechen, den Eintrag "Anzeigen" mit der Taste  $\omega$ .
- 2. Wählen Sie aus dem nun angezeigten Menü, wie Sie den Zweitanruf behandeln wollen:
	- Anklopfer übernehmen?  $\rightarrow$  [Seite 63](#page-62-2)
	- Rückfrage?  $\rightarrow$  [Seite 43](#page-42-3)
	- Übergabe einleiten?  $\rightarrow$  [Seite 45](#page-44-1)
	- Konferenz einleiten?  $\rightarrow$  [Seite 66](#page-65-1)
	- Nummer speichern?  $\rightarrow$  [Seite 54](#page-53-3)
	- Beenden und zurück?
	- Gezieltes Parken?  $\rightarrow$  [Seite 72](#page-71-1)

### <span id="page-33-1"></span><span id="page-33-0"></span>**Audio Zubehör**

Drücken Sie die Menü-Taste L'≣J, wählen Sie mit dem 5-Wege Navigator den Menüpunkt **Audio Zubehör**. Stellen Sie folgende Optionen entsprechend ein:

- "schnurloses Headset Aus" oder<br>• "schnurloses Headset Ein" bzw.
- "schnurloses Headset Ein" bzw.
- "Konferenzeinrichtung Aus"<br>• "Konferenzeinrichtung Ein"
- $\bullet$   $\ldots$  Konferenzeinrichtung

und bestätigen Sie mit  $\mathbf{\odot}$ .

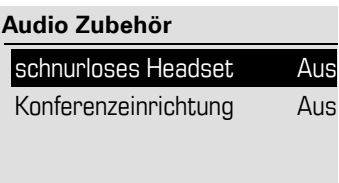

#### **Schritt für Schritt**

### <span id="page-34-4"></span><span id="page-34-0"></span>**Grundfunktionen**

Um die hier beschriebenen Schritte am Gerät umsetzen zu können, wird dringend empfohlen, die Einführungskapitel "Das OpenStage kennen $l$ ernen"  $\rightarrow$  [Seite 13](#page-12-2) aufmerksam durchzulesen.

### <span id="page-34-1"></span>**Anruf annehmen**

Wenn Sie während eines eingehenden Anrufs gerade Einstellungen am Telefon vornehmen, wird dieser Vorgang abgebrochen. Sobald das Gespräch beendet ist, kehrt das Telefon in den Ruhezustand zurück.

#### <span id="page-34-2"></span>**Anruf über Hörer annehmen**

Das Telefon läutet. Der Anrufer wird angezeigt.

**evtl.**+**oder**- Gesprächslautstärke einstellen.

Hörer abheben.

### <span id="page-34-3"></span>**Anruf über Lautsprecher annehmen (Freisprechen)**

Das Telefon läutet. Der Anrufer wird angezeigt.

**4**) Taste drücken. Tasten-LED leuchtet.

Die Freisprechfunktion ist aktiviert.

**evtl.**  $\boxed{+}$  **oder**  $\boxed{-}$  Gesprächslautstärke einstellen.

#### **Hinweise zum Freisprechen:**

- Sagen Sie Ihrem Gesprächpartner, dass Sie freisprechen.
- Regulieren Sie während des Freisprechens die Gesprächslautstärke.
- Der optimale Gesprächsabstand zum Telefon beträgt beim Freisprechen 50 cm.

<span id="page-35-0"></span>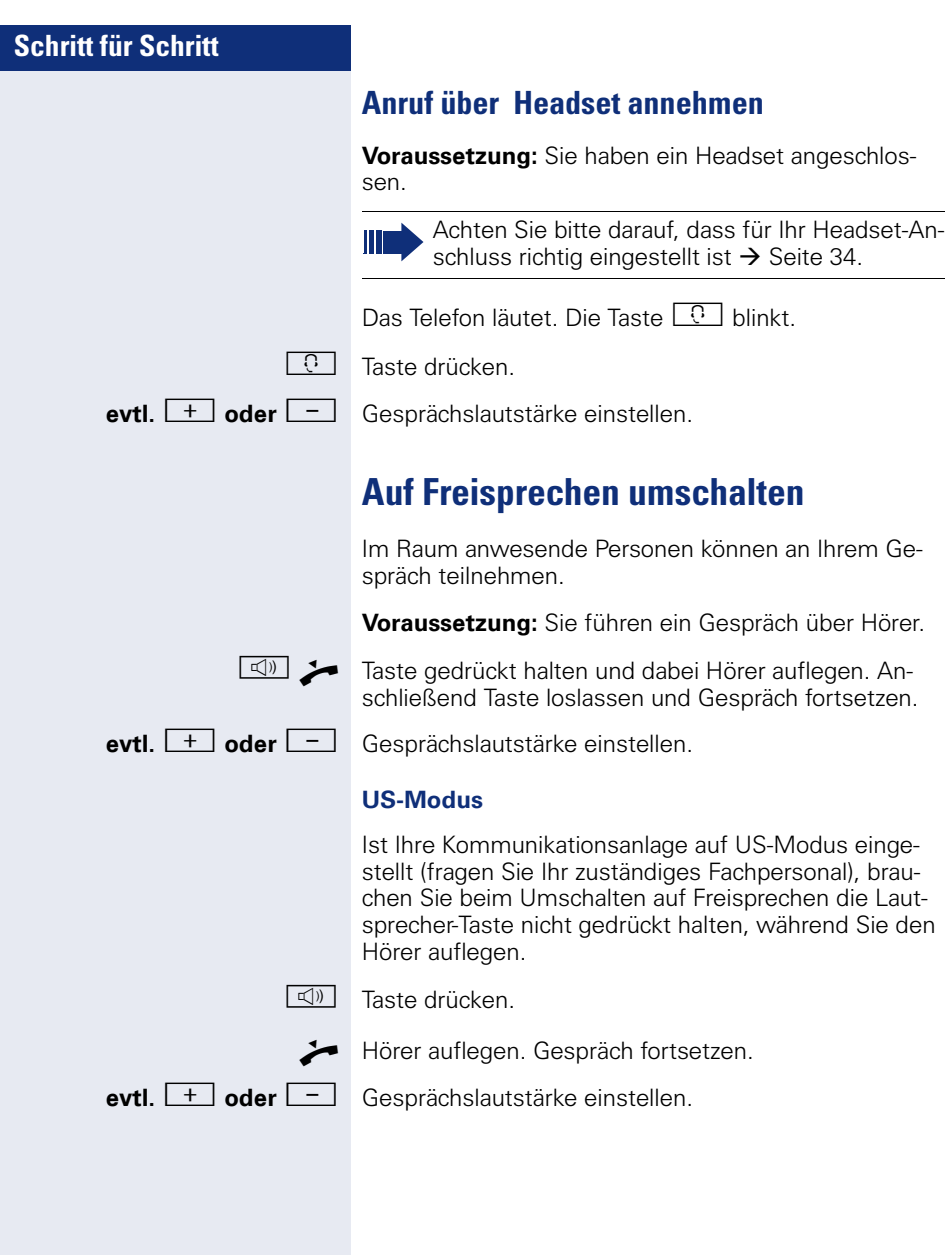

<span id="page-35-2"></span><span id="page-35-1"></span>an Ihrem Ge-
# **Auf Hörer umschalten**

**Voraussetzung:** Sie führen ein Gespräch im Freisprechmodus.

 $\blacktriangleright$  Hörer abheben.

 $\boxed{\triangleleft}$  Taste erlischt.

# **Lauthören**

Im Raum anwesende Personen können Ihr Gespräch mithören.

**Voraussetzung:** Sie führen ein Gespräch über Hörer.

#### **Einschalten**

 $\boxed{\mathbb{Q}}$  Taste drücken

#### **Ausschalten**

 $\boxed{\triangleleft}$  Leuchtende Taste drücken.

# **Mikrofon aus-/einschalten**

Um das Mithören des Gesprächspartners, z. B. bei einer Rückfrage im Raum, zu verhindern, können Sie das Mikrofon des Hörers bzw. des Freisprechmikrofons zeitweise ausschalten.

**Voraussetzung:** Sie führen ein Gespräch.

**Mikrofon ausschalten**

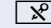

 $\sqrt{\hat{x}}$  Taste drücken.

**Mikrofon einschalten**

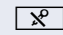

**R** Leuchtende Taste drücken

# **Gespräch beenden**

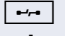

Taste drücken.

**oder**

 $\boxed{\triangleleft}$ leuchtende Taste drücken

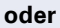

Hörer auflegen.

# **Wählen/Anrufen**

# **Mit abgehobenem Hörer wählen**

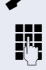

 $\blacktriangleright$  Hörer abheben.

**jit** Intern: Rufnummer eingeben. Extern: Extern-Kennzahl und Rufnummer eingeben.

Die Verbindung wird aufgebaut, sobald Sie Ihre Eingabe beendet haben.

### **Im Freisprechmodus wählen**

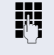

**FR** Intern: Rufnummer eingeben. Extern: Extern-Kennzahl und Rufnummer eingeben.

Die Lautsprecher-Taste leuchtet.

Ihr Gesprächsteilnehmer meldet sich über Lautsprecher.

Sie können ebenfalls Freisprechen.

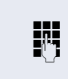

**Voraussetzung:** Das Headset ist angeschlossen.

**For Intern:** Rufnummer eingeben. Extern: Extern-Kennzahl und Rufnummer eingeben.

**Mit angeschlossenem Headset wählen**

**C Die Headset-Taste leuchtet.** 

Die Verbindung wird aufgebaut, sobald Sie Ihre Eingabe beendet haben.

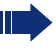

Π

Achten Sie bitte darauf, dass für Ihr Headset-Anschluss richtig eingestellt ist  $\rightarrow$  [Seite 34.](#page-33-0)

# **Schritt für Schritt Mit Blockwahl wählen Voraussetzung:** Sie haben "Wahlvorbereitung" eingeschaltet  $\rightarrow$  [Seite 32](#page-31-0). **FR** Intern: Rufnummer eingeben. Extern: Extern-Kennzahl und Rufnummer eingeben. **evtl.**  $\bullet$  Eingabe korrigieren. Bestätigen. Ihr Gesprächsteilnehmer meldet sich über Lautsprecher. Hörer abheben. **oder** Bei aufliegendem Hörer: Freisprechen. **Mit Zielwahltasten wählen Voraussetzung:** Sie haben eine Sensortaste als Zielwahltaste eingerichtet  $\rightarrow$  [Seite 86](#page-85-0). Programmierte Zielwahltaste drücken. Wenn die gewünschte Rufnummer auf der zweiten Ebene liegt, vorher die programmierte Sensortaste "Ebenentaste" drücken. Hörer abheben. **oder**  $\boxed{\triangleleft}$  Taste drücken. Bitte wählen

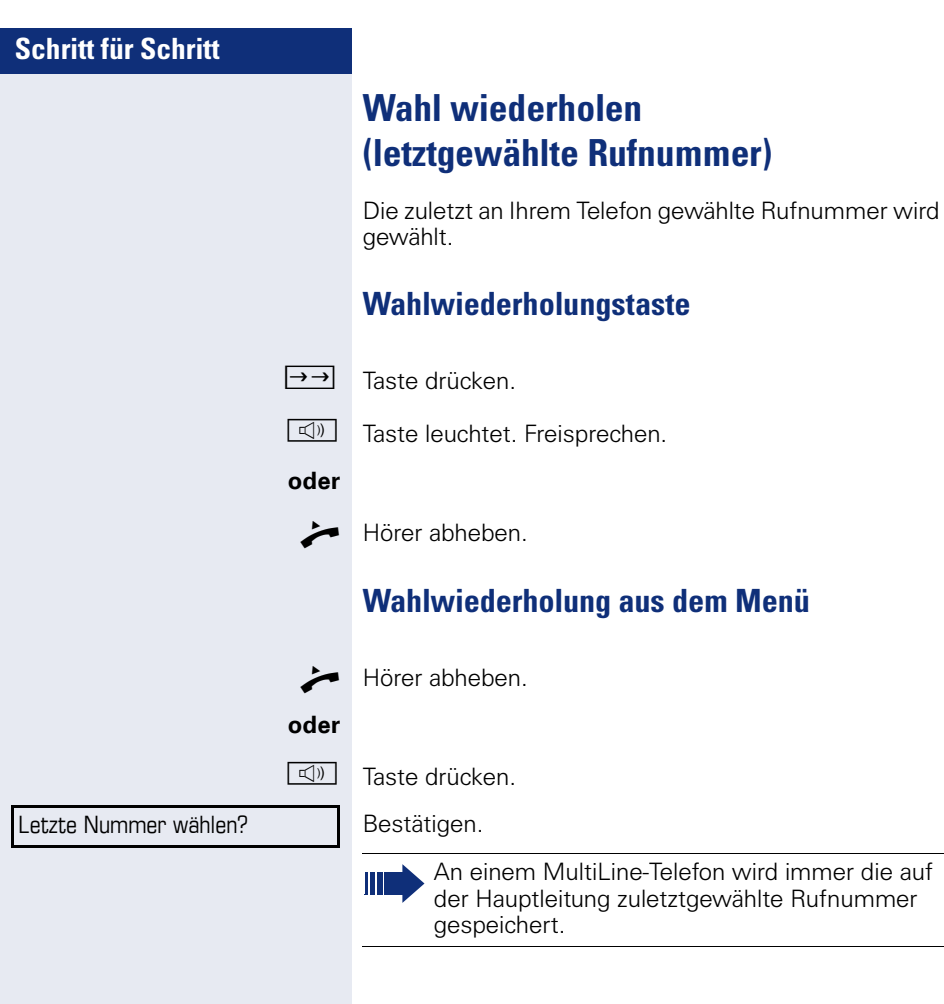

# <span id="page-42-0"></span>**Schritt für Schritt Wahl wiederholen (gespeicherte Rufnummer) Voraussetzung:** Sie haben eine Rufnummer gespeichert  $\rightarrow$  [Seite 54](#page-53-0). ^ Hörer abheben. **oder** De Taste drücken. Auswählen und bestätigen. Die gespeicherte Rufnummer wird gewählt. **Zweiten Teilnehmer anrufen (Rückfrage)** Während eines Gesprächs können Sie einen zweiten Teilnehmer anrufen. Die Verbindung zum ersten Teilnehmer wird ins "Halten" gelegt. **Voraussetzung:** Sie führen ein Gespräch. Bestätigen. Rufnummer des zweiten Teilnehmers eingeben und bestätigen. **Rückfrage beenden** Bestätigen. Die Rückfrage wird beendet. Die Verbindung zum ers-Wahlwiederholung? Rückfrage? Beenden und zurück?

ten Teilnehmer wird wieder hergestellt.

**Sch** 

Make

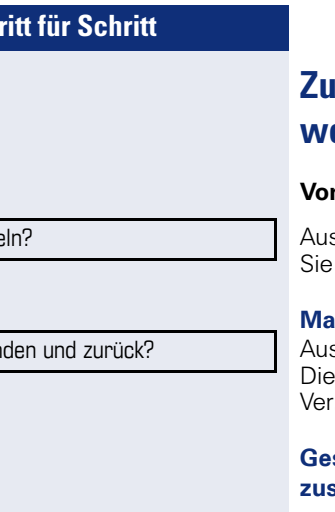

**Been** 

# **Zum jeweils wartenden Teilnehmer wechseln (Makeln)**

raussetzung: Sie führen ein Rückfragegespräch.

swählen und bestätigen. wechseln zum wartenden Teilnehmer.

#### **Makeln beenden**

swählen und bestätigen. aktive Verbindung wird getrennt und die gehaltene bindung wieder hergestellt.

#### **Gesprächspartner zu Dreierkonferenz zusammenschalten**

Auswählen und bestätigen.

Z Ein Aufmerksamkeitston signalisiert Ihnen, dass nun eine Konferenzschaltung zwischen allen drei Teilnehmern besteht.

Konferenz?

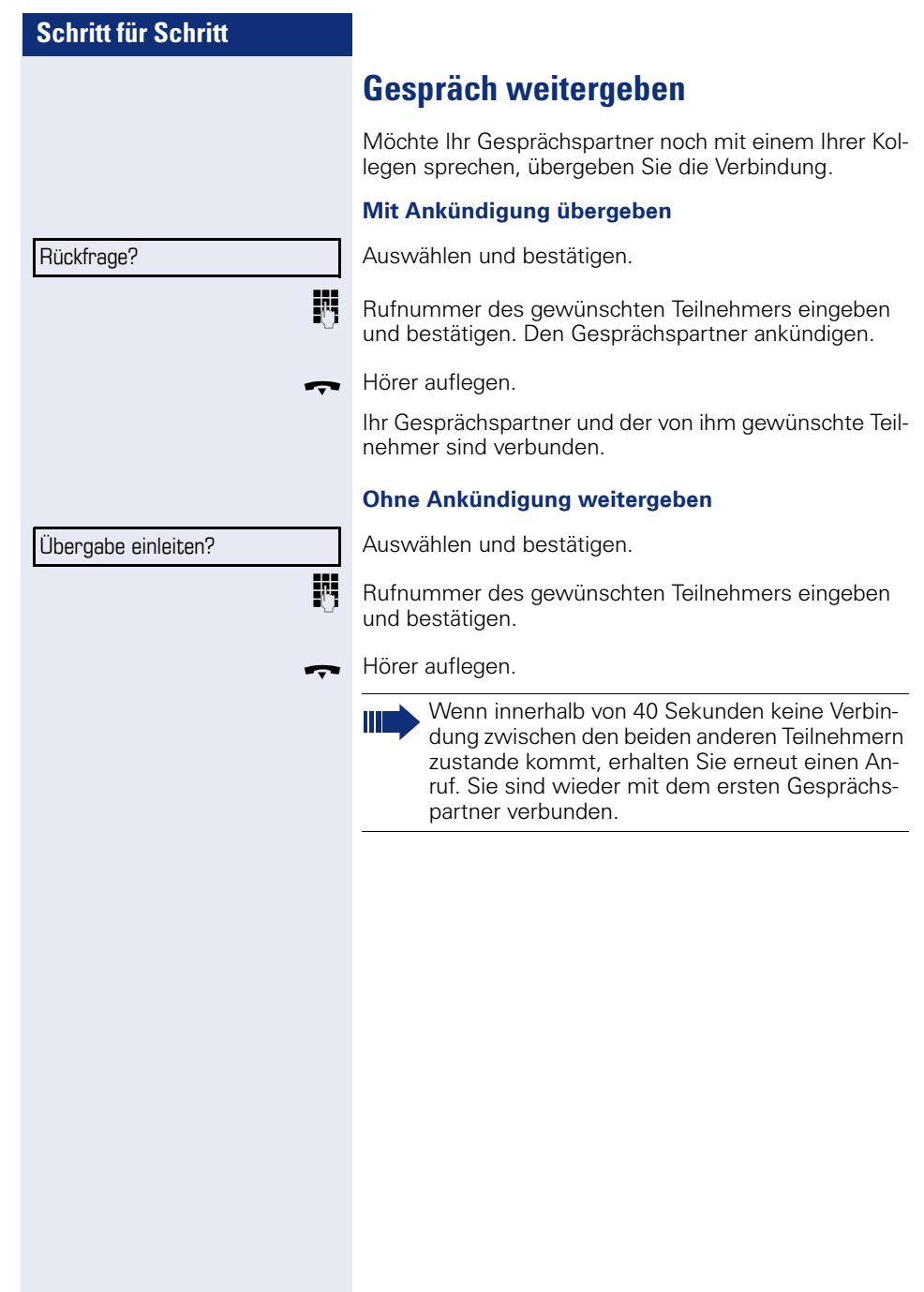

# **Anrufe umleiten**

Gehört Ihr Telefon zu einer ONS-Gruppe (Parallelruf  $\rightarrow$  [Seite 132\)](#page-131-0), beachten Sie die folgenden Besonderheiten:

Die Anrufumleitung kann an jedem Telefon der ONS-Gruppe eingerichtet werden und gilt dann für alle Telefone der ONS-Gruppe. Eine Anrufumleitung zwischen zwei Telefonen einer ONS-Gruppe ist nicht möglich.

### <span id="page-45-0"></span>**Übersicht der Umleitungsarten**

Sie können verschiedene Anrufumleitungen für Ihren Anschluss einrichten.

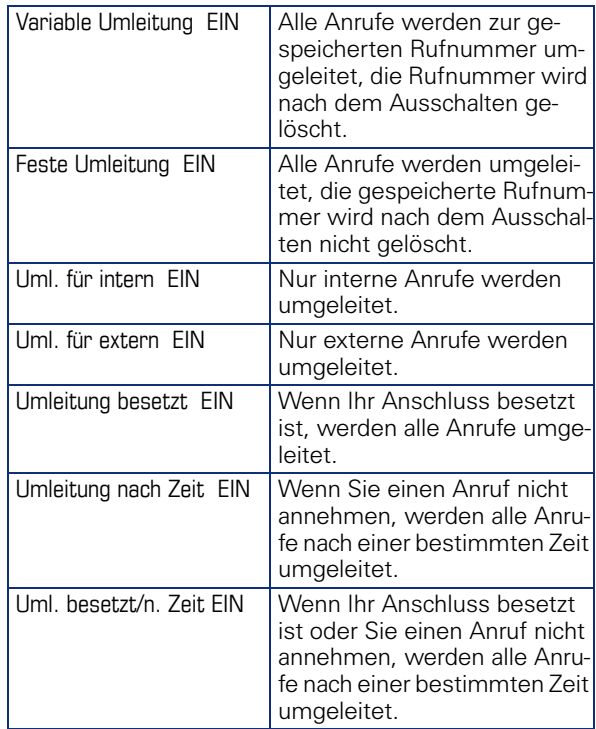

Die Umleitungstypen schließen sich bis auf "Umleitung für intern" und "Umleitung für extern" gegenseitig aus. Sie können für die beiden Ausnahmen jeweils ein Umleitungsziel programmieren und einschalten.

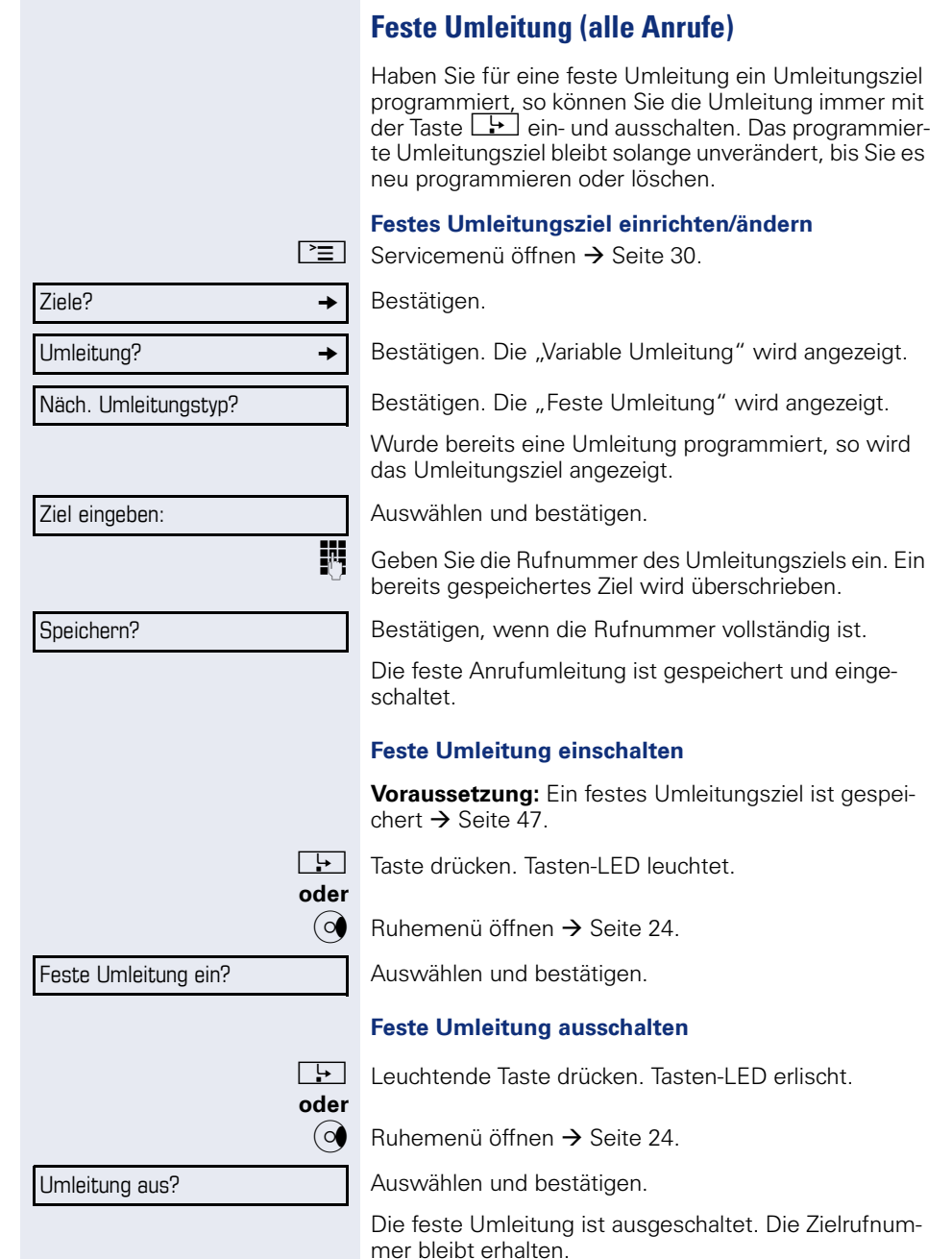

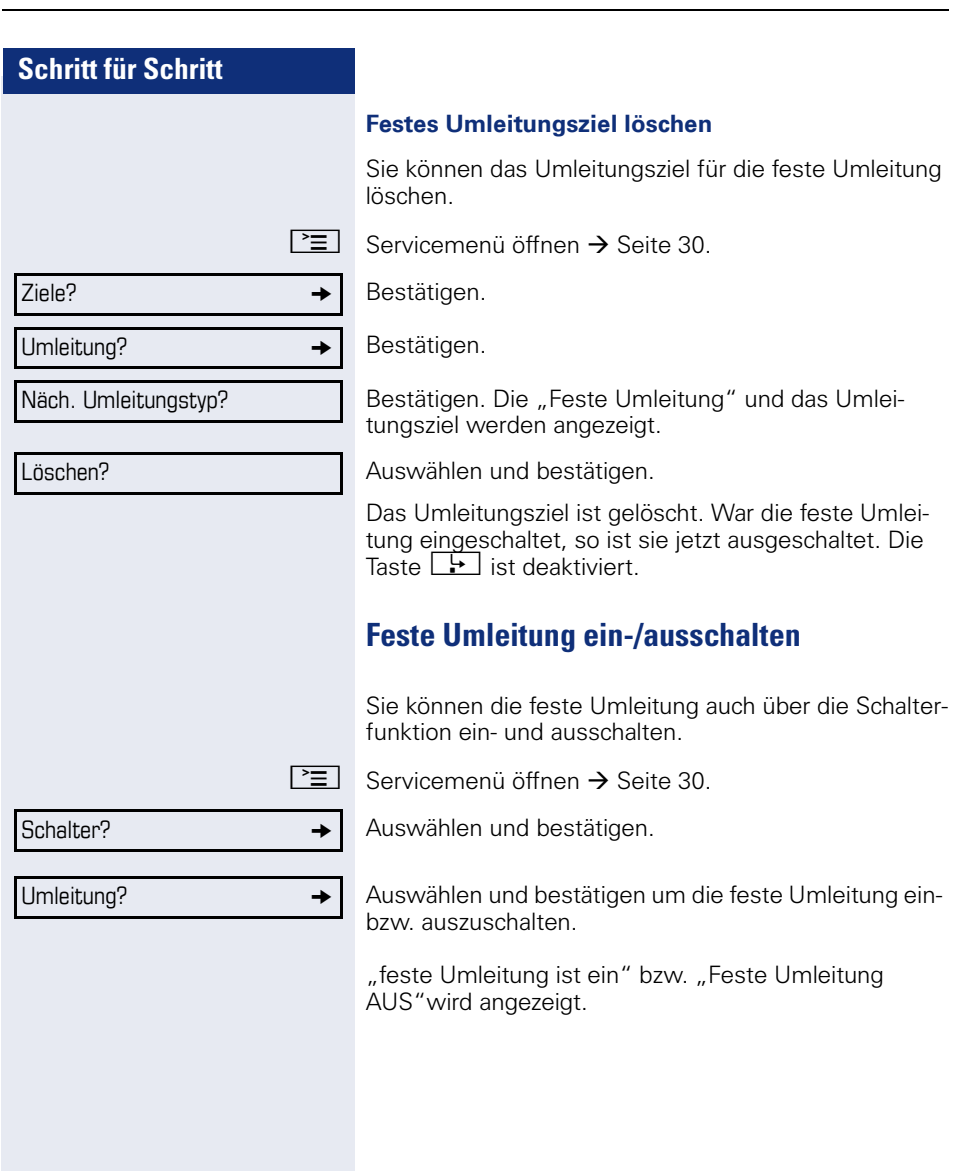

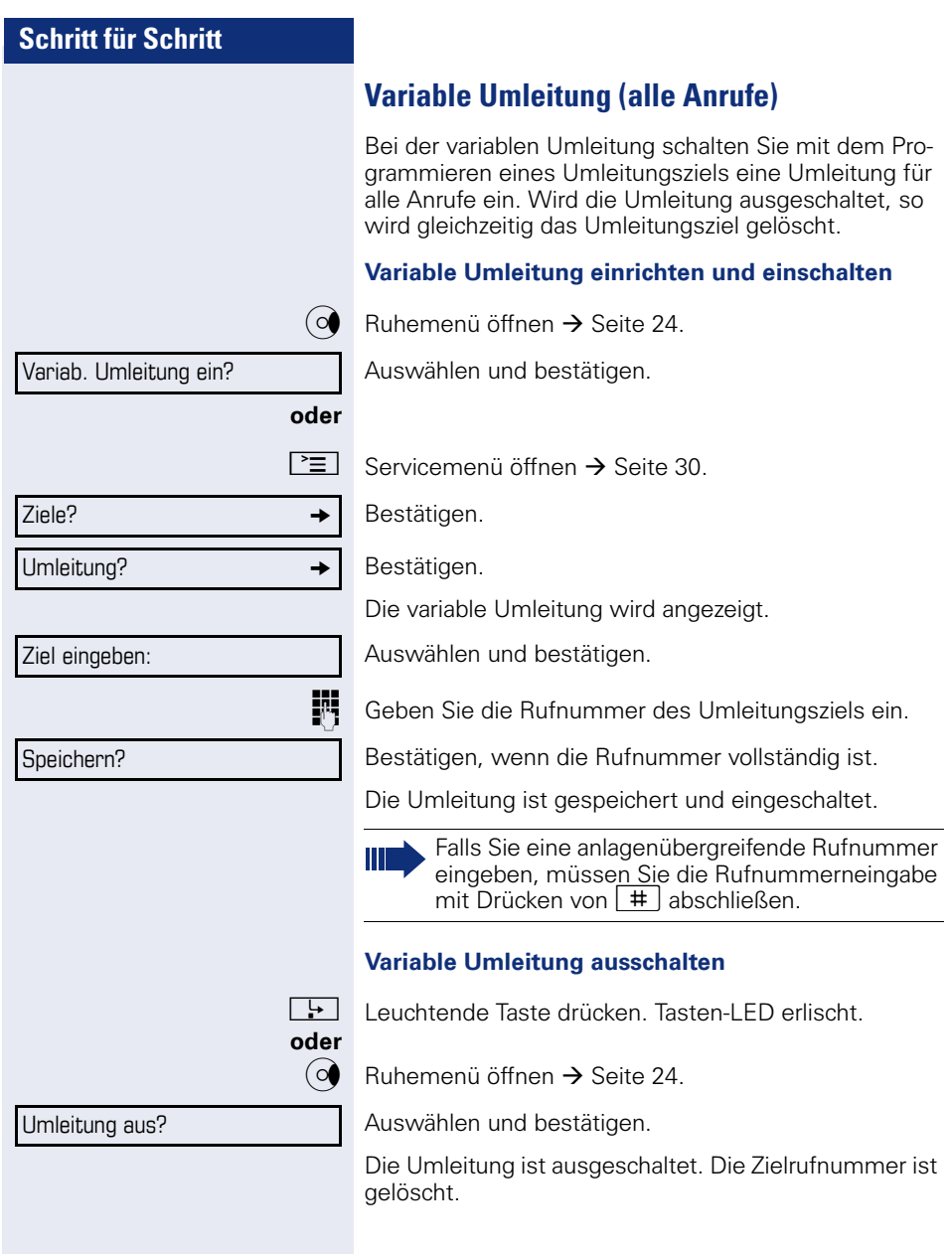

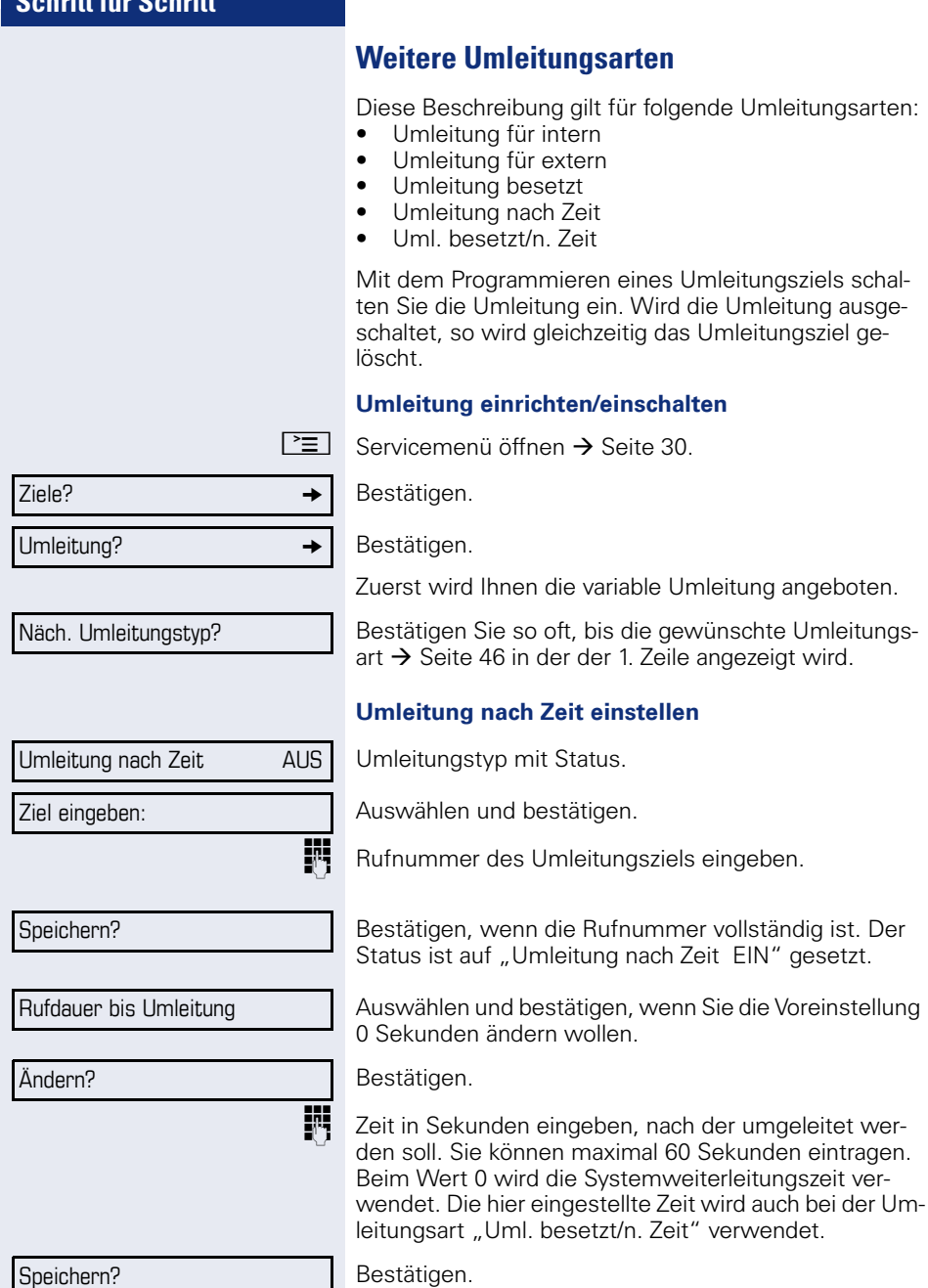

die variable Umleitung angeboten. oft, bis die gewünschte Umleitungs-

die Rufnummer vollständig ist. Der

die Systemweiterleitungszeit ver-

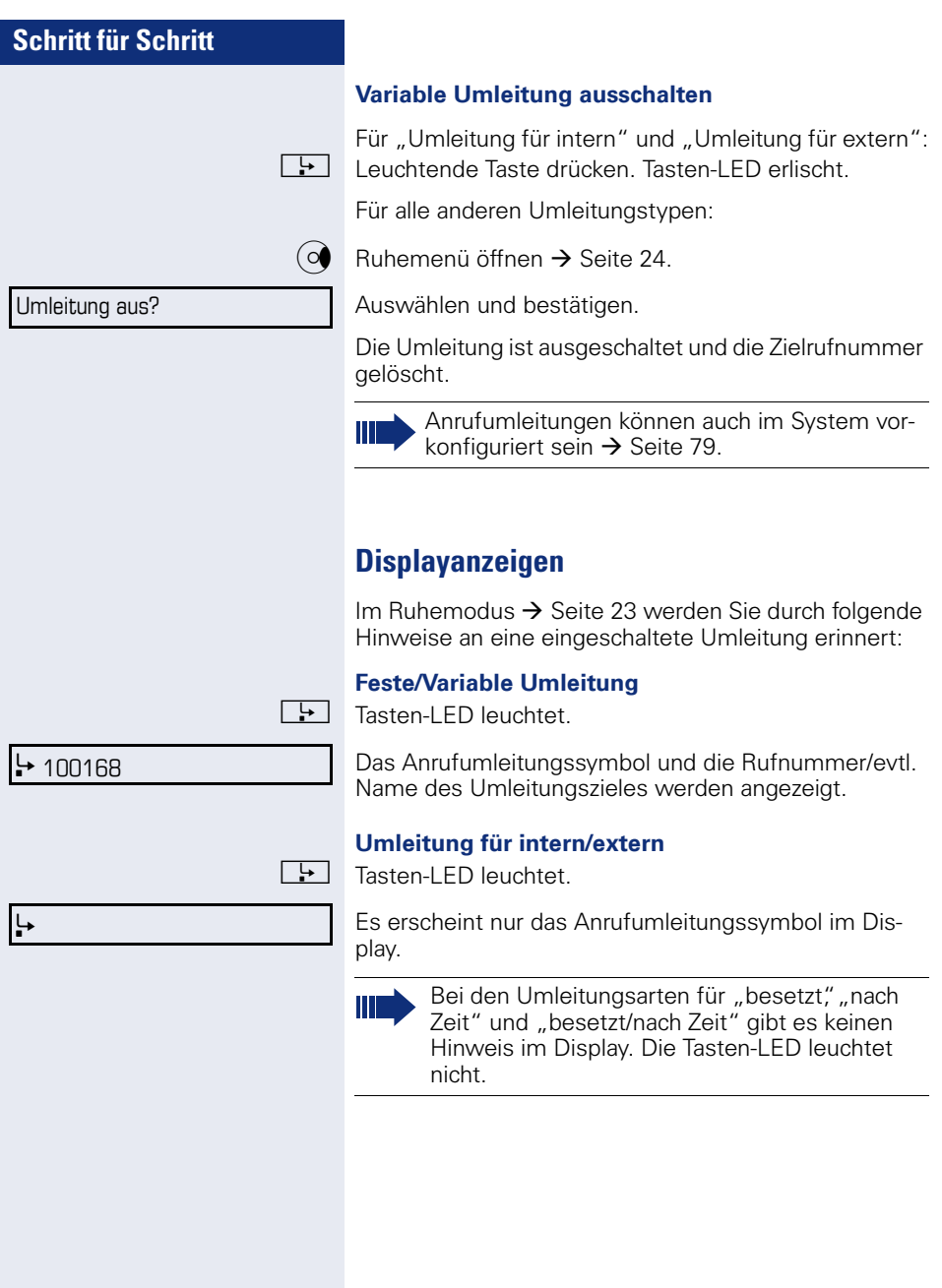

# **Rückruf nutzen**

- 
- Gehört Ihr Telefon zu einer ONS-Gruppe (Parallelruf  $\rightarrow$  [Seite 132\)](#page-131-0), beachten Sie die folgenden Besonderheiten:

Der Rückruf bei Besetzt wird ausschließlich am besetzten Telefon, nicht in der gesamten ONS-Gruppe signalisiert.

Der Rückruf bei Nichtmelden wird im Briefkasten  $\rightarrow$  [Seite 27](#page-26-0) aller internen Systemtelefone einer ONS-Gruppe eingetragen.

### <span id="page-51-0"></span>**Rückruf speichern**

**Voraussetzung:** Der angerufene interne Anschluss ist besetzt oder niemand meldet sich. Bestätigen.

War der Angerufene besetzt, erfolgt der Rückruf automatisch.

Hat sich der Angerufene nicht gemeldet, wird eine Nachricht im Briefkasten des Angerufenen hinterlassen.

### **Rückruf annehmen**

**Voraussetzung:** Der angerufene interne Anschluss war besetzt. Sie haben einen Rückruf gespeichert.

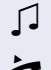

**oder**

Z Ihr Telefon läutet.

**Rückruf abbrechen**

Bestätigen.

Hörer abheben. Rufton hörbar.

 $\boxed{\triangleleft}$  Taste drücken. Rufton hörbar.

Falls der Teilnehmer eine Anrufumleitung  $\rightarrow$  [Seite 46](#page-45-0) aktiviert hat, erhalten Sie den Rückruf vom Umleitungsziel.

Rückruf abbrechen?

**oder** Den Anruf nicht entgegennehmen. Nach 4-mal läuten wird der Rückruf abgebrochen.

Rückruf?

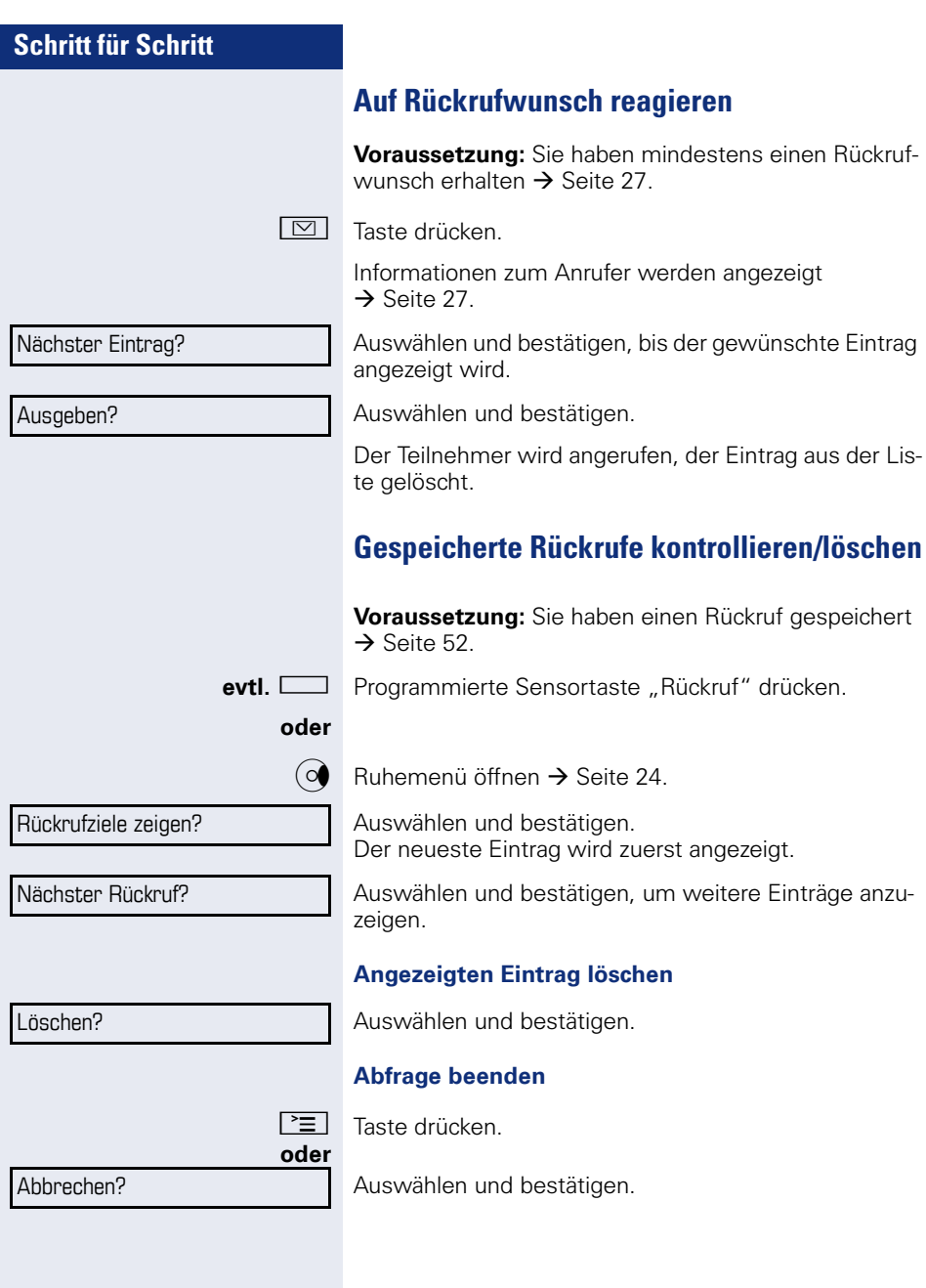

# <span id="page-53-0"></span>**Nummer für Wahlwiederholung speichern**

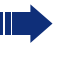

Diese Rufnummer wird im Ruhemenü-Eintrag "Wahlwiederholung?"gespeichert, und überschreibt früher gespeicherte Rufnummern. Die gespeicherte Rufnummer wählen Sie aus dem Ruhemenü  $\rightarrow$  [Seite 43](#page-42-0).

# **Aktuelle Rufnummer speichern**

**Voraussetzung:** Sie führen ein Gespräch. Die Rufnummer Ihres Gesprächpartners wird im Display angezeigt.

Auswählen und bestätigen.

# **Beliebige Rufnummer speichern**

**Voraussetzung:** Ihr Telefon befindet sich im Ruhemodus  $\rightarrow$  [Seite 23.](#page-22-0)

 $\boxed{\geq}$  Servicemenü öffnen  $\rightarrow$  [Seite 30.](#page-29-0)

Bestätigen.

Auswählen und bestätigen.

Bestätigen.

Rufnummer eingeben.

Bestätigen.

Nummer speichern?

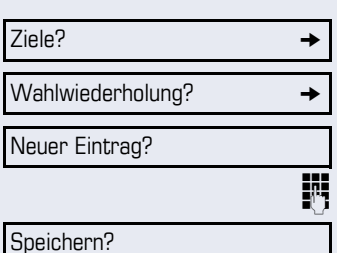

**54**

# **Komfortfunktionen**

# **Anrufe annehmen**

# **Anruf mit Headset annehmen**

**Voraussetzung:** Das Headset ist angeschlossen.

 $\boxed{C}$  Die LED blinkt wenn ein Anruf eintrifft. Taste drücken. Gespräch führen.

#### **Gespräch beenden:**

**Taste drücken. Tasten-LED erlischt.** 

Achten Sie bitte darauf, dass für Ihr Headset-Anschluss richtig eingestellt ist  $\rightarrow$  [Seite 34.](#page-33-0)

# **Anruf mit Direktruftaste annehmen**

**Voraussetzung:** Sie haben an Ihrem Telefon Direktruftasten eingerichtet  $\rightarrow$  [Seite 20](#page-19-0) und  $\rightarrow$  [Seite 86.](#page-85-0)

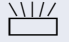

T Direktruftaste drücken.

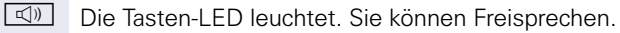

#### **oder**

 $\rightarrow$  Hörer abheben.

Beachten Sie die Bedeutung der LED-Anzeigen der Direktruftasten → [Seite 20](#page-19-1)

### **Anrufe für Kollegin/Kollegen im Team übernehmen**

Nimmt ein angerufener Team-Teilnehmer einen Anruf nicht innerhalb von 15 Sekunden (anlagenabhängig) an, so hören die übrigen einen Aufmerksamkeitsruf.

#### **Im Ruhemodus**

Das Telefon läutet. "Anruf für" wird im Display angezeigt.

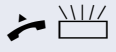

Hörer abheben und blinkende Taste "Übernahme" drücken. Damit haben Sie das Gespräch übernommen.

oder  $\frac{\text{NIII}}{\text{B}}$  Blinkende Taste "Übernahme" drücken. Freisprechen.

#### **Während eines Gesprächs**

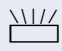

**NIZ** Blinkende Taste "Übernahme" drücken. Der erste Teilnehmer wartet, während Sie mit dem zweiten verbunden sind.

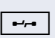

**Zweites Gespräch beenden – zurück zum ersten**

 $F \rightarrow$  Taste drücken

### **Anrufe gezielt übernehmen**

Sie hören ein anderes Telefon klingeln, dessen Rufnummer Sie kennen, oder eine Kollegin/ein Kollege bittet Sie durch Zuruf, einen Anruf für ein bestimmtes Telefon zu übernehmen.

Hörer abheben.

Auswählen und bestätigen.

**Rufter** Rufnummer des Telefons eingeben, für das Sie den Anruf übernehmen wollen oder sollen. Dadurch nehmen Sie das Gespräch an.

Gezielte Übernahme?

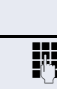

#### **Gerufene Nebenstelle anzeigen lassen**

Wenn Sie in einer Anrufübernahmegruppe die Rufnummer, für die Sie einen Anruf übernehmen wollen, nicht angezeigt bekommen (Standard Anzeige bei Anrufübernahmegruppe ist deaktiviert), können Sie nach Abnehmen des Hörers die Kennzahl für "Display auf Wunsch" eingeben. Fragen Sie Ihr zuständiges Fachpersonal nach dieser Kennzahl.

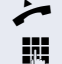

Hörer abheben.

Anlagen-Kennzahl für "Display auf Wunsch" (ggf. das zuständige Fachpersonal fragen) eingeben.

Nach Eingabe der Kennzahl wird die Rufnummer angezeigt.

### **Anrufe im Sammelanschluss übernehmen**

Wenn eingerichtet, sind Sie auch über eine Sammelanschluss-Rufnummer erreichbar.

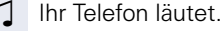

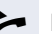

^ Hörer abheben.

### **Über Lautsprecher angesprochen werden**

Sie werden von einer Kollegin oder einem Kollegen über Lautsprecher direkt angesprochen. Freisprechen und Lauthören sind automatisch eingeschaltet.

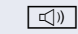

 $\boxed{\triangleleft}$  Antworten durch Freisprechen ist sofort möglich.

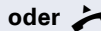

**oder**  $\rightarrow$  Hörer abheben und antworten.

Selbst Kollegin/Kollegen direkt ansprechen  $\rightarrow$  [Seite 75.](#page-74-0)

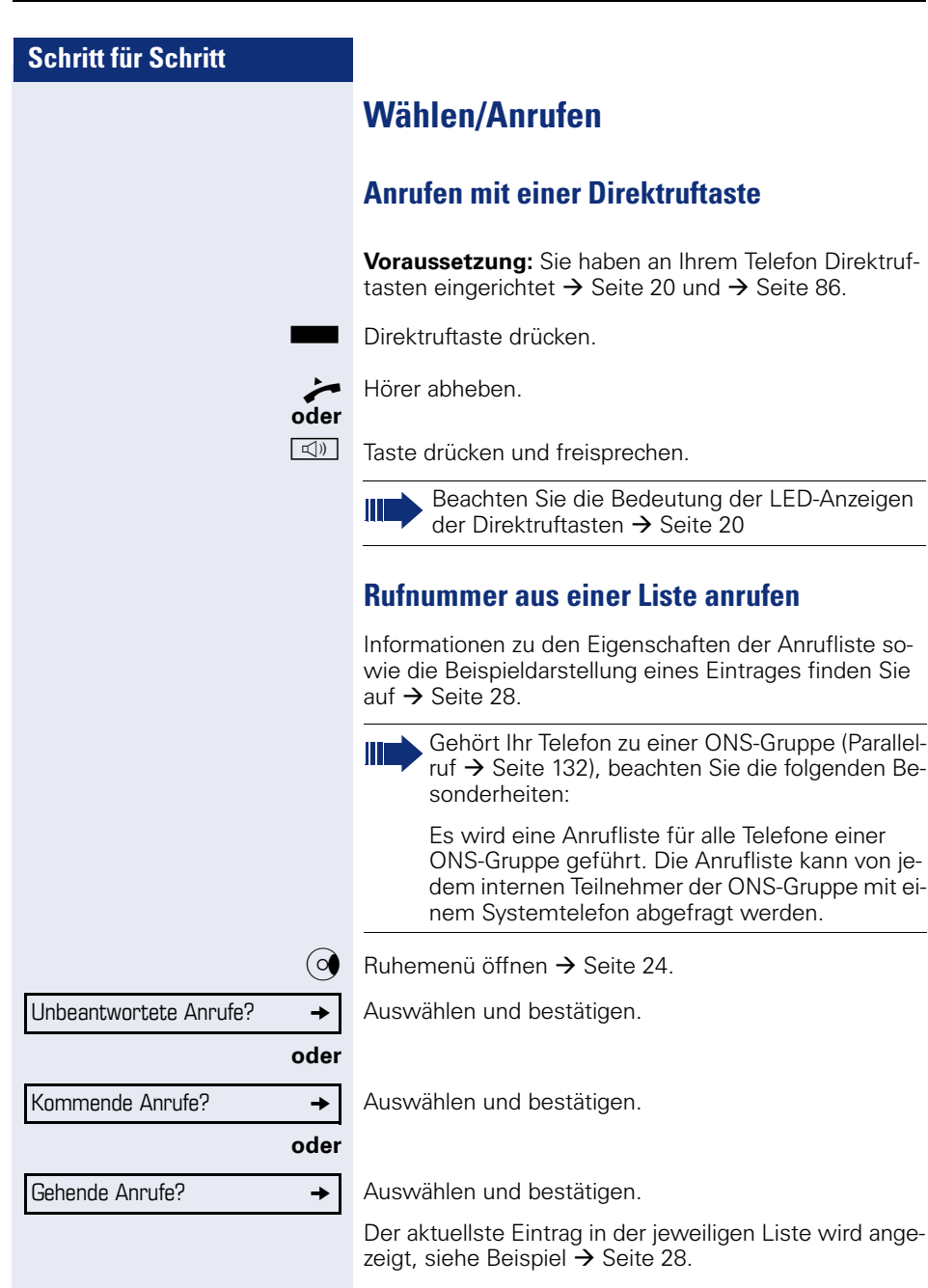

Ausgeben?

Nächster Anruf?

#### **Rufnummer aus einer Liste wählen**

Auswählen und bestätigen. Der Teilnehmer wird angerufen.

### **Weitere Anrufe aus einer Liste anzeigen**

Auswählen und bestätigen.

#### **Eintrag aus einer Liste löschen**

Auswählen und bestätigen.

Auswählen und bestätigen.

#### **Abfrage beenden**

Zurück?

Löschen?

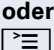

Taste drücken.

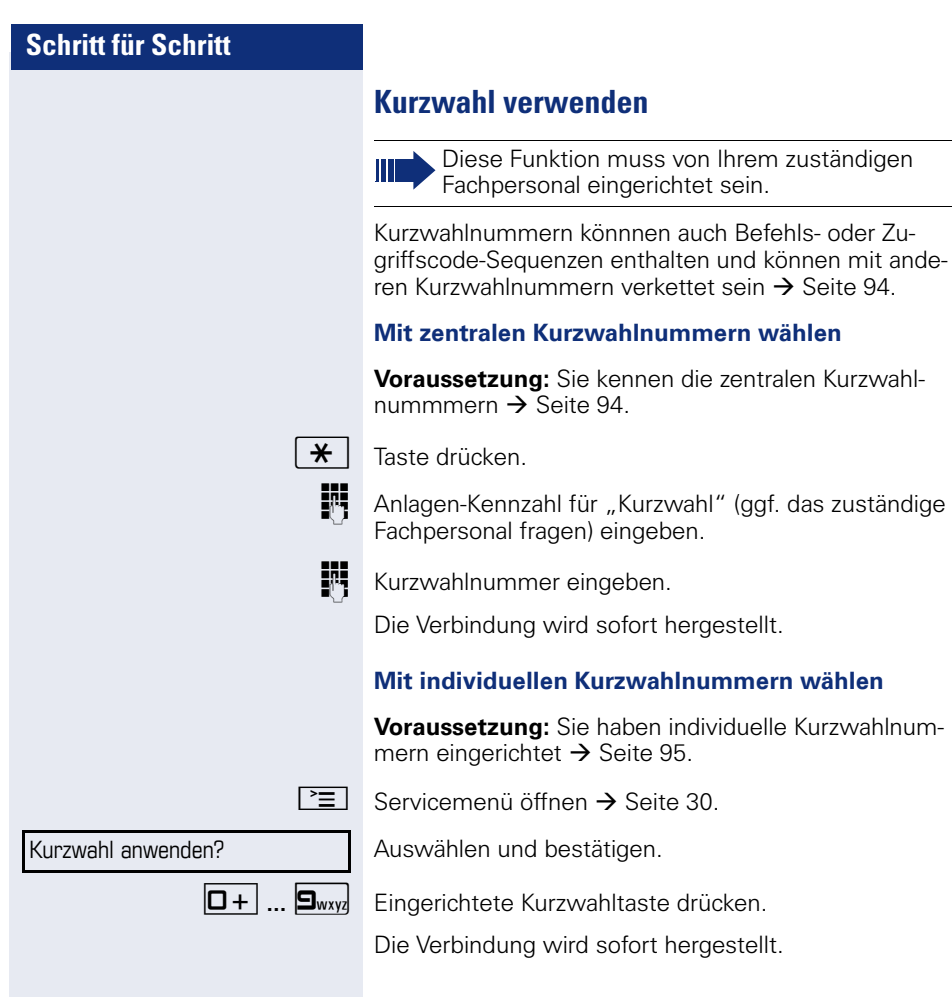

### **Kollegin/Kollegen über Lautsprecher direkt ansprechen**

Sie können einen internen Teilnehmer über den Lautsprecher seines Telefons direkt ansprechen. Sie können auch die Funktionen unter "HiPath 4000 als Hausrufanlage"  $\rightarrow$  [Seite 74](#page-73-0) nutzen.

**Voraussetzung:** Eine programmierte Sensortaste "Direktanspr." ist an Ihrem Telefon eingerichtet.

Programmierte Sensortaste "Direktanspr."drücken.

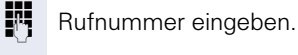

 $\Box$  Ton abwarten.

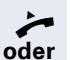

Hörer abheben und Teilnehmer ansprechen.

**k**<sub>0</sub> Taste drücken und Freisprechen.

Wenn der angesprochene Teilnehmer Ansprechschutz eingeschaltet hat  $\rightarrow$  [Seite 101](#page-100-0), erhält er Ihren Ansprechversuch als normalen Anruf.

## <span id="page-61-0"></span>**Schritt für Schritt Während des Gesprächs Anklopfen mit einer Direktruftaste Voraussetzung:** Sie haben an Ihrem Telefon Direktruftasten eingerichtet  $\rightarrow$  [Seite 20](#page-19-0) und  $\rightarrow$  [Seite 86](#page-85-0). Die Leitung des gewünschten Teilnehmers ist besetzt. **Nirektruftaste drücken** Der gerufene Teilnehmer nimmt Ihr Anklopfen an. ^ Hörer abheben. **oder**  $\boxed{\triangleleft}$  Taste drücken und freisprechen. Beachten Sie die Bedeutung der LED-Anzeigen П der Direktruftasten  $\rightarrow$  [Seite 20](#page-19-1). **Zweitanruf nutzen** Sie können festlegen, ob Sie während eines Gesprächs, Zweitanrufer (Anklopfer) annehmen möchten oder nicht. Die Darstellung im Display ist abhängig von der Einstellung bei der Funktion "Anruf Pop Up"  $\rightarrow$  [Seite 33](#page-32-0). Gehört Ihr Telefon zu einer ONS-Gruppe (Parallelruf  $\rightarrow$  [Seite 132\)](#page-131-0), beachten Sie die folgenden Besonderheiten: Zusätzlich zum Aufmerksamkeitston am besetzten Telefon wird der Zweitanruf bei den anderen Telefonen der ONS-Gruppe mit einem Rufton signalisiert. **Zweitanruf ein-/ausschalten**  $\Gamma \equiv$  Servicemenü öffnen  $\rightarrow$  [Seite 30.](#page-29-0) Schalter?  $\rightarrow$ Auswählen und bestätigen. Zweitanruf? Auswählen und bestätigen. Auswählen und bestätigen. Einschalten? **oder**

Auswählen und bestätigen.

Ausschalten?

### **Zweitanruf mit Sensortaste annehmen**

**Voraussetzung:** "Zweitanruf" ist eingeschaltet. Die Sensortaste "Übernahme" ist programmiert.

- Sie führen ein Gespräch.
- Ein Aufmerksamkeitston ist hörbar.

Sensortaste "Übernahme" drücken.

[ Sie sind mit dem Zweitanrufer verbunden. Der erste Gesprächsteilnehmer wartet.

#### **Zweitgespräch beenden, erstes Gespräch fortsetzen**

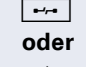

 $F \rightarrow$  Taste drücken.

 $\rightarrow$  Hörer auflegen und wieder abheben.

### <span id="page-62-0"></span>**Zweitanruf menügesteuert annehmen**

**Voraussetzung:** Sie führen ein Gespräch und die Funktion "Zweitanruf" ist eingeschaltet.

 $\Box$  Ein Zweitanruf wird, wenn Sie "Anruf Pop Up"  $\rightarrow$  [Seite 33](#page-32-0) aktiviert haben, am Display mit Name/Rufnummer angezeigt und mit einem Anklopfton signalisiert. Der Anrufer hört den Freiton als wären Sie "frei"

Anklopfer übernehmen?

Auswählen und bestätigen.

Sie können mit dem zweiten Teilnehmer sprechen. Die Verbindung zum ersten Teilnehmer wird gehalten.

#### **Zweitgespräch beenden, erstes Gespräch fortsetzen**

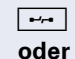

s Taste drücken.

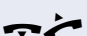

 $\rightarrow$  Hörer auflegen und wieder abheben.

# **Taste Mak./Übern. nutzen**

Ist die Funktionstaste "Mak./Übern." (MAK.Übern.) vom Fachpersonal eingerichtet, können Sie sie für folgende Funktionen verwenden:

- Rückfrage (zurück zum Wartenden bzw. zurück zur wartenden Konferenz)
- Makeln
- Annahme eines Zweitgesprächs
- Annahme eines Gruppenrufs

#### **Zweitanruf**

Z Sie hören einen Anklopfton. Am Display erscheint die Information für den Anruf.

T Blinkende Sensortaste "Mak./Übern." drücken. Sie übernehmen das anklopfende Gespräch. Die LED leuchtet.

#### **Makeln**

[ Sie sind mit zwei Teilnehmern verbunden. Ein Teilnehmer wartet. Die Sensortaste "Mak./Übern." leuchtet.

Sensortaste "Mak./Übern." drücken, um zum anderen Teilnehmer zu wechseln. Der erste Teilnehmer wartet.

#### **Rückfrage**

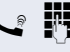

**A**  $\blacksquare$  Sie rufen einen zweiten Teilnehmer an. Der zweite Teilnehmer meldet sich nicht.

> Sensortaste "Mak./Übern." drücken, um zum wartenden Teilnehmer oder zur wartenden Konferenz zurückzukehren.

#### **Gruppenruf**

Sie sind mit einem Teilnehmer verbunden. Ein Gruppenruf steht an. Am Display erscheint die Information für den Gruppenruf.

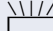

T Blinkende Sensortaste "Mak./Übern." drücken. Sie übernehmen das Gruppengespräch, der 1. Teilnehmer wartet. Die LED blickt.

# **Anlagenunterstützte Konferenz**

In der anlagenunterstützten Konferenz können Sie bis zu 8 interne und externe Teilnehmer einbinden. Teilnehmer mit Anlagentelefonen können alle nachfolgenden Funktionen gleichzeitig ausführen bzw. nutzen. ISDN-Telefone und externe Teilnehmer sind passive Teilnehmer – Sie können nur in die aktuelle Konferenz eingebunden werden.

Sie können Teilnehmer und Konferenzen einer entfernten Anlage in Ihre Konferenz einbinden. Die entfernten Teilnehmer können eine eigene Konferenz bilden und sie erweitern. Die Teilnehmer dieser Konferenz sind in Ihre aktuelle Konferenz eingebunden. Sie können aber die folgenden Funktionen nicht ausführen oder nutzen.

Folgende Funktionen werden für alle Konferenzteilnehmer mit Anlagentelefon unterstützt:

- Eine Konferenz aufbauen (bilden), wenn Sie einen Teilnehmer anrufen oder einen Anruf erhalten oder ein Rückfragegespräch führen oder einen Zweitanruf erhalten.
- Annahme eines Zweitanrufs und einbinden des Anrufers in die Konferenz.
- Zwischen der Konferenz und einem Rückfragegespräch oder Zweitanruf makeln.
- Während einer Konferenz ein Rückfragegespräch halten und der Konferenz zuschalten.
- Zusammenschließen von Konferenzteilnehmern aus zwei unabhängigen Konferenzen über ein entferntes Netz.
- Die Konferenz ins Halten legen, wenn Leitungstasten eingerichtet sind.
- Übersicht über alle Konferenzteilnehmer erhalten.
- Konferenz an einen neuen Teilnehmer übergeben.

Die genannten Funktionen können alle Konferenzteilnehmer gleichzeitig ausführen.

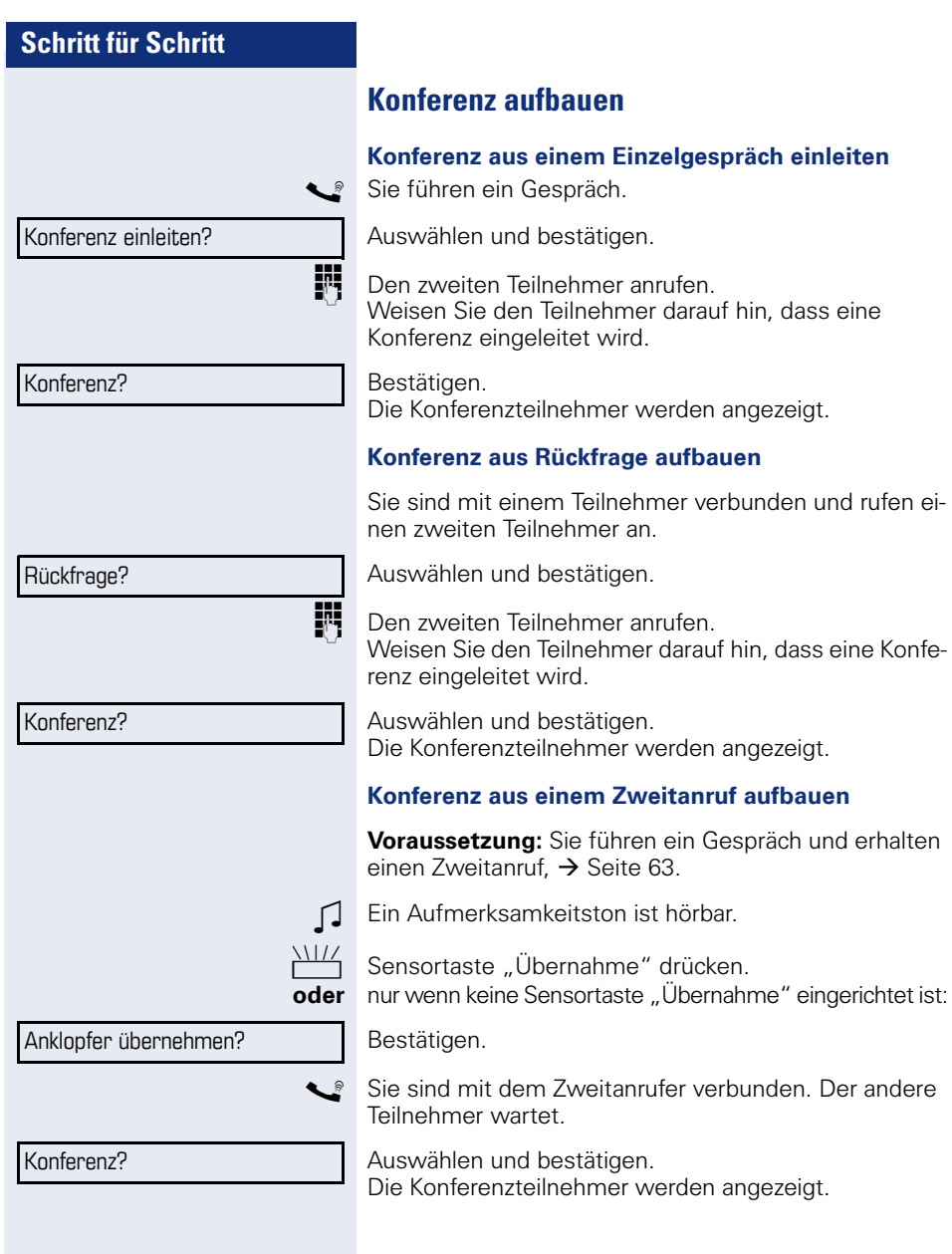

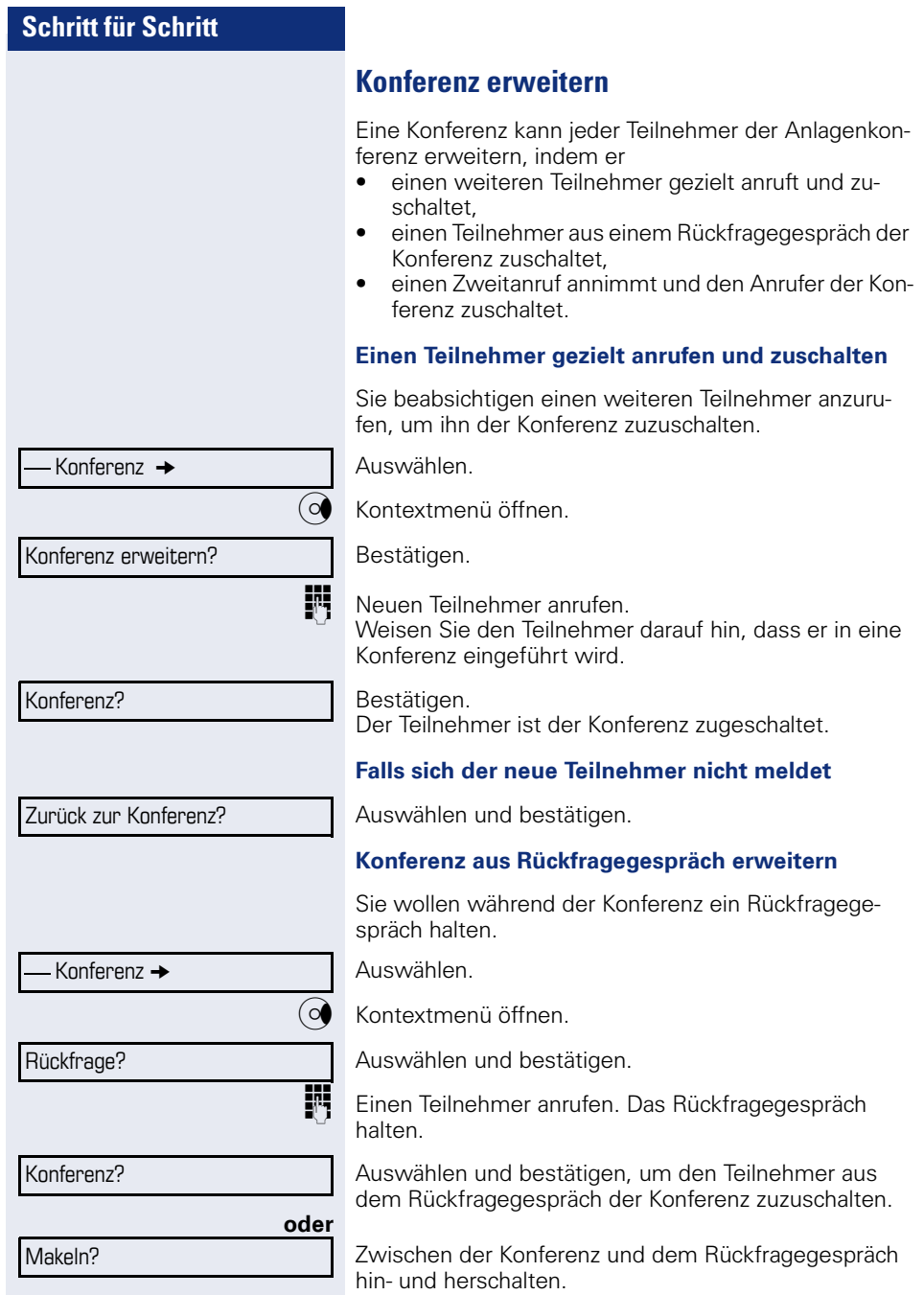

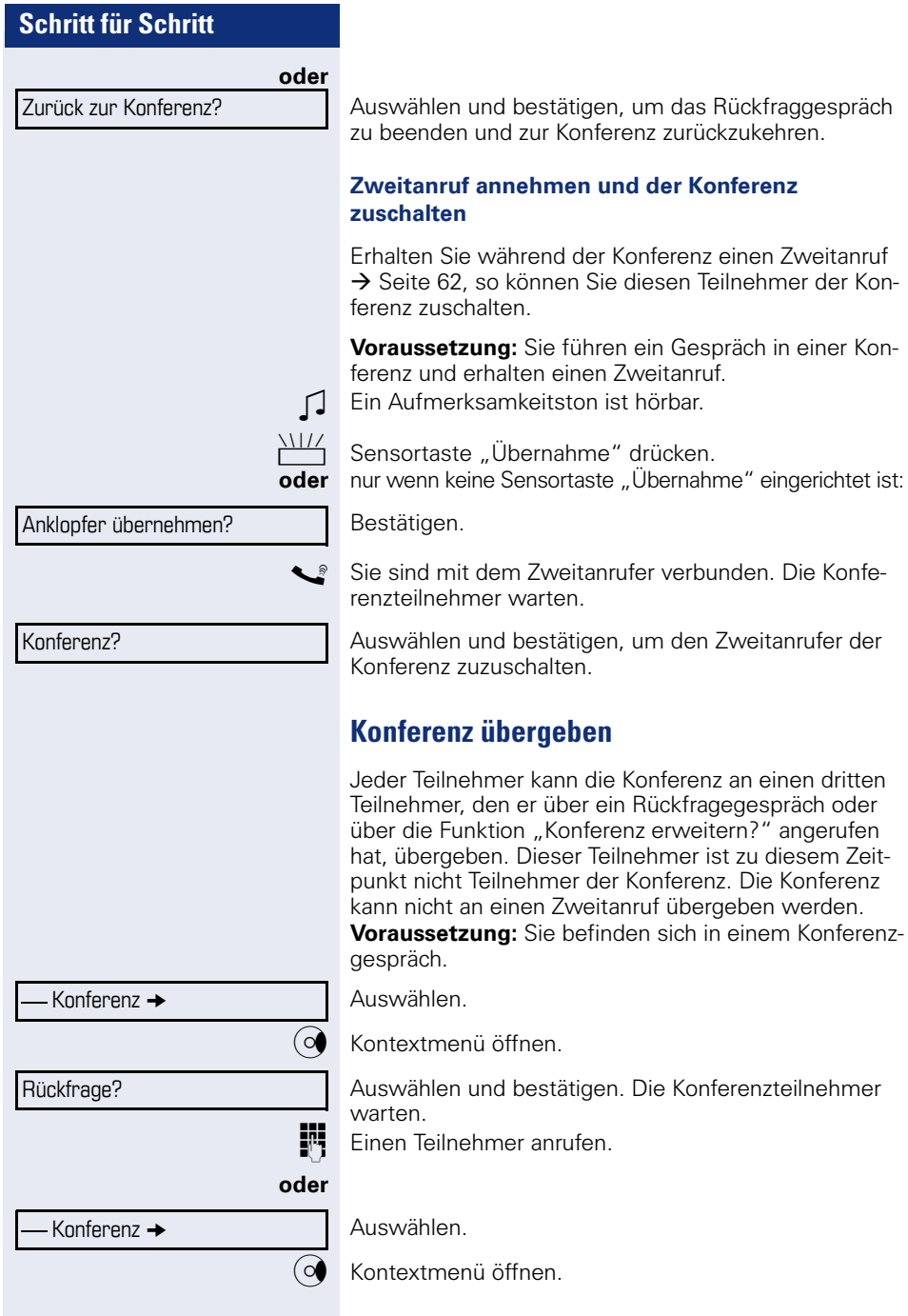

Konferenz erweitern?

Konferenz übergeben?

Bestätigen.

**Einen Teilnehmer anrufen, die Übergabe ankündigen.** 

Auswählen und bestätigen.

Sie haben die Konferenz verlassen. Hörer auflegen.

# **Konferenzteilnehmer gezielt trennen**

Sie sind in einer Konferenz eingebunden und wollen einen Teilnehmer trennen.

Gewünschten Teilnehmer auswählen und bestätigen.

Bestätigen.

# **Konferenz halten**

An einem MultiLine Telefon können Sie die Konferenz ins "Halten" legen und z. B. auf einer anderen Leitung ein Gespräch führen.

R Haltentaste drücken.

**oder**

Halten?

Konferenz Gehalten

Auswählen und bestätigen.

Die Konferenz wird gehalten.

**THE Die Leitungstaste auf der die Konferenz gehalten ist** drücken – Sie sind wieder mit der Konferenz verbunden.

 $23189$  Coco  $\rightarrow$ 

Trennen

Weitere Funktionen?  $\rightarrow$ 

MFV Nachwahl?

# **Kommandos über Tonwahl eingeben (MFV-Nachwahl)**

Sie können nach Wahl einer Rufnummer Tonwahl einstellen, um im Mehr-Frequenzwahl-Verfahren (MFV) Geräte wie Anrufbeantworter oder automatische Auskunfts- oder Vermittlungssysteme durch Kommandoeingaben zu steuern.

 $\boxed{\geq}$  Servicemenü öffnen  $\rightarrow$  [Seite 30.](#page-29-0)

Auswählen und bestätigen.

Auswählen und bestätigen.

Mit den Tasten 0 bis 9, der Stern-Taste und der Raute-Taste können Sie jetzt Kommandos eingeben.

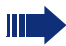

Beim Beenden der Verbindung wird auch die MFV-Nachwahl beendet.

Je nach Anlagenkonfiguration kann bereits nach dem Ende der Rufnummerneingabe die Anzeige "MFV Nachwahl?" erscheinen. Sie können dann sofort nach Wahl einer Rufnummer Kommandoeingaben vornehmen.

# **Systemweites Parken**

Sie können an der HiPath 4000 bis zu 10 interne und/ oder externe Gespräche parken und an einem anderen Telefon wieder annehmen.

Es gibt zwei Möglichkeiten, ein Gespräch zu parken:

- Automatisch parken
- Manuell parken

Es kann nicht geparkt werden, wenn:

- alle Parkpositionen besetzt sind,
- die gewünschte Parkposition besetzt ist,
- der Teilnehmer der Vermittlungsplatz ist,
- das Gespräch ein Rückfragegespräch ist,
- das Gespräch in einer Konferenz ist.

### **Gespräch automatisch parken**

Sie können ein Gespräch an Ihrem Telefon automatisch auf eine freie Parkposition parken und an Ihrem oder einem anderen Telefon wieder annehmen.

#### **Parken**

Programmierte Sensortaste "Syst. Parken"drücken. Die erste freie Parkpositionsnummer wird belegt und am Display angezeigt. Das Gespräch wird geparkt.

Sie können das Gespräch auch erst ins "Halten" legen, indem Sie "Rückfrage?" bestätigen und anschließend das Gespräch parken.

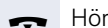

Hörer auflegen.

#### **Geparktes Gespräch wieder annehmen**

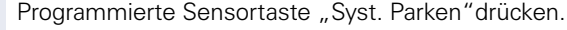

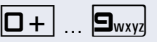

 $\boxed{\Box +}$  ...  $\boxed{\Box_{\text{wxy}}}$  Parkpositionsnummer des geparkten Gesprächs eingeben und Gespräch fortsetzen.

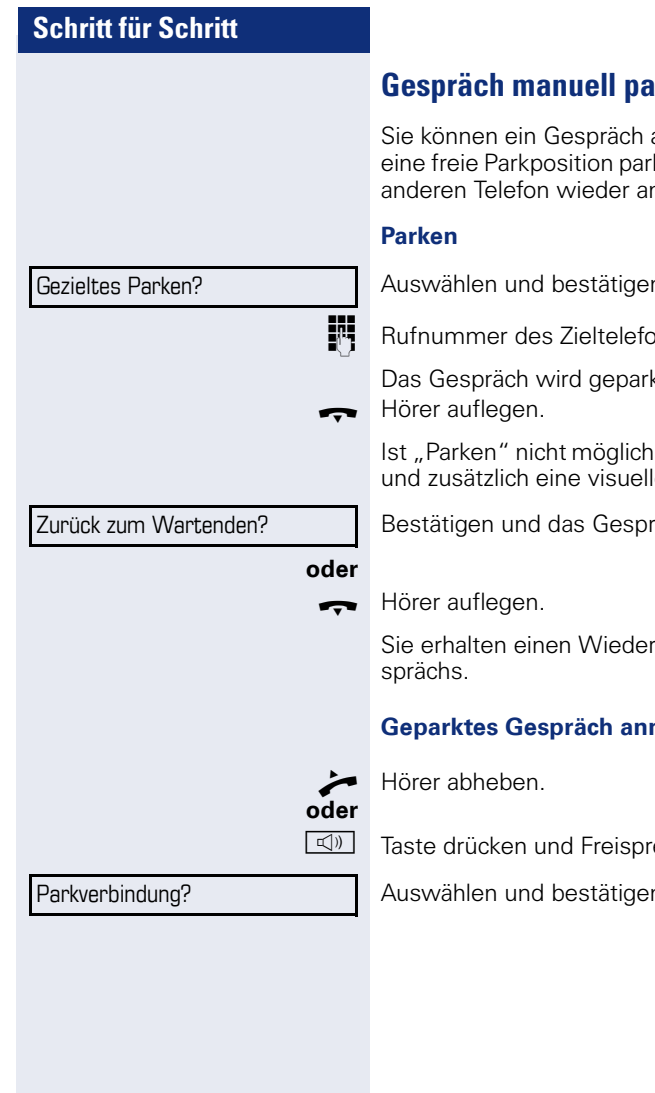

# **Irken**

an Ihrem Telefon manuell auf ken und an Ihrem oder einem anehmen a

Auswählen und bestätigen.

ones eingeben.

Das Gespräch wird geparkt.

, erhalten Sie eine akustische le Meldung.

.<br>Bestächtführen

anruf des gehaltenen Ge-

### **nehmen**

echen.

Auswählen und bestätigen.
# **Schritt für Schritt** zeigt. Warnton. Anklopfen? Aufschalten?

# **Bei nicht erreichten Zielen ...**

# **Anklopfen – sich bemerkbar machen**

**Voraussetzung:** Ein interner Anschluss ist besetzt. Sie möchten den Kollegen dennoch erreichen.

Auswählen, bestätigen und kurz warten.

Z Die Kollegin/der Kollege hört während des Gesprächs einen Warnton. Am Telefon blinkt die programmierte Sensortaste "Übernahme". Falls das Telefon ein Display hat, werden Ihr Name bzw. Ihre Rufnummer ange-

Zum Anklopfen müssen Sie eine entsprechende

Berechtigung erhalten haben. Anklopfen ist nicht möglich, wenn beim Angeru-

fenen Anklopfschutz besteht.

## **Aufschalten – in ein Gespräch eintreten**

**Voraussetzung:** Ein interner Anschluss ist besetzt.Sie müssen den Kollegen dringend erreichen.

Auswählen, bestätigen und kurz warten.

Z Der Mitarbeiter und sein Gesprächspartner hören einen

Sie können sofort sprechen.

Zum Aufschalten müssen Sie eine entsprechende Berechtigung erhalten haben.

Aufschalten ist nicht möglich, wenn beim Angerufenen Aufschaltschutz besteht.

# **HiPath 4000 als Hausrufanlage (Sprech- und Gegensprechanlage)**

Sie können einen internen Teilnehmer an der HiPath 4000 über den Lautsprecher seines Telefons direkt ansprechen, um eine Verbindung aufzubauen. Direktansprechen können Sie auch aus einer Rückfrage einleiten. Folgende Funktionen sind möglich:

- Anlagenweites Direktansprechen
	- zu einem variablen Ziel
	- zu einem festen Ziel
- Direktansprechen in einer Gruppe – zu einem variablen Ziel
	- zu einem festen Ziel
- Gegensprechen innerhalb einer Gruppe
	- zu einem variablen Ziel
	- zu einem festen Ziel
- Durchsage an alle Mitglieder einer Leitungsgruppe

Sie können das Direktansprechen oder die Durchsage abbrechen, indem Sie den Hörer auflegen, oder während einer Rückfrage das gehaltene Gespräch wieder aufnehmen.

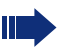

Für alle Funktionen ist darauf zu achten, dass der Ansprechschutz der betroffenen Telefone ausgeschaltet ist  $\rightarrow$  [Seite 101](#page-100-0).

Wird ein Teilnehmer direkt angesprochen, dessen Ansprechschutz eingeschaltet ist, so wird das Direktansprechen ignoriert und es erfolgt ein normaler Anruf.

## **Anlagenweites Direktansprechen**

Sie können von Ihrem Telefon einen beliebigen internen Teilnehmer direkt ansprechen, dessen Telefon über eine Freisprechfunktion oder einen Lautsprecher verfügt.

#### **Direktansprechen zu einem variablen Ziel**

**Voraussetzung:** Sie haben eine Sensortaste mit der Funktion "Ansprechen simplex" belegt  $\rightarrow$  [Seite 85.](#page-84-0)

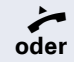

Hörer abheben.

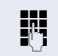

**Taste drücken und Freisprechen.** 

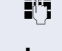

**JIT** Anlagen-Kennzahl für "Ansprechen simplex" (ggf. das zuständige Fachpersonal fragen).

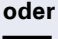

IN Interne Rufnummer des Teilnehmers eingeben.

Es wird sofort eine Verbindung zum Lautsprecher des Ziels aufgebaut, wenn

Programmierte Sensortaste "Ansprechen" drücken.

- nicht besetzt ist
- der Hörer nicht abgehoben ist
- und der Ansprechschutz nicht eingeschaltet ist
- Der Rufende erhält einen Bestätigungston, wenn die Verbindung aufgebaut ist und gesprochen werden kann.
- Der Angesprochene kann die Verbindung aufnehmen, indem er den Hörer abnimmt.

**ID oder Wenn der Angesprochene die Lautsprecher-Taste oder** die Leitungstaste (wenn eingerichtet) drückt, wird die Verbindung abgebrochen.

> Die Anzahl der möglichen Anrufe mit Direktansprechen entspricht der Anzahl von möglichen normalen Verbindungen.

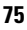

#### **Direktansprechen zu einem festen Ziel**

Auf einer Zielwahltaste ist die Anlagen-Kennzahl für "Ansprechen simplex" und die Zielrufnummer programmiert  $\rightarrow$  Seite 88.

Programmierte Zielwahltaste drücken. Es wird sofort eine Verbindung zum Lautsprecher des Ziels aufgebaut.

## **Direktansprechen in einer Gruppe**

Der Aufbau einer normalen Verbindung innerhalb einer Gruppe oder im Team (mit Team-Ruf = Kurzwahlnummer für Teammitglieder 0-9 oder 00-99) kann auch durch Direktansprechen erfolgen. Dabei wird Direktansprechen von einem Gruppentelefon eingeleitet.

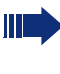

Die Funktion "Gruppentln. ansprechen" ist leitungsunabhängig – jeder kann jeden direktansprechen.

#### **Direktansprechen zu einem variablen Ziel**

^ Hörer abheben.

#### **E** Taste drücken und Freisprechen.

Anlagen-Kennzahl für "Gruppentln. ansprechen" (ggf. das zuständige Fachpersonal fragen)

Programmierte Sensortaste für "Grptln rufen" drücken.

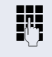

Kurzwahl für das entsprechende Gruppenmitglied eingeben.

Es wird sofort eine Verbindung zum Lautsprecher des Ziels aufgebaut, wenn

- nicht besetzt ist
- der Hörer nicht abgehoben ist
- und der Anrufschutz nicht eingeschaltet ist
- Der Angesprochene nimmt den Direktruf entgegen, indem er den Hörer abhebt.

#### **Wenn der Angesprochene die Lautsprecher-Taste oder** die Leitungstaste (wenn eingerichtet) drückt, wird die Verbindung abgebrochen.

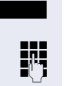

**oder**

**oder**

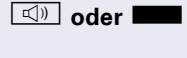

#### **Direktansprechen zu einem festen Ziel**

Auf einer Zielwahltaste ist die Anlagen-Kennzahl für "Gruppentln. ansprechen" und die Kurzwahl für das entsprechende Gruppenmitglied programmiert  $\rightarrow$  Seite 88.

Programmierte Zielwahltaste drücken. Es wird sofort eine Verbindung zum Lautsprecher des Ziels aufgebaut.

Der Angesprochene kann die Verbindung aufnehmen, indem er den Hörer abnimmt.

**Inch in oder Sepany** Wenn der Angesprochene die Lautsprecher-Taste oder die Leitungstaste (wenn eingerichtet) drückt, wird die Verbindung abgebrochen.

#### **Gegensprechen zu einem variablen Ziel**

Beim Gegensprechen in einer Gruppe werden Lautsprecher und Mikrofon des Zieltelefons automatisch eingeschaltet.

^ Hörer abheben.

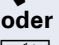

**Taste drücken und Freisprechen.** 

ständige Fachpersonal fragen).

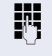

**FF** Anlagen-Kennzahl für "Direktansprechen" (ggf. das zu-

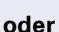

**Die Kurzwahl für das entsprechende Gruppenmitglied** eingeben.

Programmierte Sensortaste für "Direktanspr." drücken.

Lautsprecher und Mikrofon des Zieltelefons werden automatisch eingeschaltet.

#### **Gegensprechen zu einem festen Ziel**

Auf der Zielwahltaste ist die Anlagen-Kennzahl für "Direktansprechen" und die Kurzwahl für das entsprechende Gruppenmitglied programmiert  $\rightarrow$  Seite 88.

Programmierte Sensortaste drücken.

Lautsprecher und Mikrofon des Zieltelefons werden automatisch eingeschaltet.

## **Durchsage (Rundruf) an alle Mitglieder einer Leitungsgruppe**

Mit dieser Funktion können Sie eine Durchsage an alle Mitglieder (10 bis 40) einer Leitungsgruppe gleichzeitig absetzen.

Z Nachdem Sie den Gruppenruf abgesetzt haben, erhalten Sie einen Bestätigungston, wenn Sie die Durchsage beginnen können.

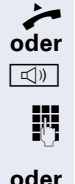

Hörer abheben.

 $\boxed{\triangleleft}$  Taste drücken und Freisprechen.

**jul** Anlagen-Kennzahl für "Rundspruch" (ggf. das zuständige Fachpersonal fragen).

Programmierte Sensortaste "Rundspruch" drücken.

**Fig.** Die interne Rufnummer eines Gruppenmitglied eingeben.

Z Die Lautsprecher aller Gruppentelefone werden automatisch eingeschaltet und Sie erhalten einen Bestätigungston. Sie können die Durchsage beginnen.

- Sie beenden die Durchsage, indem Sie den Hörer auflegen.
- ^ Hebt ein Gruppenmitglied den Hörer ab, so ist er mit Ihnen verbunden und die Durchsage ist beendet.
- **IDED Drücktein Gruppenmitalied die Lautsprecher-Taste oder** die betroffene Leitungstaste der Durchsage, so wird er von der Durchsage getrennt. Drückt das letzte verbleibende Mitglied der Gruppe die Lautsprecher- bzw. Leitungstaste, so wird die Durchsage beendet.

## **Umleitung nutzen**

Beachten Sie die Beschreibung zum Programmieren der Anrufumleitung  $\rightarrow$  [Seite 46.](#page-45-1)

## **Anrufe automatisch weiterleiten**

Vom zuständigen Fachpersonal können verschiedene Rufweiterleitungen im System für interne und externe Gespräche eingerichtet und für Ihren Anschluss aktiviert werden. Weitergeleitet werden können

- alle Anrufe ohne Bedingung,
- Anrufe im Besetztfall,
- Anrufe bei nicht melden.

Eine Rufweiterleitung für alle Anrufe ohne Bedingung sollte nur eingerichtet werden, wenn der Anschluss nur für gehende Gespräche (z. B. in einem Personenaufzug) vorgesehen ist.

Haben Sie eine feste oder variable Umleitung selbst eingerichtet und werden die manuellen Umleitungsziele nicht erreicht (z. B. besetzt), so erfolgt eine automatische Rufweiterleitung an die Systemumleitungsziele.

### **Verzögerte Anrufumleitung**

Diese Umleitungsart kann für Erst- und/oder Zweitgespräche eingerichtet werden.

#### **Erstgespräch**

**Voraussetzung:** Anrufumleitung nach Zeit" ist eingeschaltet  $\rightarrow$  [Seite 46](#page-45-0).

Ein Anrufer erhält den Freiton und wird erst nach einer eingestellten Zeit ( $\rightarrow$  [Seite 50](#page-49-0)) auf einen anderen Anschluss umgeleitet.

#### **Zweitgespräch**

**Voraussetzung:** Zweitgespräch → [Seite 62](#page-61-0) und "Anrufumleitung bei Besetzt/n. Zeit" oder "Anrufumleitung nach Zeit" sind eingeschaltet  $\rightarrow$  [Seite 46.](#page-45-0)

Sie erhalten bei einem ankommenden Zweitgespräch automatisch einen Anklopfton und die Information über den Anrufer. Sie haben damit die Gelegenheit, vor der Anrufumleitung dieses Gespräch anzunehmen (Sie warten z. B. dringend auf ein Gespräch).

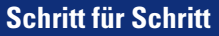

# **Anrufe für anderen Anschluss umleiten**

Sie können für einen anderen Telefon-, Fax- oder PC-Anschluss von Ihrem eigenen Telefon aus eine Umleitung speichern, einschalten, abfragen und ausschalten. Dazu müssen Sie die PIN des Anschlusses kennen oder die Berechtigung "Anrufumleitung für fremden Anschluss" besitzen. In beiden Fällen hilft Ihnen das zuständige Fachpersonal Ihrer Anlage.

## <span id="page-79-0"></span>**Ziel für anderes Telefon speichern - Umleitung einschalten**

 $\boxed{\geq}$  Servicemenü öffnen  $\rightarrow$  [Seite 30.](#page-29-0)

Bestätigen.

Auswählen und bestätigen.

Bestätigen.

Rufnummer des anderen Telefons eingeben.

Bestätigen.

PIN eingeben

Speichern?

Bestätigen.

**FF** Rufnummer des Ziels eingeben.

Auswählen und bestätigen. Die Umleitung ist damit zugleich aktiv.

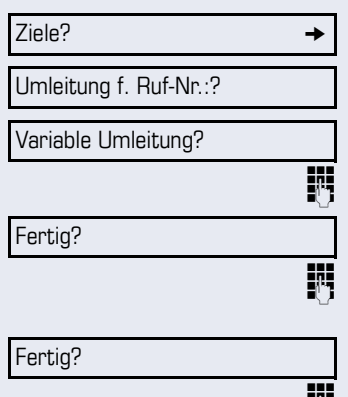

Umleitung f. Ruf-Nr.:?

Fertig?

 $Zi$ ele?  $\rightarrow$ 

<span id="page-80-0"></span>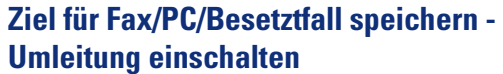

 $\boxed{\geq}$  Servicemenü öffnen  $\rightarrow$  [Seite 30](#page-29-0).

Bestätigen.

Auswählen und bestätigen.

Kennzahl für die gewünschte Umleitungsart eingeben. Kennzahlen werden vom zuständigen Fachpersonal vergeben. In der Tabelle können Sie die für Sie gültigen Kennzahlen eintragen:

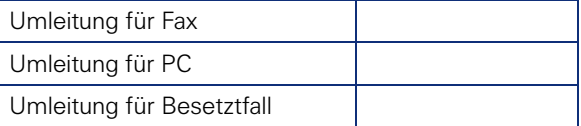

**FRITHERUFA** Rufnummer des anderen Anschlusses eingeben.

Bestätigen.

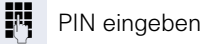

Fertig? Speichern?

Bestätigen.

Rufnummer des Ziels eingeben.

Bestätigen. Die Umleitung ist damit zugleich aktiv.

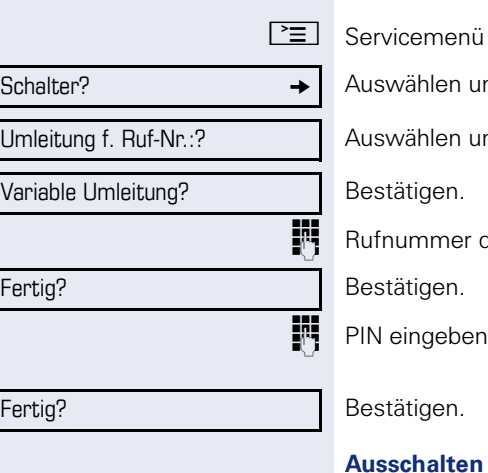

## **Umleitung für anderes Telefon abfragen/ ausschalten**

Servicemenü öffnen  $\rightarrow$  [Seite 30.](#page-29-0)

Auswählen und bestätigen.

Auswählen und bestätigen.

Bestätigen.

Rufnummer des anderen Telefons eingeben.

Bestätigen.

PIN eingeben

Ausschalten?

Bestätigen. **oder Abfragen**

Abfragen?

3428# ---> 8968

Auswählen und bestätigen.

Beispiel für die Displayanzeige:

Anrufe für Anschluss 3428 werden auf Anschluss 8968 umgeleitet.

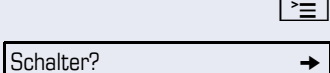

Umleitung f. Ruf-Nr.:?

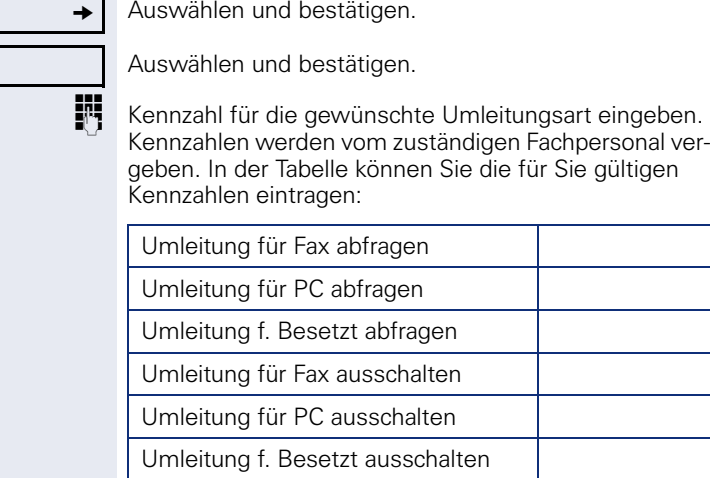

Servicemenü öffnen → [Seite 30](#page-29-0).

**Umleitung für Fax/PC/Besetztfall abfragen/**

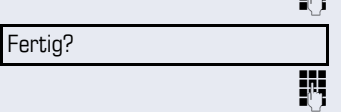

**K** Rufnummer des anderen Anschlusses eingeben.

Bestätigen.

**ausschalten**

PIN eingeben

Fertig?

Bestätigen.

**Ausschalten**

Ausschalten?

Abfragen?

Bestätigen.

#### **oder Kontrollieren**

Auswählen und bestätigen.

## **Umleitung für anderen Anschluss ändern**

Gehen Sie dazu genauso vor, wie beim Speichern/Einschalten: für anderes Telefon  $\rightarrow$  [Seite 80](#page-79-0). für Fax, PC oder Besetztfall  $\rightarrow$  [Seite 81](#page-80-0).

# **Aus Sammelanschluss herausschalten/ wieder hineinschalten**

**Voraussetzung:** Für das Team ist ein Sammelanschluss eingerichtet.

Sie können sich aus dem Sammelanschluss jederzeit herausschalten, z. B. wenn Sie den Arbeitsplatz verlassen. Bei Anwesenheit schalten Sie sich wieder hinein.

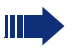

Über Ihre eigene Rufnummer bleiben Sie auch im herausgeschalteten Zustand erreichbar.

 $\boxed{\geq}$  Servicemenü öffnen  $\rightarrow$  [Seite 30.](#page-29-0)

Auswählen und bestätigen.

Auswählen und bestätigen.

Sammelanschluss? Ausschalten?

Schalter?

Bestätigen

Einschalten?

bestätigen.

**oder**

# **Sensortasten programmieren**

Sie können die Sensortasten Ihres OpenStage 40 T  $\rightarrow$  [Seite 20](#page-19-0) mit häufig genutzten Funktionen oder Rufnummern belegen.

## <span id="page-84-0"></span>**Funktionstasten einrichten**

Beachten Sie auch die Hinweise  $\rightarrow$  [Seite 20.](#page-19-0)

Die Auswahl der zur Verfügung stehenden Funktionen ist konfigurationsabhängig. Fragen Sie Ihr zuständiges Fachpersonal wenn Sie eine Funktion vermissen.

#### **Beispiel: "Shift-Taste" einrichten**

S Gewünschte Sensortaste **lang** drücken.

#### **oder**

 $\Gamma \equiv$  Servicemenü öffnen  $\rightarrow$  [Seite 30](#page-29-0).

Auswählen und bestätigen.

Programmierbare Sensortaste drücken.

Ändern?

Weitere Funktionen?  $\rightarrow$ 

Shift-Funktion?

Tastenbelegung?

Speichern?

Bestätigen.

Auswählen und bestätigen.

Bestätigen.

Bestätigen. Die Funktionstaste "Shift" ist eingerichtet.

Eine kurze Berührung löst die programmierte Funktion aus. Bei ein-/ausschaltbaren Funktionen, z. B. Zweitanruf, schalten Sie die Funktion mit einem Tastendruck ein und mit dem nächsten wieder aus. Bei eingeschalteter Funktion leuchtet die LED.

Die Beschriftung erscheint automatisch und kann nicht geändert werden. Den Status der Funktion erkennen Sie an der LED-Anzeige  $\rightarrow$  [Seite 20.](#page-19-1)

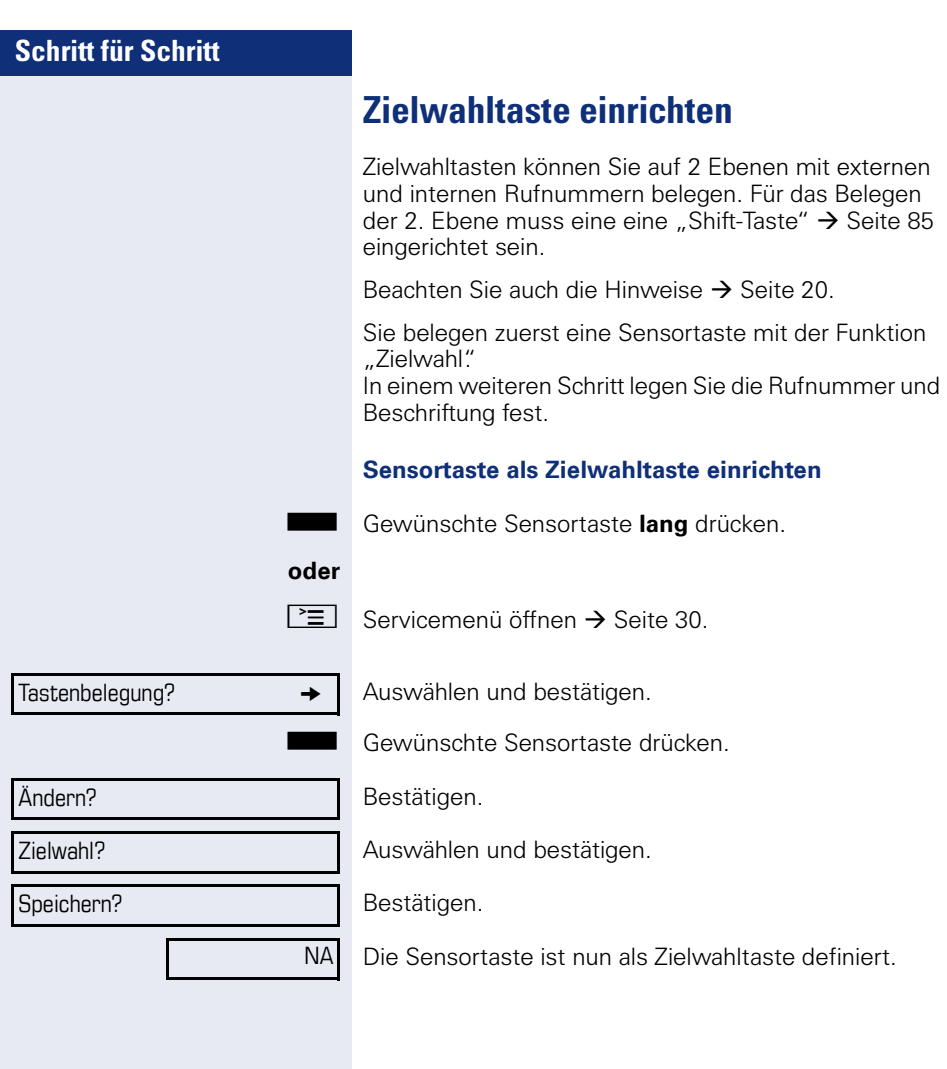

#### **Zielwahl programmieren** S Gewünschte Sensortaste **lang** drücken. Auswählen und bestätigen. **oder** Bestätigen. Auswählen und bestätigen. Bestätigen. Vorher gespeicherte Zielwahltaste drücken. **Rufnummer festlegen** Bestätigen. **jit** Nummer eingeben. Bestätigen. Ihre Eingabe wird gespeichert. **Beschriftung festlegen** Bestätigen. Die eingegebene Rufnummer wird als Tastenbeschriftung angezeigt. **oder** Auswählen und bestätigen. Ist der eingegebenen Nummer ein Name in der HiPath 4000 zugeordnet, können Sie diesen als Tastenbeschriftung anzeigen. **oder** Auswählen und bestätigen. Sie können einen Namen Ihrer Wahl eingeben. Weitere Informationen siehe  $\rightarrow$  [Seite 91](#page-90-0). Auswählen und bestätigen. Ihre Eingabe wird gespeichert. Zielwahl bearbeiten Service-Menü Ziele?  $\rightarrow$ Zielwahl? Neue Nummer eingeben? Fertig? Rufnummer übernehmen? NA 220870 Name übernehmen? NA Meier Eigene Beschriftung? Gerd Meier Speichern?

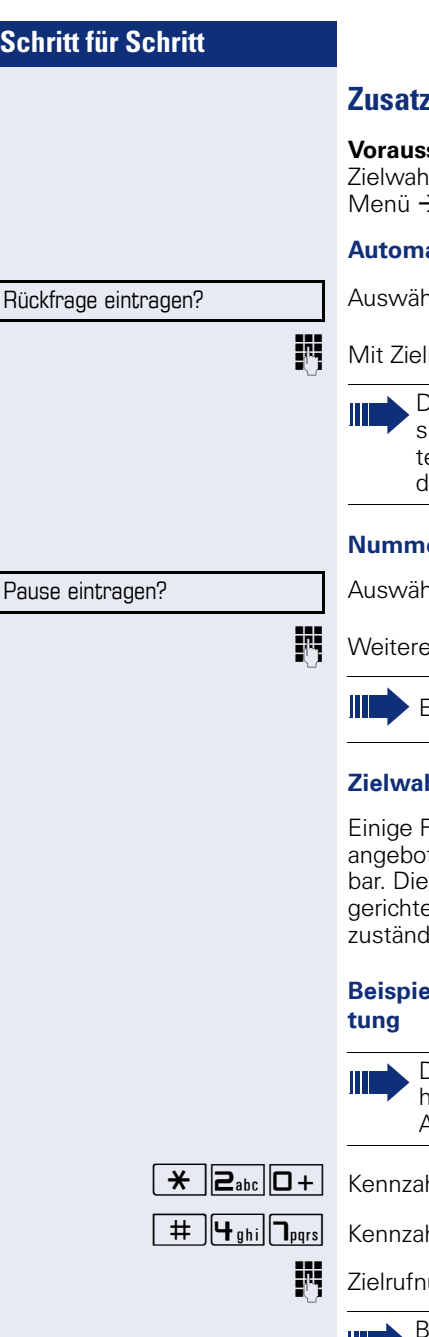

## **Zusatzfunktionen bei Zielwahltasten**

setzung: Sie haben eine Rufnummer für eine Itaste festgelegt und befinden sich noch im  $\rightarrow$  Seite 87.

#### **Automatische Rückfrage eingeben**

len und bestätigen. Im Display erscheint "RF"

rufnummer ergänzen.

Drücken Sie diese Taste während eines Geprächs, so wird sofort eine Rückfrage eingeleiet. Der erste Teilnehmer wartet, die Nummer des gespeicherten Zielteilnehmers wird gewählt.

#### **Aummer mit Pause eingeben (Beispiel)**

len und bestätigen. Im Display erscheint ein "P"

¿Ziffern eingeben.

Eine Pause ist 3 Zeichen lang.

#### **Zielwahltasten mit erweiterte Funktionen**

Einige Funktionen werden Ihnen nicht über das Menü ten, sondern sind nur über Kennzahlen erreichse Kennzahlen werden in der HiPath 4000 einet. Bitte erfragen Sie diese Kennzahlen bei Ihrem ligen Fachpersonal.

# **B: Telefon sperren mit gleichzeitiger Umlei-**

Die hier verwendeten Kennzahlen sind beispielhaft und können von den Einstellungen in Ihrer Anlage abweichen.

hl für Telefon sperren eingeben. hl für Anrufumleitung aktivieren.

ummer eingeben.

Bei vernetzten Anlagen muss die Sequenz mit **(#)** abgeschlossen werden.

## **Direktruftaste einrichten**

Ihr Telefon kann so konfiguriert sein, dass das Einrichten von Direktruftasten aus Daten- und Personenschutzgründen nicht möglich ist. Wenden Sie sich bei Fragen an Ihr zuständiges Fachpersonal.

Direktruftasten können Sie mit einer internen Rufnummer aus dem HiPath 4000-Verbund belegen.

Eine typische Anwendung für Direktruftasten ist die CHESE-Konfiguration  $\rightarrow$  [Seite 123](#page-122-0).

Sie belegen zuerst eine Sensortaste mit der Funktion "Direktruf" In einem weiteren Schritt legen Sie die Rufnummer und Beschriftung fest.

#### **Sensortaste als Direktruftaste einrichten**

S Gewünschte Sensortaste **lang** drücken.

#### **oder**

DR

 $\Gamma \equiv$  Servicemenü öffnen  $\rightarrow$  [Seite 30](#page-29-0).

Tastenbelegung?  $\rightarrow$ 

Auswählen und bestätigen.

S Gewünschte Sensortaste drücken.

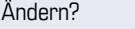

Direktruf?

Speichern?

Bestätigen.

Auswählen und bestätigen.

Bestätigen.

Die Sensortaste ist nun als Direktruftaste definiert.

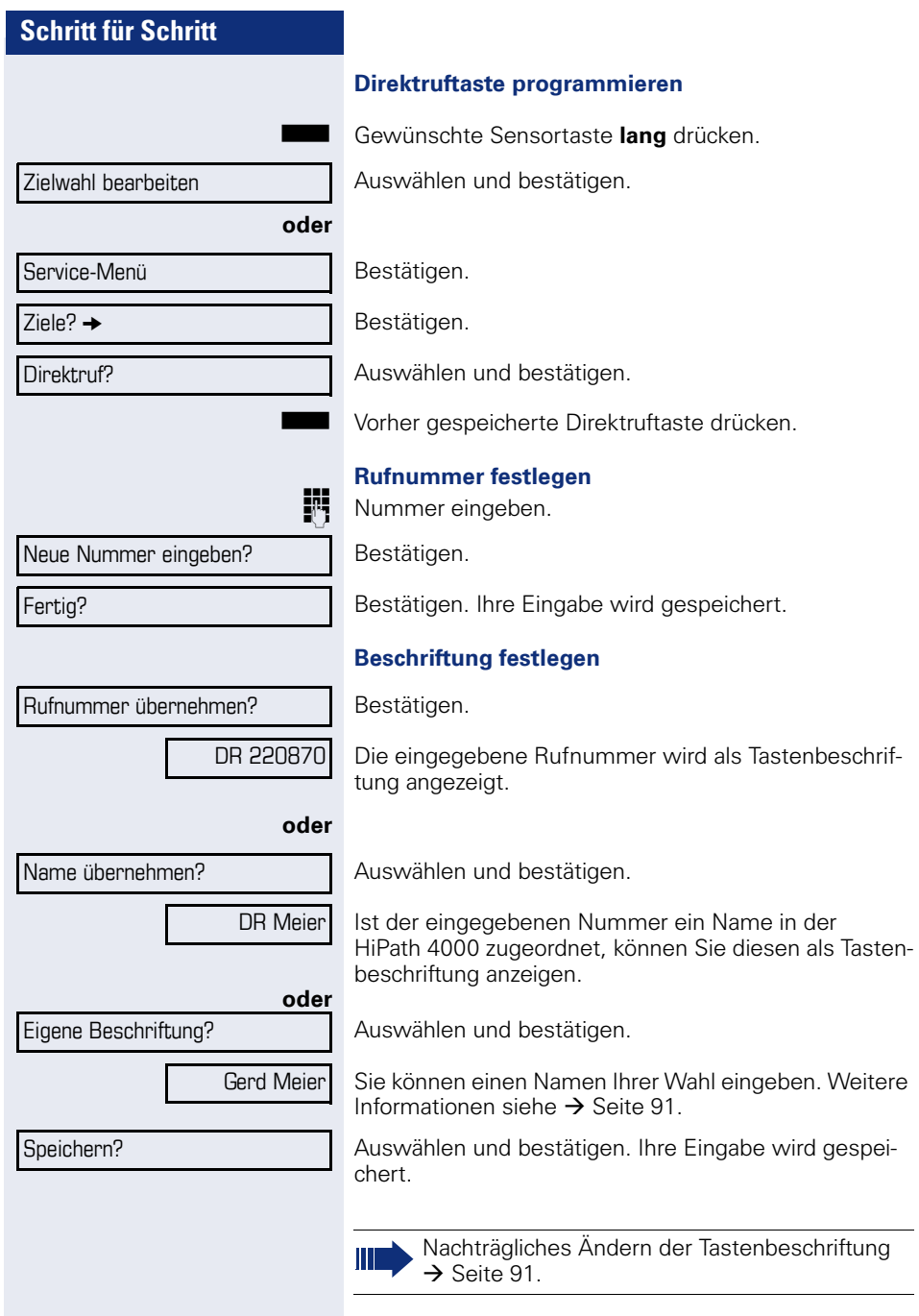

## <span id="page-90-0"></span>**Schritt für Schritt Beschriftung nachträglich ändern** Sie haben die Möglichkeit, die beim Belegen einer Zielwahl-/Direktruftaste vorgegebene Beschriftung, auch nachträglich zu ändern. **Beschriftung anpassen** S Gewünschte Sensortaste **lang** drücken. Auswählen und bestätigen. **oder**  $\Gamma \equiv$  Servicemenü öffnen  $\rightarrow$  [Seite 30](#page-29-0). Bestätigen. Auswählen und bestätigen. **oder** Auswählen und bestätigen. S Gewünschte Zielwahl-/Direktruftaste drücken. Auswählen und bestätigen. Auswählen und bestätigen. **Text mit Wähltastatur eingeben**  $\rightarrow$  **[Seite 21](#page-20-0).** Bestätigen. Löscht Zeichen nach links. Auswählen und bestätigen. Ihre Eingabe wird gespeichert. Auswählen und bestätigen. Löscht die Beschriftung. Die Beschriftung von Funktionstasten kann nicht geändert werden. Zielwahl?  $Ziele?$ Zielwahl? Direktruf? Taste beschriften? Eigene Beschriftung? Korrigieren? Speichern? Löschen?

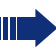

Passen Sie den Kontrast der Tastenbeschriftung an Ihre Umgebung an  $\rightarrow$  [Seite 128](#page-127-0).

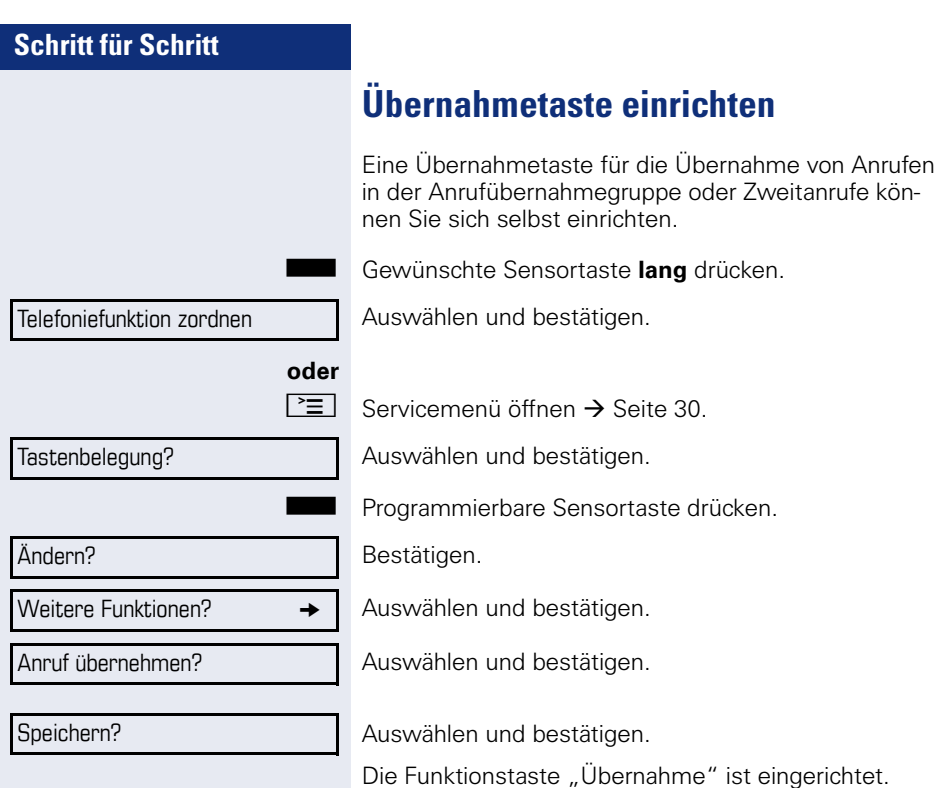

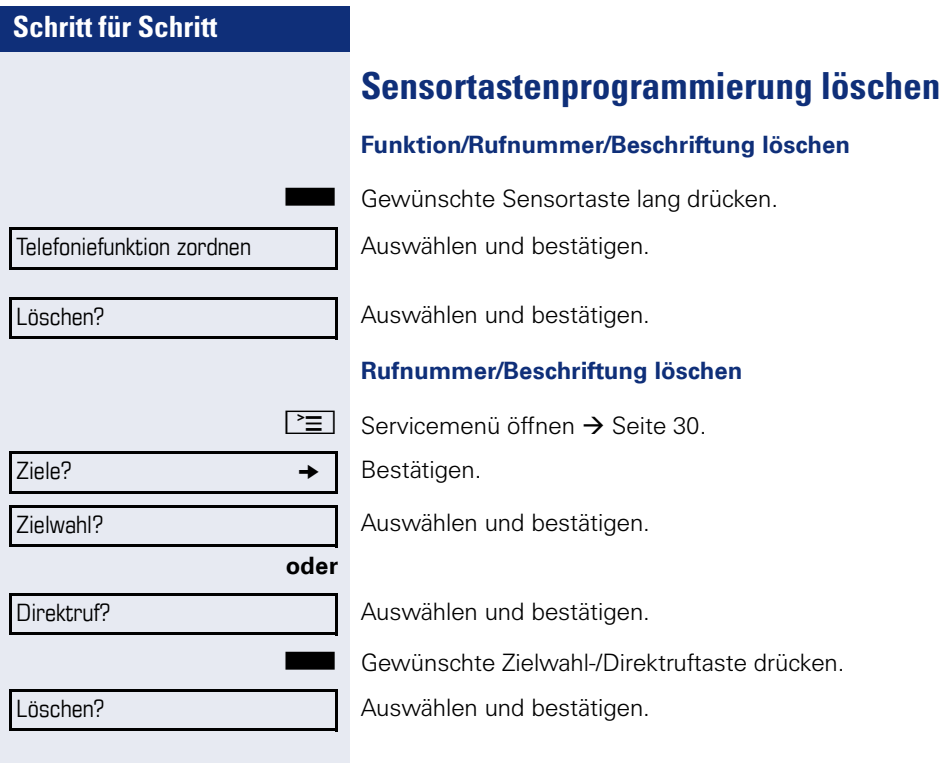

# **Kurzwahl und Termine speichern**

## **Zentrale Kurzwahlnummern**

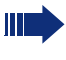

Kurwahlnummern werden von Ihrem zuständigen Fachpersonal eingerichtet.

Kurzwahlnummern werden in der Anlage gespeichert.

Das zentrale Kurzwahlverzeichnis erhalten Sie z. B. ausgedruckt bei Ihrem zuständigen Fachpersonal.

Wählen mit Kurzwahlnummern  $\rightarrow$  [Seite 60.](#page-59-0)

## **Kurzwahl mit Erweiterung**

Kurwahlnummern mit Sequenzen werden von Ihrem zuständigen Fachpersonal eingerichtet.

Auf eine Kurzwahlnummer können Funktionen inklusive Rufnummern, sowie weitere Zugangscodes gespeichert sein.

Da die Anzahl der Zeichen für einen Kurzwahl-Eintrag begrenzt ist, können für längere Sequenzen auch Kurzwahlnummern (bis zu 10) verkettet sein.

Beispiel:

Sie wollen, wenn Sie das Büro verlassen, Ihr Telefon absperren und gleichzeitig eine Anrufumleitung aktivieren. Diese beiden Aktionen können als Sequenz auf eine Kurzwahlnummer gespeichert sein.

Für das Aufheben der Sperre und der Umleitung kann ebenfalls eine Kurzwahl gespeichert sein.

Wählen mit Kurzwahlnummern  $\rightarrow$  [Seite 60.](#page-59-0)

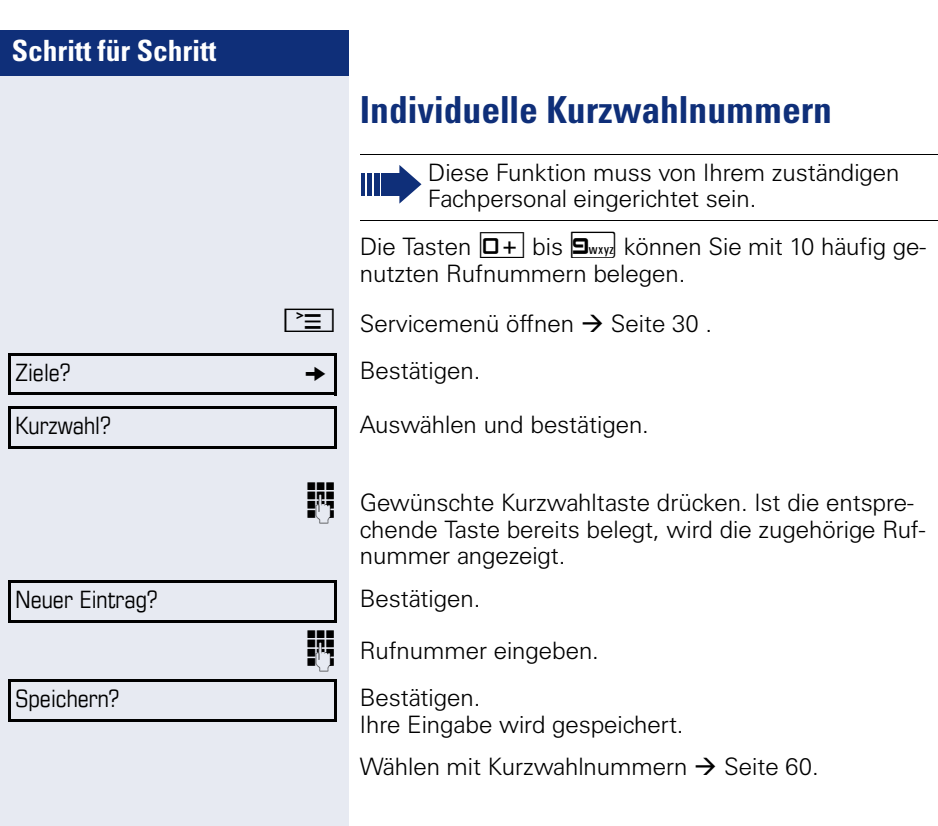

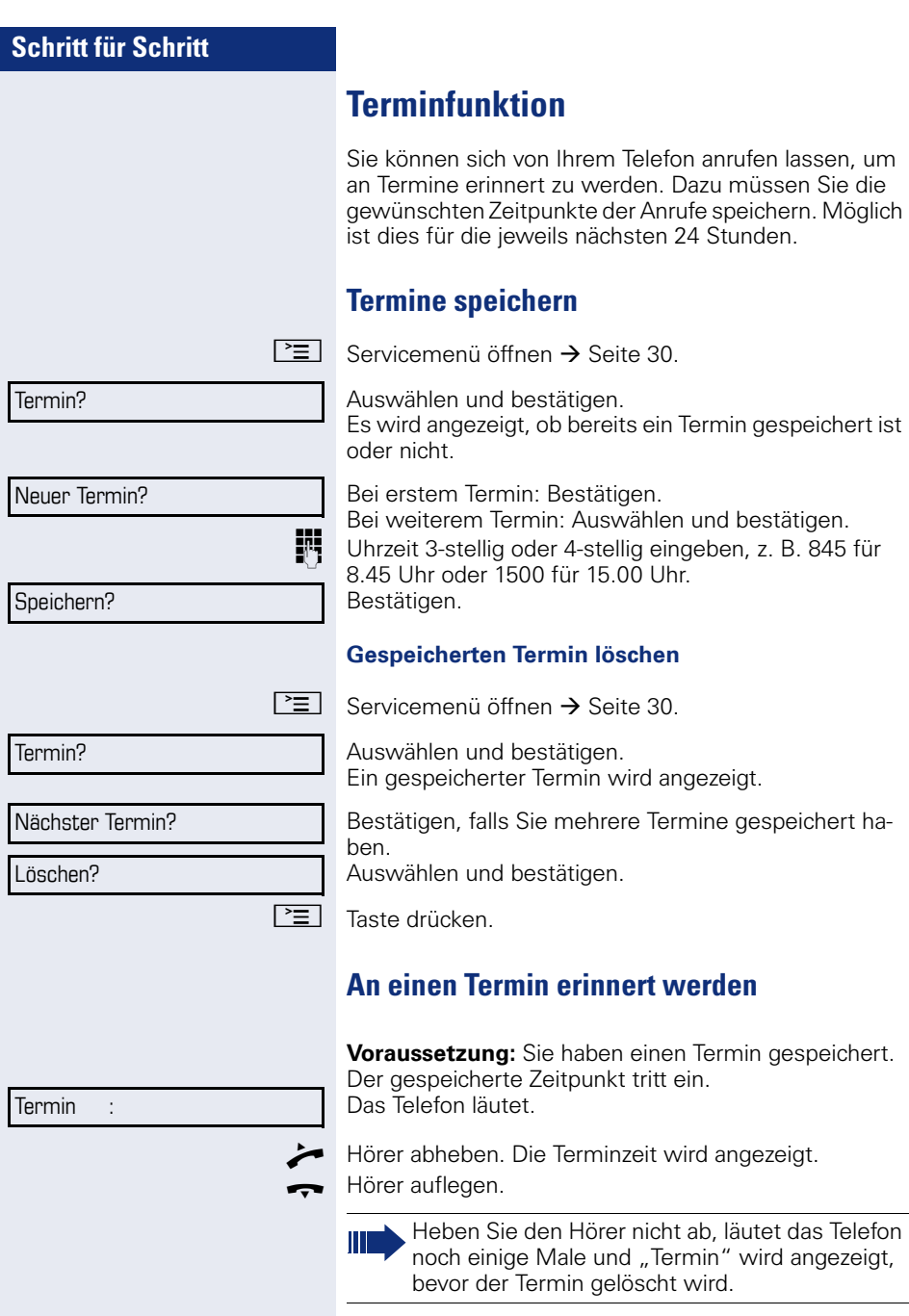

# **Mit Kostenverrechnung anrufen**

Gespräche nach extern können Sie bestimmten Projekten zuordnen.

**Voraussetzung:** Es sind Projektnummern (von 1 bis 5) für bestimmte Projekte eingerichtet und Sie besitzen eine Projektkennzahl (PKZ) für das Projekt.

# **Mit Projektzuordnung wählen**

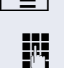

 $\boxed{\geq}$  Servicemenü öffnen  $\rightarrow$  [Seite 30](#page-29-0).

**JIT** Service-Kennzahl zwischen "61" (für Projektnummer 1) und "65" (für Projektnummer 5) eingeben.

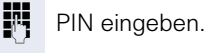

Bestätigen.

**oder**

 $\boxed{\geq}$  Servicemenü öffnen  $\rightarrow$  [Seite 30](#page-29-0).

Auswählen und bestätigen. PIN und Berechtigung?

PIN 1?

PIN 2?

**evtl.**

PIN 2 bis PIN 5 auswählen und bestätigen.

**Fig.** Externe Rufnummer eingeben.

Dann wie gewohnt telefonieren  $\rightarrow$  [Seite 35](#page-34-0).

Die Projektzuordnung ist zeitbegrenzt. Sie wird automatisch ausgeschaltet, wenn Sie Ihr Telefon z. B. seit fünf Minuten nicht mehr benutzt haben.

## **Gesprächsdaueranzeige**

Die Gesprächsdaueranzeige wird vom zuständigen Fachpersonal eingerichtet. Die Anzeige erfolgt entweder als Gesprächsdauer oder als Kosten. Die Anzeige kann auch ausgeschaltet sein.

Die Gesprächsdaueranzeige erfolgt in der ersten Displayzeile rechts im Format HH:MM:SS im 24-Stunden-Format. Die Anzeige erfolgt 10 Sekunden nach Gesprächsbeginn.

Das Leistungsmerkmal Kostenanzeige muss beim Netzbetreiber beantragt und vom zuständigen Fachpersonal eingerichtet sein.

# **Privatsphäre/Sicherheit**

# **Telefon gegen Missbrauch sperren**

Sie können verhindern, dass Unbefugte bestimmte Funktionen an Ihrem Telefon während Ihrer Abwesenheit ausführen. Z. B. können das Wählen externer Rufnummern und der Zugang zu Ihrem Briefkasten unterbunden werden. Fragen Sie Ihr Fachpersonal, welche Funktionen gesperrt werden. Am entsprechende Symbol in der Statuszeile des Displays erkennen Sie ob die Funktion ein- oder ausgeschaltet ist  $\rightarrow$  [Seite 23](#page-22-0).

**Voraussetzung:** Sie haben vom zuständigen Fachpersonal eine Persönliche Identifikationsnummer (PIN) erhalten.

#### **Telefon sperren**

 $\boxed{\geq}$  Servicemenü öffnen  $\rightarrow$  [Seite 30](#page-29-0).

Auswählen und bestätigen.

Auswählen und bestätigen.

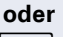

 $PIN$  und Berechtigung?  $\rightarrow$ 

Berechtigung ändern?

 $\#$  Taste lang drücken.

**FR** PIN (Code-Nr.) eingeben.

Im gesperrten Zustand ertönt beim Abheben des Hörers ein Sonderwählton. HiPath 4000-intern kann wie gewohnt gewählt werden.

#### **Telefon wieder freischalten**

 $\#$  Taste lang drücken.

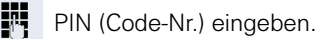

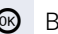

<sup>®</sup> Bestätigen.

Nach erfolgreicher Eingabe wird "ausgeführt" angezeigt.

## **Anrufschutz ein-/ausschalten**

Um nicht gestört zu werden, können Sie den Anrufschutz einschalten. Interne Anrufer hören den Freiton und erhalten die Meldung Anrufschutz"

Externe Anrufer werden zur Vermittlung umgeleitet. Das zuständige Fachpersonal kann für den Anrufschutz auch Umleitungsziele einrichten, um interne und externe Anrufe umzuleiten.

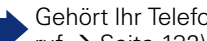

Gehört Ihr Telefon zu einer ONS-Gruppe (Parallelruf  $\rightarrow$  [Seite 132\)](#page-131-0), beachten Sie die folgenden Besonderheiten:

Der Anrufschutz kann an jedem Telefon der ONS-Gruppe ein-/ausgeschaltet werden und gilt dann für alle Telefone der ONS-Gruppe.

**Voraussetzung:** Das zuständige Fachpersonal hat den Anrufschutz für alle HiPath 4000-Teilnehmer Ihrer Anlage generell freigegeben.

Auswählen und bestätigen. Das Display zeigt an, ob Anrufschutz ein- oder ausgeschaltet ist  $\rightarrow$  [Seite 23.](#page-22-0)

 $\boxed{\geq}$  Servicemenü öffnen  $\rightarrow$  [Seite 30.](#page-29-0)

Auswählen und bestätigen.

Anrufschutz?

Schalter?  $\rightarrow$ 

Einschalten?

**oder**

П

Ausschalten?

#### bestätigen.

Bestätigen.

Ein Symbol in der Statuszeile  $\rightarrow$  [Seite 23](#page-22-0) erinnert Sie an den eingeschalteten Anrufschutz. Die Vermittlung kann den Anrufschutz umgehen und Sie erreichen. Wenn das zuständige Fachpersonal den Anrufschutz generell für die HiPath 4000 gesperrt hat, erscheint der Menüpunkt "Anrufschutz?" nicht im Servicemenü.

<span id="page-100-0"></span>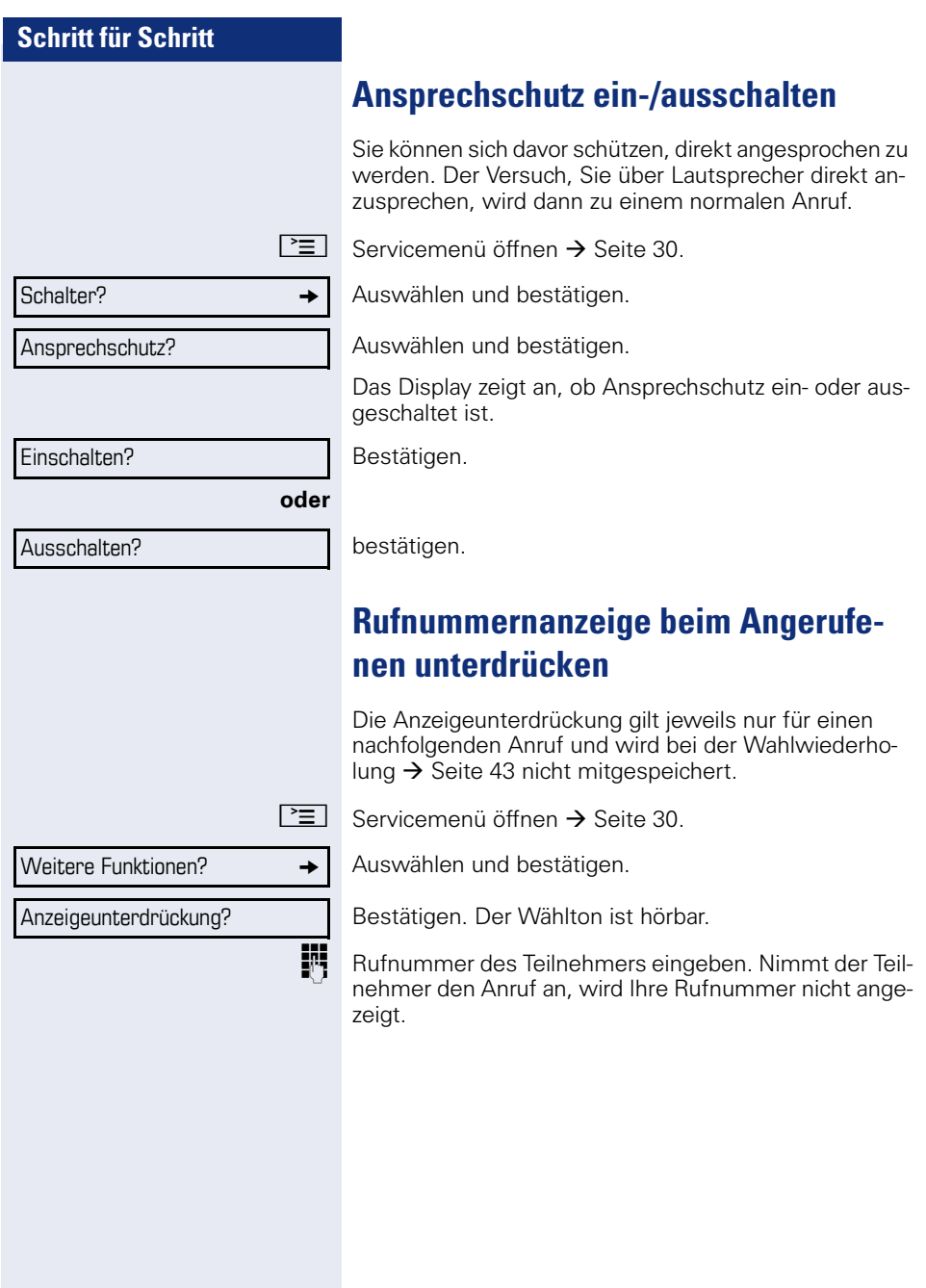

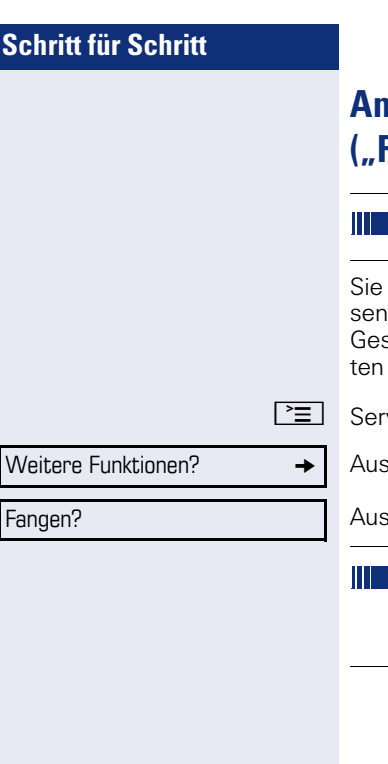

# **Anonymen Anrufer identifizieren ("Fangen")**

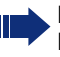

Diese Funktion muss von Ihrem zuständigen Fachpersonal eingerichtet sein.

können böswillige externe Anrufer identifizieren las-. Die Rufnummer des Anrufers kann während des sprächs oder bis zu 30 Sekunden danach festgehalwerden. Sie selbst dürfen dabei nicht auflegen.

vicemenü öffnen  $\rightarrow$  [Seite 30.](#page-29-0)

wählen und bestätigen.

wählen und bestätigen.

Wenn die Fangschaltung Erfolg hatte, werden die ermittelten Daten beim Netzbetreiber gespeichert. Wenden Sie sich an Ihr zuständiges Fachpersonal!

# **Weitere Funktionen/Dienste**

# **Anderes Telefon wie das eigene benutzen**

Sie können sich an einem anderen Telefon der HiPath 4000-Anlage mit einer persönlichen Identifikationsnummer (PIN) identifizieren (auch an Telefonen untereinander vernetzter HiPath 4000-Anlagen, z. B. an anderen Firmenstandorten). Anschließend können Sie an dem anderen Telefon

- mit Kostenstellenzuordnung telefonieren,
- mit Projektzuordnung wählen,
- Ihren Briefkasten abfragen,
- Ihre individuellen Kurzwahlnummern und eine an Ihrem eigenen Telefon gespeicherte Rufnummer für Wahlwiederholung nutzen,
- Termine eingeben.

Mit einer internen PIN können Sie Anrufe für Sie, zum anderen Telefon Ihres Aufenthaltortes umleiten (Umleitung "nachziehen").

## **Sich an einem anderen Telefon identifizieren**

**Voraussetzung:** Sie haben von Ihrem zuständigen Fachpersonal eine PIN erhalten. Innerhalb des Bereichs Ihrer eigenen HiPath 4000-Anlage benötigen Sie eine interne PIN. Für andere HiPath 4000-Anlagen im Netzverbund benötigen Sie eine netzweite PIN.

 $\boxed{\geq}$  Servicemenü öffnen  $\rightarrow$  [Seite 30](#page-29-0).

Auswählen und bestätigen.

Auswählen und bestätigen.

Wenn Sie mehrere PINs haben und eine andere benutzen wollen, andere PIN auswählen.

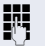

**JN** Mit der Displayanzeige "Rufnummer eingeben:" oder "Code-Nr. eingeben", werden Sie zur Eingabe der PIN aufgefordert.

PIN und Berechtigung?  $\rightarrow$ 

**PIN 1?** 

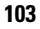

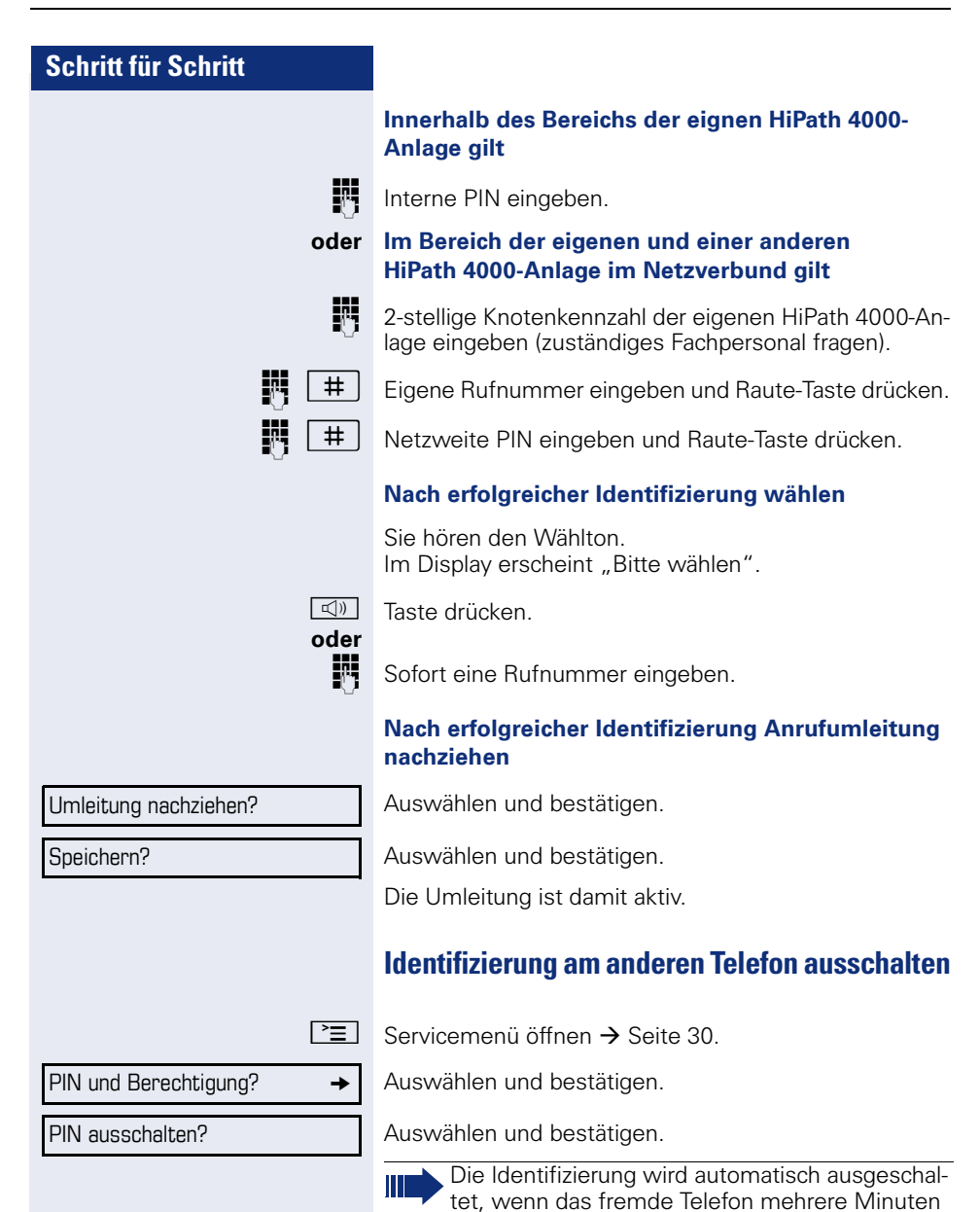

lang nicht benutzt wird.

# **Mit dem Telefon umziehen**

Erkundigen Sie sich bei Ihrem zuständigen Fachpersonal, ob dies an Ihrer Anlage möglich ist!

Nach Absprache mit dem zuständigen Fachpersonal können Sie Ihr Telefon am bisherigen Anschluss abmelden und am neuen Anschluss wieder anmelden. Einstellungen an Ihrem Telefon bleiben dann erhalten.

# **Telefon am bisherigen Anschluss abmelden**

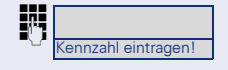

Abmeldekennzahl eingeben. Erfragen Sie diese Kennzahl ggf. beim zuständigen Fachpersonal.

**Fi** PIN eingeben.

Telefonstecker aus der Anschlussdose ziehen.

# **Telefon am Umzugsziel anmelden**

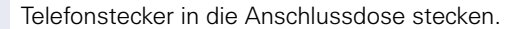

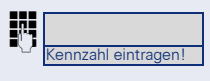

Anmeldekennzahl eingeben. Erfragen Sie diese Kennzahl ggf. beim zuständigen Fachpersonal.

**FR** PIN eingeben.

Wenn Sie mit einem Erst- und einem Zweittelefon umziehen (zum Beispiel bei einer CHESE-Konfiguration), müssen Sie zuerst das Zweittelefon, dann das Ersttelefon abmelden. Am neuen Anschluss müssen Sie zuerst das Ersttelefon, dann das Zweittelefon anmelden.

# **Über mehrere Leitungen telefonieren (MultiLine)**

## **Leitungstasten**

An einem MultiLine-Telefon fungieren die freiprogrammierbaren Sensortasten als Leitungstasten. Jede mit der Funktion "Leitung" belegte Taste entspricht einer Leitung, somit können bis zu 6 Leitungen eingerichtet werden, mit Key Module bis zu 28 Leitungen.

Man unterscheidet zwischen Haupt- und Nebenleitung. Jede dieser Leitungstypen kann privat oder gemeinsam genutzt werden  $\rightarrow$  [Seite 107](#page-106-0).

Leitungstasten werden vom zuständigen Fachpersonal eingerichtet.

Das folgende grafische Beispiel veranschaulicht, wie Telefone mit mehreren Leitungstasten in einem Team zusammenhängen.

3234 ist die Rufnummer von Herrn Meier, 3235 die von Herrn Müller und 3236 die von Herrn Schulze. An allen drei Telefonen kann über alle drei Leitungen telefoniert werden. Die Leitung der eigenen Nebenstellenrufnummer ist jedoch immer die Primärleitung.

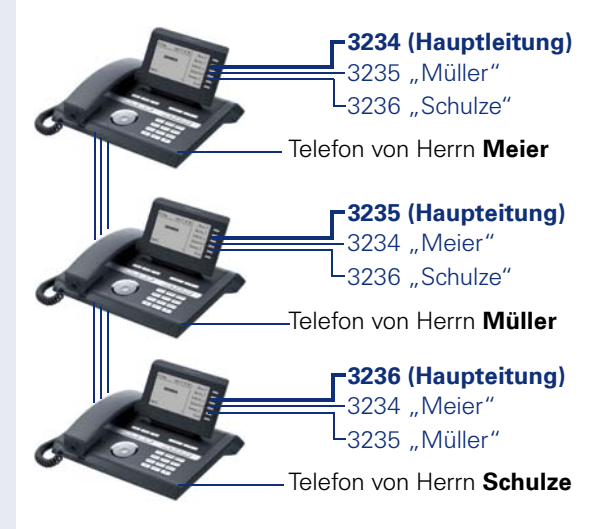

#### **Hauptleitung**

Jedes MultiLine-Telefon besitzt eine Hauptleitung. Diese Leitung ist für gewöhnlich über Ihre öffentliche Rufnummer erreichbar. Eingehende Anrufe an Ihre Rufnummer werden auf dieser Leitung signalisiert.

Um Konflikte zwischen den einzelnen MultiLine-Telefonen zu verhindern können Anrufschutz und Anrufumleitung nur für die Hauptleitung genutzt werden.

#### **Nebenleitung**

Eine Nebenleitung an Ihrem Telefon wird von einem anderen Teilnehmer im System als Hauptleitung genutzt. Zugleich ist Ihre Hauptleitung, die an einem anderen Telefon im System eingerichtet ist, dort die Nebenleitung.

## <span id="page-106-0"></span>**Leitungsnutzung**

#### **Private Leitung**

Eine Leitung, die nur von einem Telefon genutzt wird. Diese Leitung kann nicht von einem anderen Telefon als Nebenleitung eingesetzt werden.

#### **Gemeinsam genutzte Leitung**

Eine Leitung, die an mehreren Telefonen eingerichtet ist. Alle Telefone, die diese Leitung teilen, erhalten den Status der Leitung angezeigt (falls konfiguriert). Wenn z. B. eine gemeinsame Leitung von einem Telefon genutzt wird, erhalten alle anderen Telefone, die diese Leitung teilen, die Statusinformation, dass die Leitung besetzt ist.

#### **Direktrufleitung**

Eine Leitung mit der direkten Verbindung zu einem anderen Telefon.

Den Status einer Leitung erkennen Sie an der LED-Anzeige.

#### **LED-Anzeigen bei Leitungstasten**

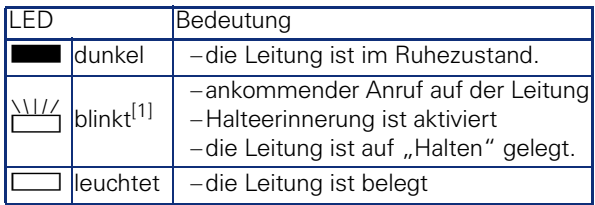

[1] Blinkende Sensortasten werden in diesem Handbuch, ohne Rücksicht auf das Blinkintervall, durch dieses Symbol dargestellt. Das Blinkintervall steht für unterschiedliche Zustände, die an den entsprechenden Stellen im Handbuch genau beschrieben sind.

## **Vorschau**

Sie sprechen auf einer Leitung. Die LED einer anderen Leitungstaste blinkt schnell. Sie können über die Funktion "Leitungsvorschau" feststellen, wer auf dieser Leitung anruft. Die Informationen werden Ihnen am Display angezeigt. Außerdem können Sie feststellen, welcher Anrufer auf einer Leitungstaste wartet, den Sie vorher ins "Halten" oder "exklusive Halten" gelegt haben. Informationen können Sie sich auch über den Anrufer der aktiven Leitung anzeigen lassen.

**Voraussetzung:** Sie haben ein Gespräch auf einer Leitungstaste angenommen. Die LED einer Leitungstaste blinkt schnell, die Sensortaste "Vorschau" ist eingerich $t$ 

#### **Voranzeige einschalten**

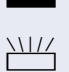

Brogrammierte Sensortaste "Vorschau"drücken. LED leuchtet.

Gewünschte Leitungstaste drücken.

Die Informationen über den Anrufer bzw. wartenden oder geparkten Teilnehmer werden angezeigt.

#### **Voranzeige ausschalten**

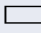

□ Programmierte Sensortaste "Vorschau" drücken. LED erlischt.

Die Menüzeile und die Gesprächsdaueranzeige werden wieder angezeigt.
# <span id="page-108-2"></span><span id="page-108-1"></span><span id="page-108-0"></span>**Anrufe auf Leitungstasten annehmen**

Treffen mehrere Anrufe zugleich ein, können Sie Anrufe wie gewohnt in angebotener Reihenfolge annehmen. Sie können aber auch bevorzugt andere Anrufe annehmen.

**Voraussetzung:** Das zuständige Fachpersonal hat festgelegt, in welcher Reihenfolge eintreffende Anrufe auf Leitungstasten gelenkt werden.

## **Anrufe in angebotener Reihenfolge annehmen**

Ihr Telefon läutet (Ruf). Die Rufnummer wird angezeigt. Die LED der angebotenen Leitungstaste blinkt schnell.

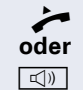

Hörer abheben.

**ID** Taste drücken und freisprechen.

## **Anrufe bevorzugt annehmen**

Ihr Telefon läutet (Ruf). Die Anrufer-ID wird angezeigt. Die LED der angebotenen Leitungstaste blinkt schnell. LEDs anderer Leitungstasten blinken ebenfalls schnell.

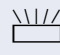

Bevorzugte Leitungstaste drücken. Die Anrufer-ID wird kurz angezeigt.

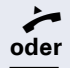

^ Hörer abheben.

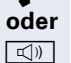

 $\boxed{\triangleleft}$  Taste drücken und freisprechen.

<span id="page-109-0"></span>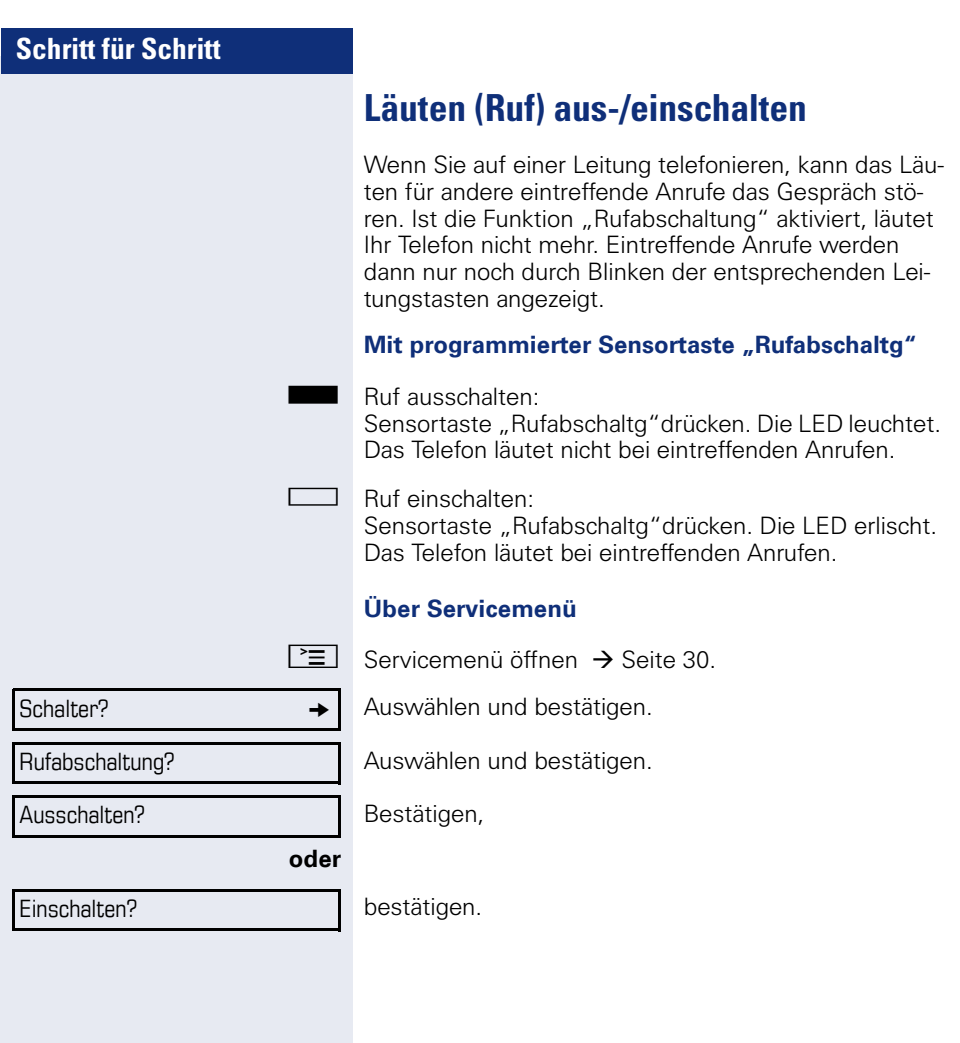

# <span id="page-110-2"></span><span id="page-110-1"></span><span id="page-110-0"></span>**Mit Leitungstasten wählen**

Ihr Telefon kann mit automatischer oder auswählbarer Leitungsbelegung eingerichtet sein. Das zuständige Fachpersonal legt fest, ob eine Leitung und welche Leitung automatisch belegt wird, wenn der Hörer abgehoben oder Freisprechen aktiviert wird.

Die Displayanzeige "Bitte Leitung wählen" fordert Sie nach Abheben des Hörers oder Drücken der Lautsprecher-Taste zum Belegen einer Leitung auf.

#### **Mit automatischer Leitungsbelegung wählen**

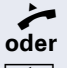

Hörer abheben.

 $\boxed{\triangleleft}$  Taste drücken

Das Display zeigt Leitungsnummer und Leitungszustand kurz an und fordert dann zum Wählen auf.

Beispiel:

Die Leitung 220870 wurde automatisch ausgewählt.

Die LED der Leitung 220870 leuchtet.

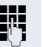

**Rufnummer eingeben.** 

#### **Mit auswählbarer Leitungsbelegung wählen**

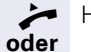

Hörer abheben.

 $\boxed{\triangleleft}$  Taste drücken.

Bitte Leitung wählen

220807 aktiv

220807 aktiv

Freie Leitungstaste drücken. LED leuchtet.

Beispiel:

gefordert.

Die Leitung 220870 wurde automatisch ausgewählt.

Sie werden zum Drücken einer freien Leitungstaste auf-

Die LED der Leitung 220870 leuchtet.

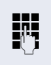

Rufnummer eingeben.

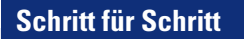

# <span id="page-111-0"></span>**Gespräch auf Leitungstaste halten**

**Voraussetzung:** An Ihrem Telefon ist die Taste "Halten" eingerichtet.

Taste "Halten"drücken.

Die LED der Leitungstaste blinkt langsam.

Ihre HiPath 4000-Anlage kann auch so konfiguriert sein, dass das Gespräch durch Drücken der Leitungstaste gehalten wird. Probieren Sie es aus oder fragen Sie gegebenenfalls Ihr zuständiges Fachpersonal.

# **Wahlwiederholung für eine bestimmte Leitung (gespeicherte Rufnummer)**

Falls diese Art der Wahlwiederholung bei Ihnen eingerichtet ist, können Sie für die spätere Wahlwiederholung auf einer bestimmten Leitung eine Rufnummer speichern  $\rightarrow$  [Seite 114](#page-113-0). Die gespeicherte Rufnummer wählen Sie mit der Leitungs- und der Wahlwiederholungstaste.

^ Hörer abheben.

**oder**

Bitte Leitung wählen

n Taste drücken.

Displayanzeige.

Die betreffende Leitungstaste drücken. LED leuchtet.

 $\rightarrow$  Taste drücken.

Ihre gespeicherte Wahlwiederholung auf der betreffenden Leitung kann ggf. von einem anderen Team-Kollegen überschrieben worden sein.

# **Letztgewählte Rufnummer für eine bestimmte Leitung**

Die über Ihre Hauptleitung zuletzt gewählte Rufnummer wird gespeichert.

Falls diese Art der Wahlwiederholung bei Ihnen eingerichtet ist, wird automatisch jede zuletzt gewählte Rufnummer für die aktuelle Leitung für die Wahlwiederholung gespeichert.

^ Hörer abheben.

 $\boxed{\triangleleft}$  Taste drücken und freisprechen.

Die gewünschte Leitungstaste drücken. LED leuchtet.

Bestätigen.

Hörer abheben.

 $\boxed{\triangleleft}$  Taste drücken und freisprechen.

**oder**

# <span id="page-113-0"></span>**Rufnummer für "Wahlwiederholung auf Leitung" speichern**

**Voraussetzung:** Es ist "Wahlwiederholung mit gespeicherter Rufnummer" eingerichtet, und nicht "Wahlwiederholung mit letztgewählter Rufnummer".

#### **Gewählte Rufnummer oder Rufnummer eines Anrufers speichern**

Sie haben einen Teilnehmer auf einer bestimmten Leitung angerufen und telefonieren noch mit ihm. Oder Sie wurden von einem anderen Teilnehmer angerufen, dessen Rufnummer übermittelt wurde, und telefonieren noch mit ihm.

 $\rightarrow$  Taste drücken. Die Rufnummer ist für die aktuelle Leitung gespeichert.

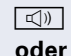

 $\boxed{\triangleleft}$  Taste drücken. LED erlischt.

Hörer auflegen.

# <span id="page-113-2"></span>**Leitungsbriefkasten**

<span id="page-113-3"></span>Anrufer, die Sie während Ihrer Abwesenheit erreichen wollten, können Ihnen im Briefkasten der betroffenen Leitung einen Rückrufwunsch hinterlassen. Im Briefkasten finden Sie außerdem Sprach- oder Faxnachrichten des Mail-Servers (sofern eingerichtet).

**Voraussetzung**: Für eine oder mehrere Leitungen wurde ein Briefkasten eingerichtet.

Beachten Sie bitte, dass nur ein Benutzer zur gleichen Zeit ein und denselben Briefkasten bearbeiten kann.

> <span id="page-113-1"></span>Gehört Ihr Telefon zu einer ONS-Gruppe (Parallelruf  $\rightarrow$  [Seite 132\)](#page-131-0), beachten Sie die folgenden Besonderheiten:

Eine Signalisierung im Briefkasten (MWI) ist für alle Telefone einer ONS-Gruppe verfügbar.

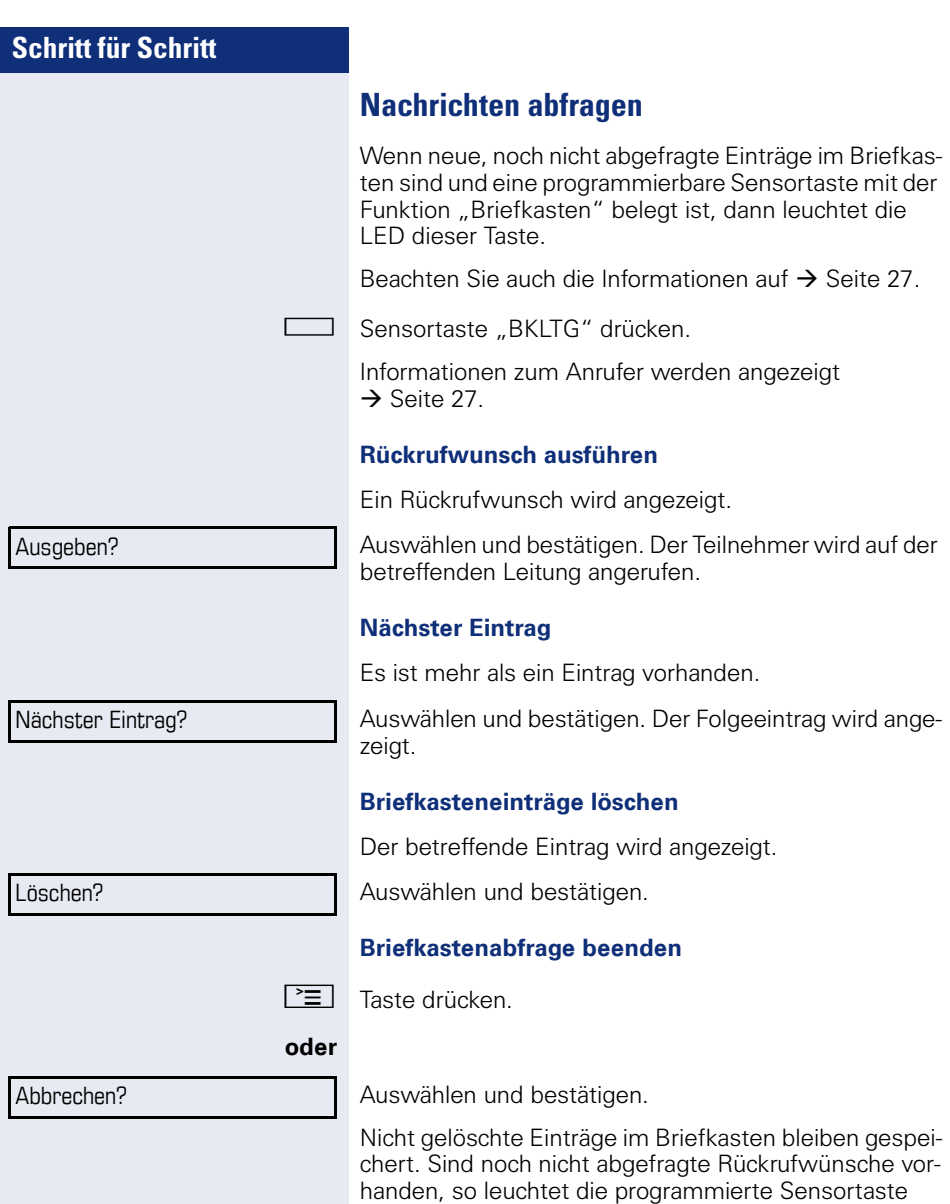

"BKLTG"weiterhin.

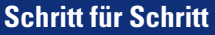

# <span id="page-115-0"></span>**Benutzte Leitung identifizieren**

Wenn mehrere Leitungen gleichzeitig belegt sind, können Sie herausfinden, über welche Leitung Sie momentan sprechen.

#### **Mit programmierter Sensortaste**

Programmierte Sensortaste "Akt. Leitung" drücken.

#### **Über das Menü**

 $\boxed{\geq}$  Servicemenü öffnen  $\rightarrow$  [Seite 30](#page-29-0).

Auswählen und bestätigen.

Auswählen und bestätigen.

<span id="page-115-2"></span>Leitungsnummer und Leitungszustand der momentan benutzten Leitung werden angezeigt  $\rightarrow$  [Seite 26](#page-25-0).

# <span id="page-115-1"></span>**Abwechselnd auf mehreren Leitungen telefonieren**

**Voraussetzung 1:** Vom zuständigen Fachpersonal wurde festgelegt, dass beim Leitungswechsel die Leitungen gehalten werden und nur durch Auflegen des Hörers oder mit der Trennen-Taste beendet werden können.

**Voraussetzung 2:** Sie stehen über zwei oder mehr Leitungen mit verschiedenen Gesprächspartnern in Verbindung. Das können Anrufer  $\rightarrow$  [Seite 109](#page-108-0) oder Angerufe $ne \rightarrow$  [Seite 111](#page-110-0) sein.

Sie telefonieren z. B. auf Leitung 1. Die Leitungstaste des gehaltenen Teilnehmers blinkt langsam.

Langsam blinkende Leitungstaste 2 drücken. Erster Gesprächspartner wartet auf Leitung 1.

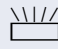

Langsam blinkende Leitungstaste 1 drücken. Zweiter Gesprächspartner wartet auf Leitung 2.

Sie können beliebig oft wechseln.

Weitere Funktionen?  $\rightarrow$ 

Akt. Leitung anzeigen?

## **Verbindung auf Leitungstaste beenden**

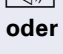

 $\boxed{\triangleleft}$  Taste drücken. LED erlischt.

Hörer auflegen.

## <span id="page-116-2"></span><span id="page-116-0"></span>**In ein Gespräch auf einer Leitung eintreten (Dreierkonferenz)**

**Voraussetzung:** Auf einer Leitung wird gesprochen. Die LED der Leitungstaste leuchtet.

 $\Box$  Leitungstaste drücken. Für Sie und die bereits verbundenen Teilnehmer ist ein Konferenzton hörbar. Alle drei Teilnehmer können nun miteinander sprechen. LED leuchtet weiter.

> Das Eintreten ist nicht möglich, wenn für die Leitung die Funktion "Privatgespräch" eingeschaltet ist.

Legt einer der drei Teilnehmer auf, bleiben die beiden anderen verbunden.

Bleiben Sie als Eintretender und der Teilnehmer, der vorher die Leitung belegt hat, übrig, so ist keine Rückfrage mehr möglich.

# <span id="page-116-3"></span><span id="page-116-1"></span>**Eintreten erlauben oder verhindern**

### **Eintreten erlauben**

Für Ihre Primärleitung kann voreingestellt sein, dass niemand in die Leitung eintreten kann, wenn sie belegt ist. In diesem Fall können Sie das Eintreten erlauben. Die Erlaubnis gilt für das aktuelle oder nächste Gespräch.

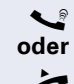

Sie führen bereits ein Gespräch über eine Leitung.

 $\blacktriangleright$  Hörer abheben.

#### **Mit programmierter Sensortaste**

Programmierte Sensortaste "Privatgesp." drücken.

<span id="page-117-0"></span>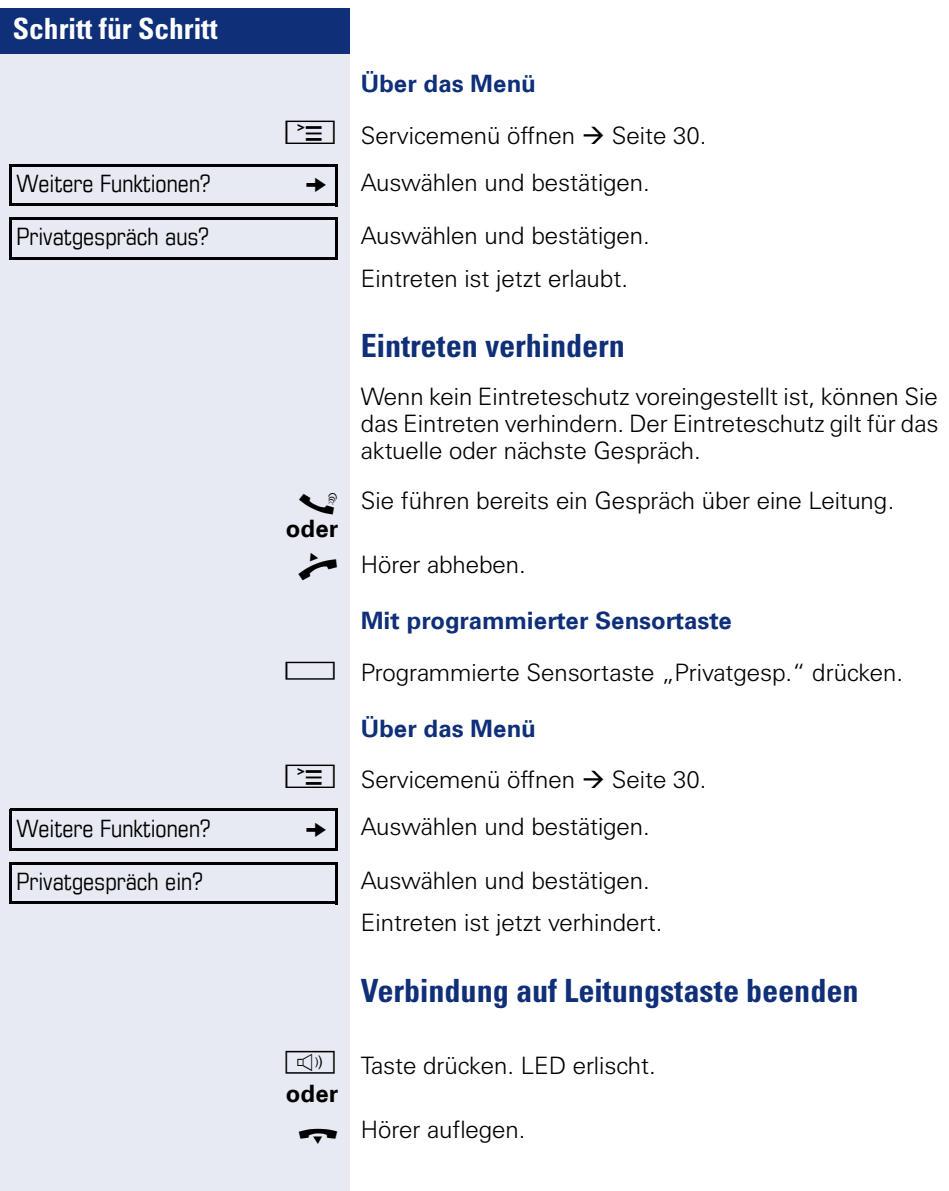

## **Zeugenzuschaltung**

Während eines Gesprächs kann ein zuvor festgelegter Teilnehmer als "Zeuge" über eine programmierte Sensortaste "Mith Aufford" aufgefordert werden, in das Gespräch einzutreten. Der dritte Teilnehmer des Gesprächs wird von der Zuschaltung des "Zeugen" nicht informiert. Der Zeuge kann am Gespräch nicht teilnehmen, er kann nur zuhören.

Beachten Sie bitte für das Einrichten und Verwenden der Zeugenzuschaltung die geltenden Bestimmungen des Datenschutzes.

**Voraussetzung:** Die Zeugenzuschaltung ist an Ihrer Anlage und die programmierte Sensortaste "Mith Aufford" an Ihrem Telefon eingerichtet. Sie führen ein Gespräch. "Privatgespräch" muss ausgeschaltet sein.

Programmierte Sensortaste "Mith Aufford" zwei Mal kurz drücken. Am Telefon des "Zeugen" ertönt ein spezieller Ruf und es wird die Nachricht "Zeugenzuschaltung" an Ihrem und dem Display des "Zeugen" ausgegeben.

Der "Zeuge" hebt den Hörer ab,

#### **oder**

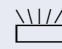

drückt die Leitungstaste, auf der das Gespräch geführt wird.

Der "Zeuge" kann jetzt dem Gespräch unbemerkt zuhören.

Nur der "Zeuge" kann das Mithören durch Auflegen bzw. Drücken der Leitungstaste beenden.

<span id="page-119-1"></span><span id="page-119-0"></span>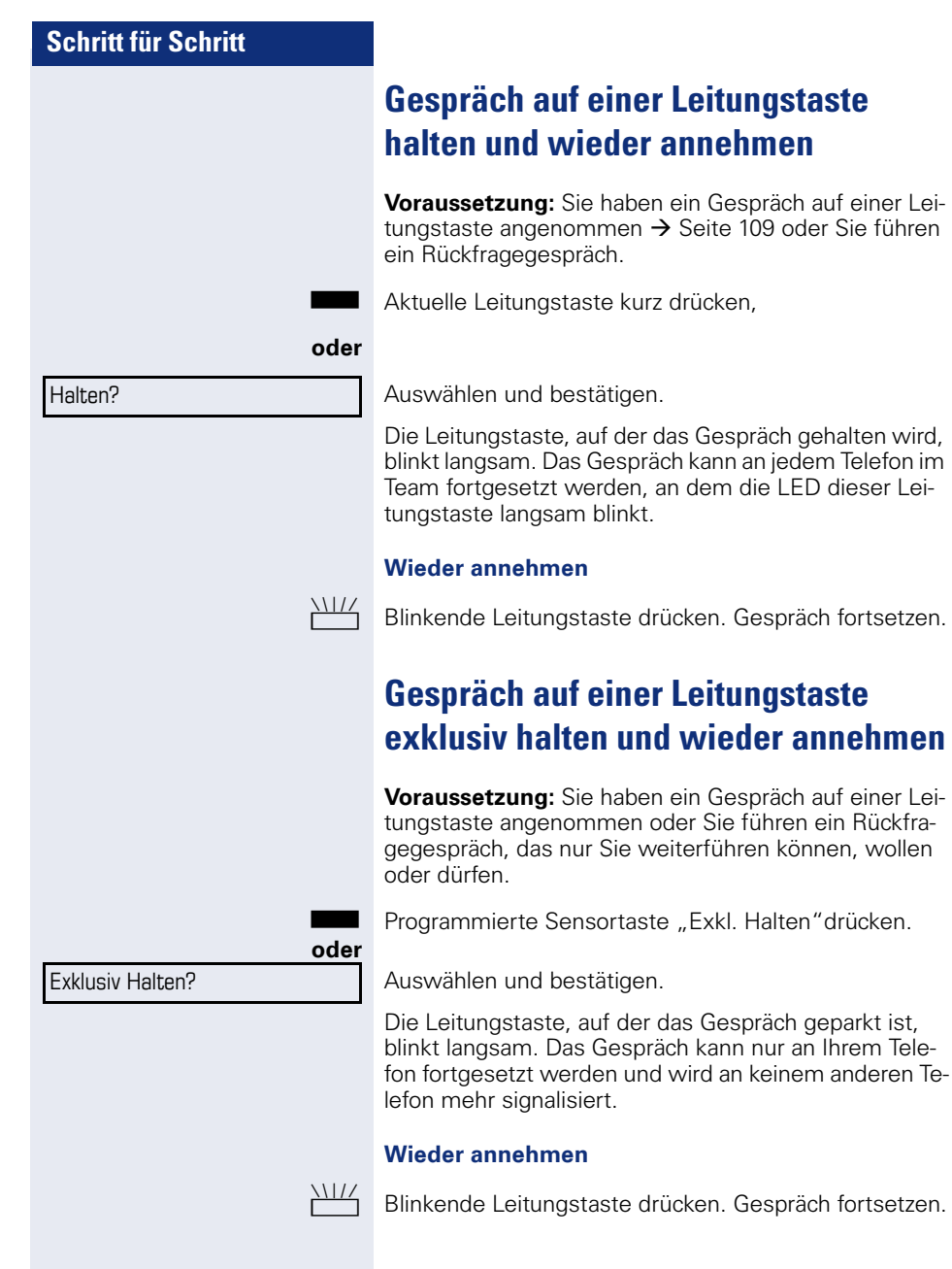

# **Gehaltene Leitung gezielt übernehmen**

Eine Kollegin/ein Kollege in einem Großraumbüro hat ein Gespräch auf einer Leitungstaste geparkt und bittet Sie durch Zuruf, das Gespräch zu übernehmen. Sie haben keinen Zugriff zu dieser Leitung.

 $\blacktriangleright$  Hörer abheben.

Auswählen und bestätigen.

Die Rufnummer des Telefons eingeben, an dem das Gespräch geparkt wurde. Dadurch nehmen Sie das Gespräch an.

# <span id="page-120-0"></span>**Anrufe für Leitungen umleiten**

Wenn Sie eine Anrufumleitung für eine gemeinsam genutzte Leitung  $\rightarrow$  [Seite 107](#page-106-0) aktivieren, wird die Leitung generell, auch an anderen Telefonen, umgeleitet.

Das Einrichten einer Anrufumleitung für eine bestimmte Leitung ist identisch mit der bereits beschriebenen Umleitung. Achten Sie nur darauf, dass die gewünschte Leitung vorher belegt wurde.

Leitungstaste der gewünschten Leitung drücken. LED leuchtet.

Lesen Sie bitte weiter auf  $\rightarrow$  [Seite 46](#page-45-0).

Gezielte Übernahme?

## **Rufumschaltung**

Wenn Sie vorübergehend Ihren Abeitsplatz verlassen oder nicht gestört werden wollen, können Sie für ankommende Rufe die Rufumschaltung für die Leitung zu einem Zieltelefon aktivieren. Es kann für jede Leitung eine Sensortaste "RULTG" (Rufumschaltung/Leitung) programmiert werden.

#### **Einschalten**

Programmierte Sensortaste "RULTG" drücken. Die LEDs an Ihrem Telefon und am Zieltelefon leuchten. Bei einem Anruf blinkt nur die Leitungstaste aber es läutet nicht. Der Anruf wird an allen anderen Teamtelefonen signalisiert.

#### **Ausschalten**

Programmierte Sensortaste "RULTG" drücken. Die LED erlischt. Ein Anruf wird wieder am Telefon signalisiert.

# <span id="page-122-0"></span>**Im Team "Chef-Sekretariat" telefonieren**

Ein Team "Chef/Sekretariat" wird vom zuständigen Fachpersonal eingerichtet und kann aus bis zu 4 Chefund bis zu 2 Sekretariatstelefonen bestehen.

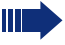

Beachten Sie die Bedeutung der LED-Anzeigen der Direktruftasten  $\rightarrow$  [Seite 20](#page-19-0).

# **Chef oder Sekretariat anrufen**

### **Chef/Sekretariat anrufen**

Am Sekretariatstelefon ist eine Direktruftaste "Chef" eingerichtet, am Cheftelefon eine Direktruftaste "Sekretariat".

Beispiel eines Anrufs vom Chef zum Sekretariat:

#### **LED ist dunkel – Sekretariat telefoniert nicht**

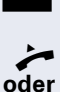

Direktruftaste "Sekretariat" drücken.

^ Hörer abheben.

 $\boxed{\triangleleft}$  Taste drücken und freisprechen.

#### **LED leuchtet – Sekretariat telefoniert**

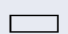

**E** Direktruftaste "Sekretariat" drücken.

Sie klopfen beim Sekretariat an. Der/Die Telefonierende hört einen Ton, die programmierte Sensortaste "Übernahme" blinkt.

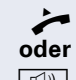

^ Hörer abheben.

 $\boxed{\triangleleft}$  Taste drücken und freisprechen.

Der Direktruf vom Sekretariat zum Chef funktioniert genauso – mit der Direktruftaste "Chef"

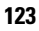

# <span id="page-123-0"></span>**Anruf für Chef im Sekretariat annehmen**

Bei Anrufen für den Chef läutet das Telefon im Sekretariat.

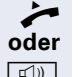

Hörer abheben.

 $\boxed{\triangleleft}$  Taste drücken und freisprechen.

## **Anruf für Chef während eines Gesprächs annehmen**

Sie führen ein Gespräch. Ein Anruf für den Chef trifft ein.

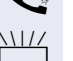

**Bitten Sie Ihren Gesprächspartner zu warten.** 

**THE Programmierte Sensortaste "Übernahme"drücken.** 

#### **Gespräch beenden – zurück zum ersten Gespräch:**

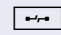

 $\boxed{\rightarrow}$  Taste drücken.

Gespräch mit erstem Gesprächspartner fortsetzen.

#### **Gespräch zum Chef weitergeben**

**Voraussetzung:** Sie haben im Sekretariat einen Anruf für den Chef angenommen.

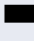

Direktruftaste "Chef" drücken. Sie sind mit dem Chef verbunden.

#### **Mit Ankündigung**

- **6** Gesprächspartner ankündigen.
- Hörer auflegen.

#### **Ohne Ankündigung**

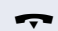

Hörer sofort auflegen.

# <span id="page-124-0"></span>**Anrufe direkt zum Chef umschalten**

Wenn das Sekretariat nicht besetzt ist, können Anrufe für den Chef sofort zum Chef umgeschaltet werden. Die Umschaltung ist sowohl am Sekretariatstelefon als auch am Cheftelefon möglich.

#### **Einschalten**

Programmierte Sensortaste "RU Chef" drücken. LED leuchtet.

#### **Ausschalten**

Programmierte Sensortaste "RU Chef" drücken. LED erlischt.

Anrufe für das Sekretariatstelefon werden nicht umgeschaltet, nur Anrufe für das Cheftelefon.

# **Anrufe beim Chef annehmen**

Im Sekretariat wird ein signalisierter Anruf für den Chef nicht entgegengenommen. Nach 15 Sekunden (anlagenabhängig) hören Sie am Cheftelefon einen Aufmerksamkeitsruf. Im Display wird angezeigt, wer anruft.

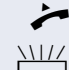

 $\blacktriangleright$  Hörer abheben.

Programmierte Sensortaste "Übernahme" drücken.

# **Anruf für anderes "Chef-/ Sekretariat" Team annehmen**

Wenn mehrere "Chef/Sekretariat" Teams eingerichtet sind, können Sie auch Anrufe für andere Teams übernehmen.

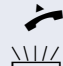

^ Hörer abheben.

Programmierte Sensortaste, zum Beispiel "Chef 3" drücken.

Die Übernahme ist auch während eines Gesprächs möglich. Bitten Sie Ihren Gesprächspartner, vor dem Drücken der blinkenden programmierten Sensortaste, kurz zu warten.

# <span id="page-125-1"></span>**Zweittelefon für Chef benutzen**

**Voraussetzung:** für den Chef ist ein Zweittelefon eingerichtet worden. Bei Erst- und Zweittelefon des Chefs ist eine programmierte Sensortaste "Parken" eingerichtet.

#### **Gespräch am Ersttelefon parken**

Programmierte Sensortaste "Parken" drücken. LED leuchtet.

#### **Gespräch am Zweittelefon fortsetzen**

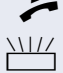

 $\blacktriangleright$  Hörer abheben.

Programmierte Sensortaste "Parken" drücken.

# <span id="page-125-0"></span>**Zweitanruf für Chef ein-/ausschalten**

Als Chef können Sie bestimmen, ob Anrufe für Sie im Sekretariat ankommen, während Sie telefonieren. Wenn Sie telefonieren und gleichzeitig einen anderen wichtigen Anruf erwarten, ist es vielleicht sinnvoll, Zweitanruf einzuschalten.

 $\boxed{\geq}$  Servicemenü öffnen  $\rightarrow$  Seite 30.

Auswählen und bestätigen.

Bestätigen.

Bestätigen

**oder**

Ausschalten?

Zweitanruf?

Einschalten?

Schalter?  $\rightarrow$ 

bestätigen.

## <span id="page-126-1"></span>**Signalruf benutzen**

Ist an Ihrem Cheftelefon eine programmierte Sensortaste "Signalruf" eingerichtet, so können Sie über Tastendruck an einem bestimmten Zieltelefon (z. B. im Sekretariat) einen Signalruf auslösen. Am Zieltelefon wird zum Signalruf auch kurz die Rufnummer des Sendetelefons angezeigt.

Die programmierte Sensortaste kann im Ruhemodus und während des Telefonierens betätigt werden (einmal oder mehrfach).

Ist keine programmierte Sensortaste "Signalruf" eingerichtet, können Sie den Hörer abnehmen und die "Signalruf-"Kennzahl eingeben um an einem Zieltelefon einen Signalruf zu erzeugen.

# <span id="page-126-0"></span>**Boten rufen**

Sie können Boten über Tastendruck rufen, wenn Sie eine entsprechende Taste am Cheftelefon einrichten. Sensortaste mit Funktion belegen  $\rightarrow$  [Seite 85.](#page-84-1)

## <span id="page-126-2"></span>**Vertretung für Sekretariat festlegen**

Sie können Anrufe für den Chef, die im Sekretariat ankommen, auf ein anderes Telefon umleiten. Dazu müssen Sie eine programmierte Sensortaste "Vertretung" einrichten. Dies funktioniert genau so wie im Kapitel ["Funktionstasten einrichten"](#page-84-0)  $\rightarrow$  Seite 85 (hier Vertretung), beschrieben.

#### **Vertretung einschalten:**

Programmierte Sensortaste "Vertretung" drücken. LED leuchtet.

#### **Vertretung ausschalten:**

Programmierte Sensortaste "Vertretung" drücken. LED erlischt.

# <span id="page-127-2"></span><span id="page-127-1"></span>**Individuelle Einstellung des Telefons**

# **Display-Eigenschaften anpassen**

## <span id="page-127-0"></span>**Displayneigung an Sitzposition anpassen**

Sie können die Display-Einheit schwenken. Stellen Sie die Display-Einheit so ein, dass Sie die Anzeigen des Displays von Ihrer Sitzposition aus gut lesen können.

## **Displaybeleuchtung**

Bei der Bedienung, beim Eingeben einer Rufnummer, schaltet sich die Displaybeleuchtung automatisch ein. Die Beleuchtung erlischt wenige Sekunden nach Ende der letzten Aktion automatisch.

## **Kontrast einstellen**

Sie können den Displaykontrast in 8 Stufen Ihren Lichtverhältnissen anpassen.

<sup>+</sup> oder<sup>-</sup> Im Ruhemodus  $\rightarrow$  [Seite 24](#page-23-0) eine der Tasten drücken.

Auswählen und bestätigen.

**+** oder<sup>-</sup> Displaykontrast ändern. Tasten so oft drücken, bis der Kontrast Ihren Wünschen entspricht.

 $\circ$  Speichern.

# **Displays am OpenStage Key Module einstellen**

Sie können den Kontrast für ein evtl. angeschlossenes OpenStage key module in 8 Stufen Ihren Lichtverhältnissen anpassen.

Kontrast Tastenbeschr.?

Display Kontrast?

+**oder**- Im Ruhemodus Æ [Seite 23](#page-22-0) eine der Tasten drücken.

Auswählen und bestätigen.

**+** oder  $\boxed{-}$  Tasten so oft drücken, bis der gewünschte Kontrast eingestellt ist.

<sup>OK</sup> Speichern.

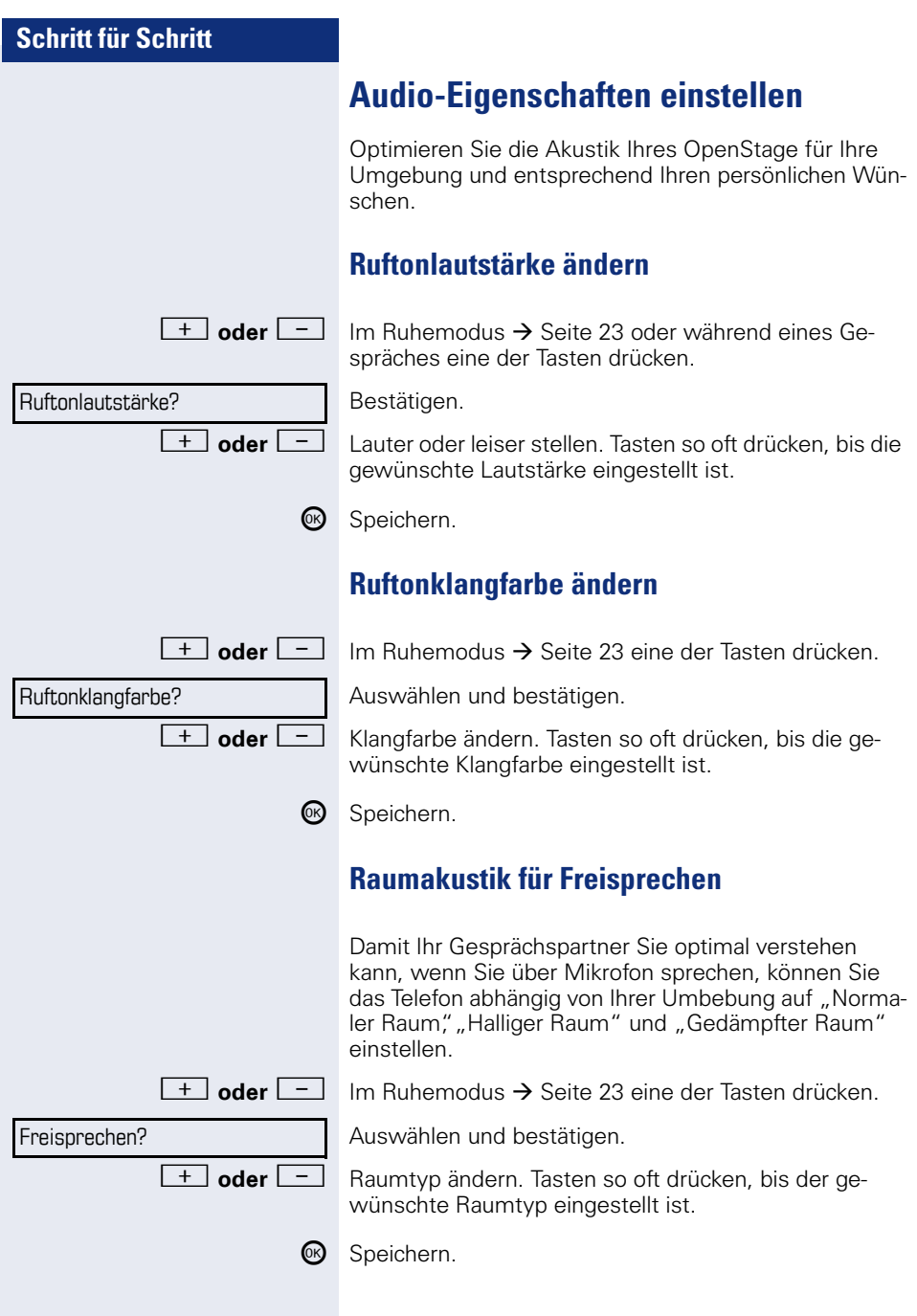

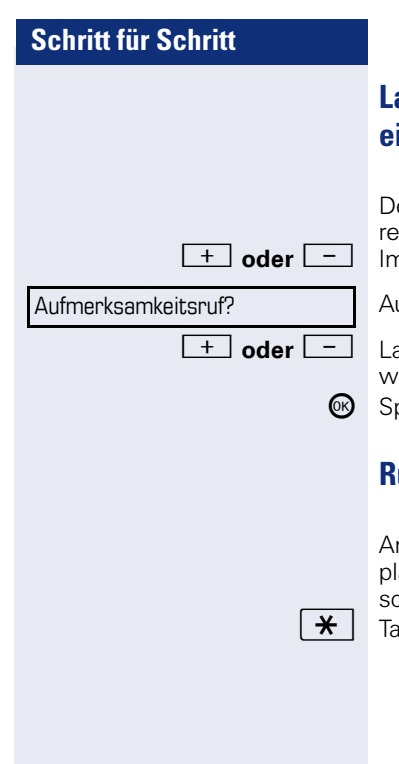

## **Lautstärke des Aufmerksamkeitsrufs einstellen**

Den Aufmerksamkeitsruf hören Sie z. B. wenn Sie wäh **and eines Gesprächs einen Zweitanruf erhalten.**<br>Im Ruhemodus → [Seite 23](#page-22-0) eine der Tasten drücken.

uswählen und bestätigen.

+**oder**- Lautstärke ändern. Tasten so oft drücken, bis die geünschte Lautstärke eingestellt ist.

peichern.

## <span id="page-129-0"></span>**Rufton aus/einschalten**

m entsprechende Symbol in der Statuszeile des Disays erkennen Sie ob die Funktion ein- oder ausgechaltet ist  $\rightarrow$  [Seite 23](#page-22-1).

ste lang drücken.

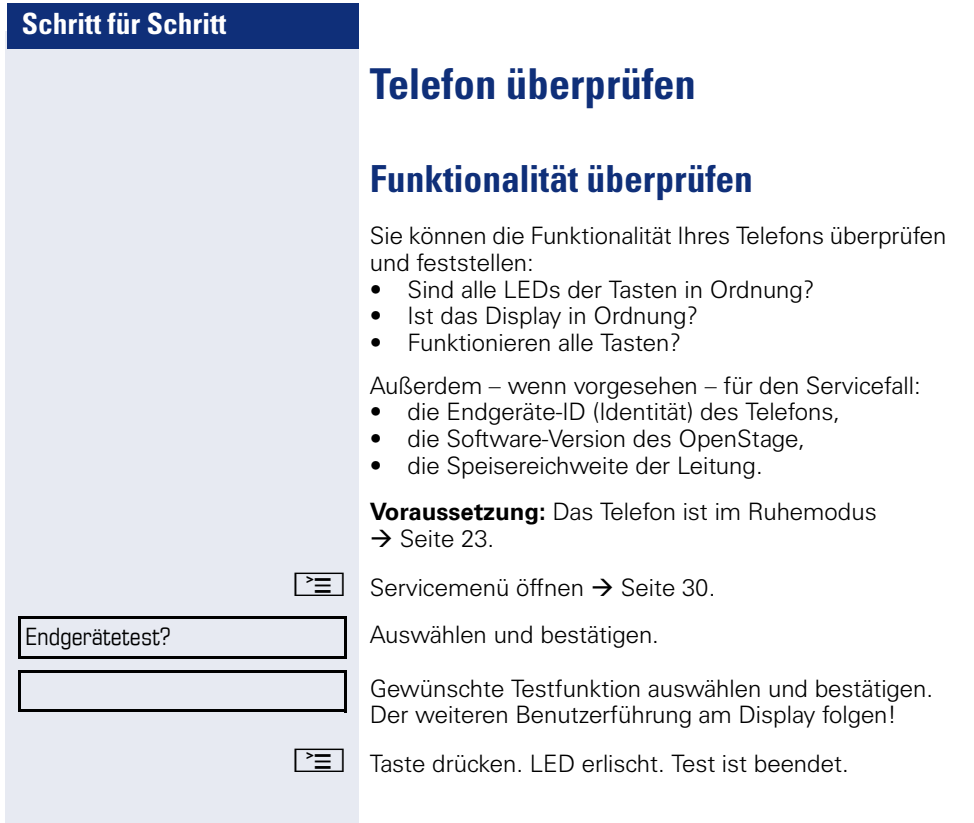

# <span id="page-131-0"></span>**Spezielle Funktionen bei Parallelruf (ONS)**

Ist Ihr Telefon in einer ONS-Gruppe eingebunden  $(ONS = "One Number Service")$ , sind Sie an allen weiteren Telefonen dieser Gruppe wie an Ihrem eigenen Telefon erreichbar. Wenden Sie sich zum Einrichten einer ONS-Gruppe an Ihr zuständiges Fachpersonal.

Eine ONS-Gruppe kann aus max. 3 Telefonen (Rufnummern) bestehen.

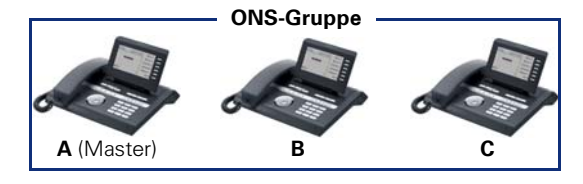

Bei max. einem Gruppenteilnehmer kann es sich um ein externes Telefon (z. B. ein Mobiltelefon) handeln. Ein Telefon der Gruppe ist der "Master" (A), dessen Rufnummer auch die anderen Teilnehmer (**B**, **C**) der ONS-Gruppe erhalten.

Wird **A**, **B** oder **C** gerufen, läuten immer alle Telefone der ONS-Gruppe. Ist **A**, **B** oder **C** besetzt, sind alle Telefone der ONS-Gruppe besetzt (Besetztzeichen für einen Anrufer von außerhalb der ONS-Gruppe). Innerhalb der ONS-Gruppe sind die Telefone jeweils mit ihren ursprünglichen Rufnummern erreichbar.

Weitere Auswirkungen auf Telefone interner Teilnehmer einer ONS-Gruppe gibt es auch bei folgenden Leistungsmerkmalen:

- Anklopfen  $\rightarrow$  [Seite 62](#page-61-0)
- Anrufumleitung  $\rightarrow$  [Seite 46](#page-45-1)
- Anrufschutz  $\rightarrow$  [Seite 100](#page-99-0)
- Briefkasten (MWI) → [Seite 27](#page-26-0)
- Rückruf → [Seite 52](#page-51-0)
- Anrufliste  $\rightarrow$  [Seite 58](#page-57-0)

Enthält Ihre ONS-Gruppe ein Mobiltelefon, achten Sie darauf, dass es stets verfügbar (eingeschaltet) ist. Ansonsten kann es durch frühzeitige Anrufannahme durch die Mobil-Mailbox zu Problemen bei der Anrufsignalisierung bei weiteren ONS-Gruppenteilnehmern kommen.

<span id="page-132-0"></span>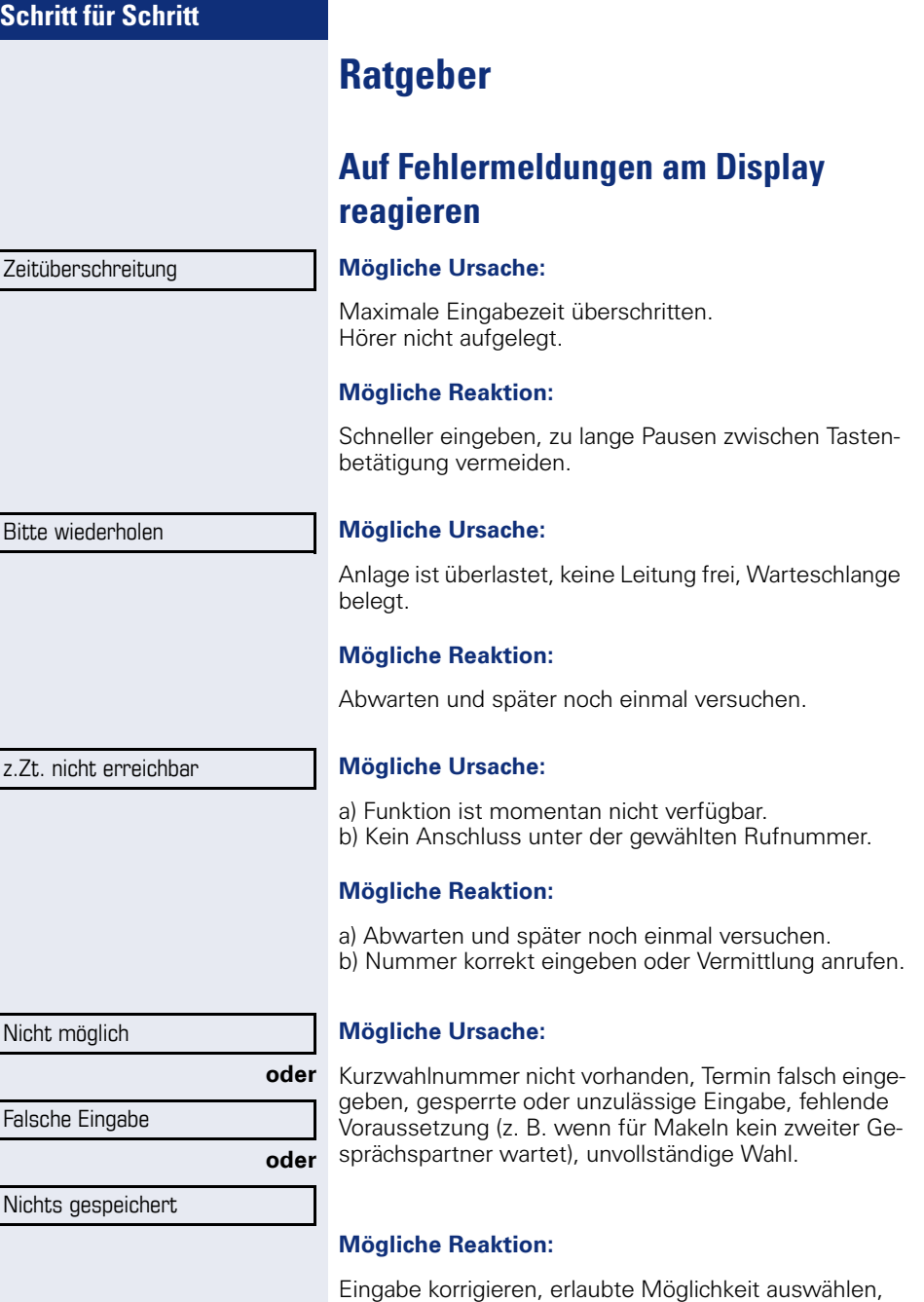

Rufnummer vollständig eingeben.

Nicht berechtigt

Nicht erlaubt

#### **Mögliche Ursache:**

**oder**

a) Gesperrte Funktion aufgerufen.

b) PIN falsch eingegeben.

#### **Mögliche Reaktion:**

- a) Berechtigung für gesperrte Funktion beim zuständigen Fachpersonal beantragen.
- b) PIN korrekt eingeben.

#### Nicht vorhanden

#### **Mögliche Ursache:**

Rufnummer unvollständig eingegeben, Stern- oder Quadrattaste nicht gedrückt.

#### **Mögliche Reaktion**

Rufnummer oder Kennzahl korrekt bzw. wie vorgeschrieben eingeben.

geschützt

#### **Mögliche Ursache:**

Datenübertragung im Gange.

#### **Mögliche Reaktion:**

Abwarten und später noch einmal versuchen.

## <span id="page-134-0"></span>**Ansprechpartner bei Problemen**

Bei Störungen, die länger als beispielsweise 5 Minuten dauern, wenden Sie sich bitte an Ihr zuständiges Fachpersonal.

# <span id="page-134-2"></span>**Funktionsstörungen beheben**

#### **Gedrückte Taste reagiert nicht:**

Überprüfen Sie, ob sich die Taste verklemmt hat.

#### **Telefon klingelt nicht bei Anruf:**

Überprüfen Sie, ob für Ihr Telefon der Anrufschutz eingeschaltet ist  $\rightarrow$  [Seite 100](#page-99-1). Wenn ja, Anrufschutz ausschalten.

#### **Externe Rufnummer lässt sich nicht wählen:**

Überprüfen Sie ob Ihr Telefon gesperrt ist. Wenn ja, entsperren Sie das Telefon  $\rightarrow$  [Seite 99.](#page-98-0)

#### **Im Display angezeigte Uhrzeit stimmt nicht:**

Nach maximal 24 Stunden wird die Uhrzeit über Nacht automatisch korrigiert.

#### **Bei allen übrigen Störungen:**

Wenden Sie sich zuerst an Ihr zuständiges Fachpersonal. Bei nicht behebbaren Störungen muss dieses den Kundendienst verständigen.

# <span id="page-134-1"></span>**Pflege- und Reinigungshinweise**

- Sprühen Sie das Telefon niemals mit Flüssigkeiten ein, da die eindringenden Flüssigkeiten zu Funktionsstörungen oder zur Zerstörung des Gerätes führen können.
- Reinigen Sie das Telefon mit einem weichen und nur leicht mit Wasser angefeuchteten Tuch.
- Verwenden Sie dabei keine Substanzen wie Alkohol, Chemikalien, Haushaltsreiniger oder Lösungsmittel, da derartige Substanzen eine Beschädigung der Oberfläche oder ein Abblättern der Lackierung verursachen.

# **Tasten beschriften**

Sie haben folgende Möglichkeiten, die Tasten des OpenStage Key Module 15 bzw. OpenStage Belegtlampenfeld 40 zu beschriften:

Beschriften

• Von Hand:

Beschriftungsstreifen sind Ihrem OpenStage Key Module 15 bzw. Ihrem OpenStage Belegtlampenfeld 40 beigepackt. Notieren Sie die Funktion bzw. einen Namen auf einem weißen Feld in den Streifen und stecken Sie den Streifen auf Ihrem OpenStage Key Module 15 bzw. OpenStage Belegtlampenfeld 40 ein.

- Mit einem Computer über das Internet: Sie finden das "Online-Labelling Tool" zusammen mit der Benutzerschnittstelle unter [http://wiki.siemens-enterprise.com/index.php/Key\\_Labelling\\_Tool](http://wiki.siemens-enterprise.com/index.php/Key_Labelling_Tool).
- Wählen Sie das passende Key Labelling tool in Ihrer Sprache aus. Sie können das Tool gleich online über Ihren Browser verwenden oder für die lokale Benutzung herunterladen.

# **Stichwortverzeichnis**

# **Numerics**

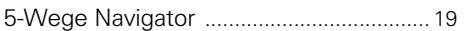

## **A**

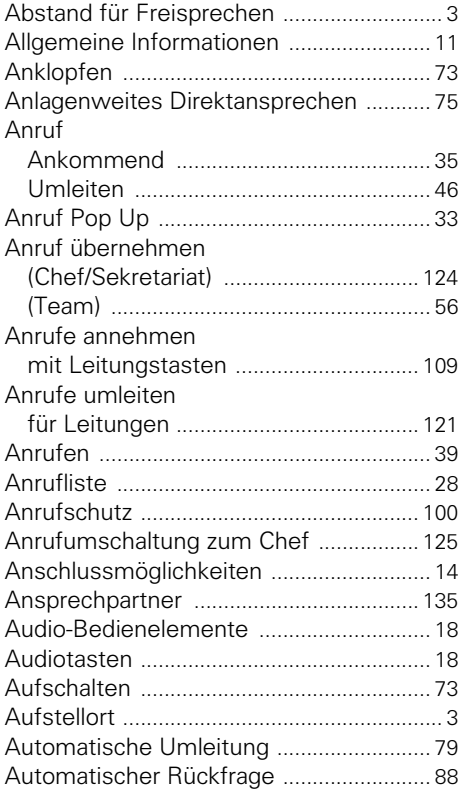

# **B**

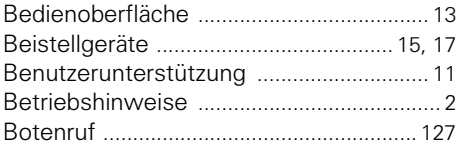

# **C**

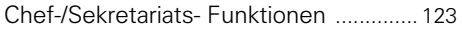

### **D**

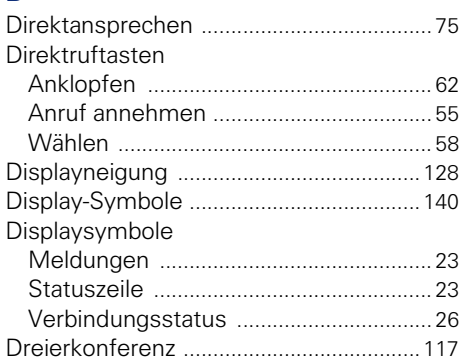

## **E**

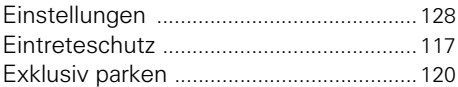

## **F**

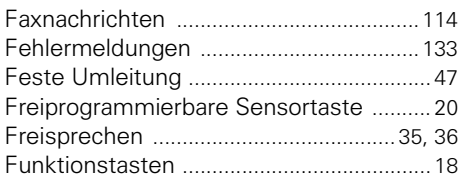

# **G**

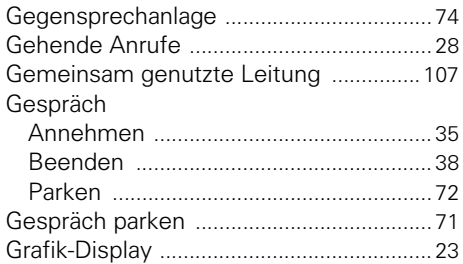

## **H**

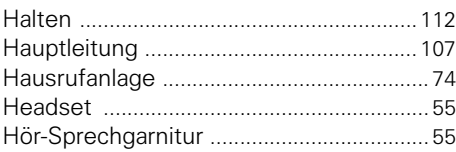

## **I**

Identifikation an anderem Telefon [........ 103](#page-102-0)

# **K**

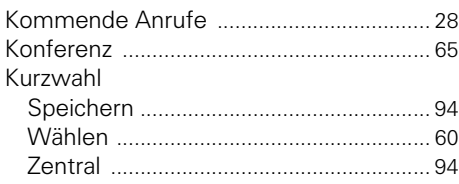

# **L**

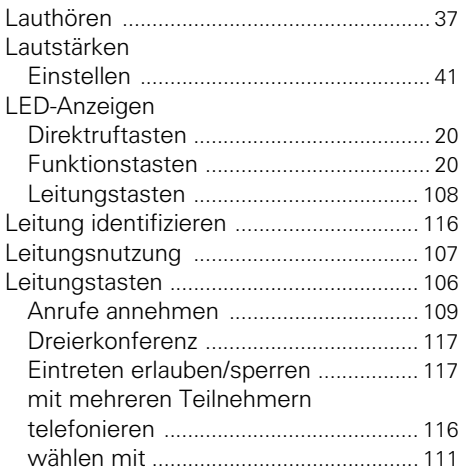

## **M**

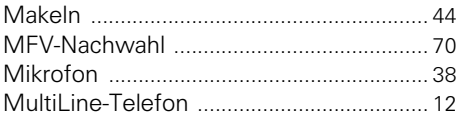

# **N**

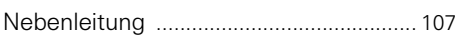

# **O**

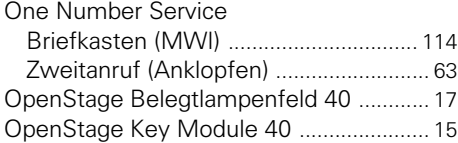

## **P**

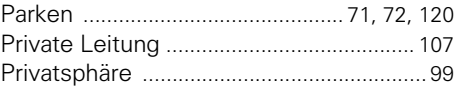

## **R**

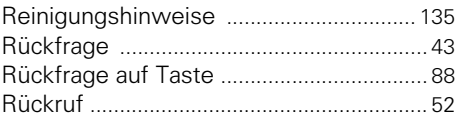

## **S**

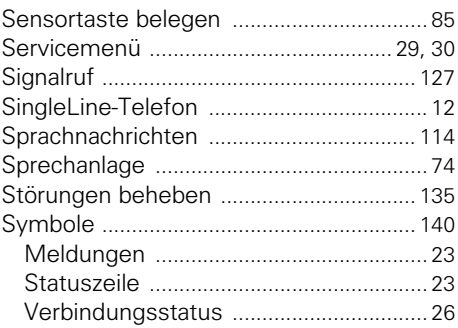

## **T**

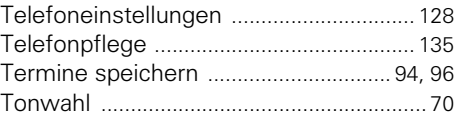

## **U**

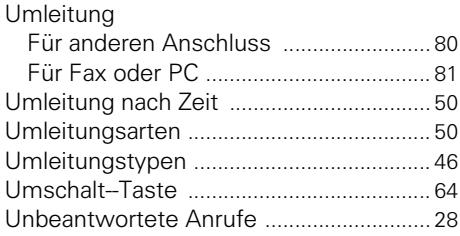

# **V**

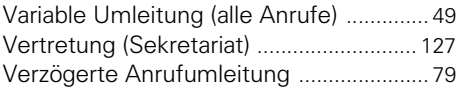

# **W**

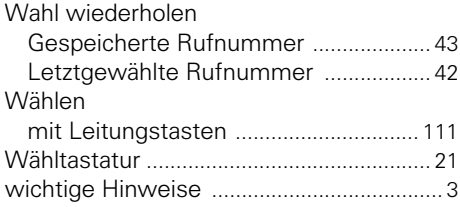

# **Z**

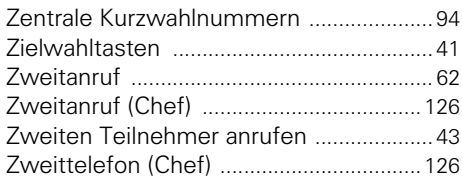

# <span id="page-139-0"></span>**Display-Symbole**

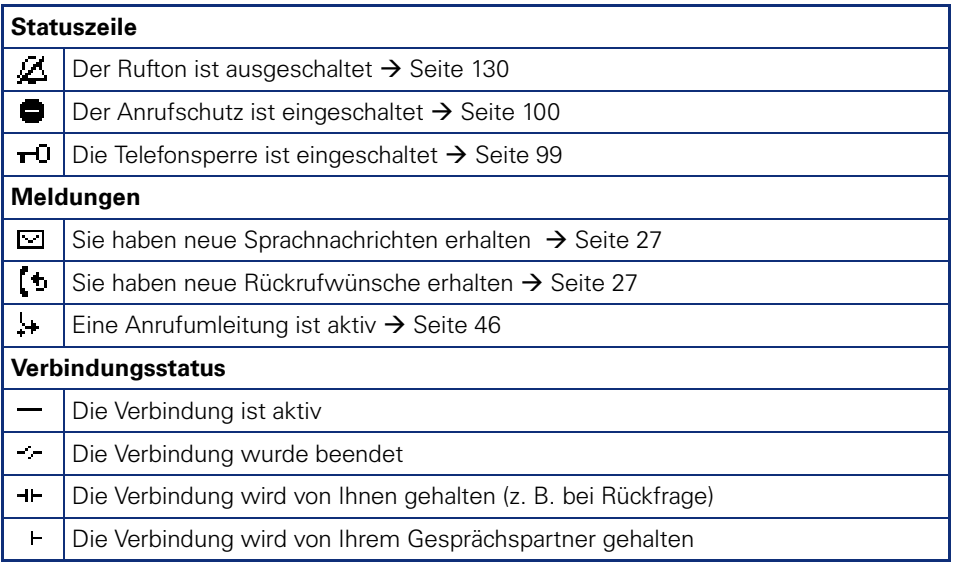

# **Service-Menü HiPath 4000**

Klicken Sie auf eine der blauen Optionen, so wechseln Sie zum Kapitel mit der entsprechenden Beschreibung. Beachten Sie bitte, dass bei Ihrer HiPath 4000 Anlage nicht alle aufgeführten Optionen bzw. andere Optionen freigeschaltet sein können.

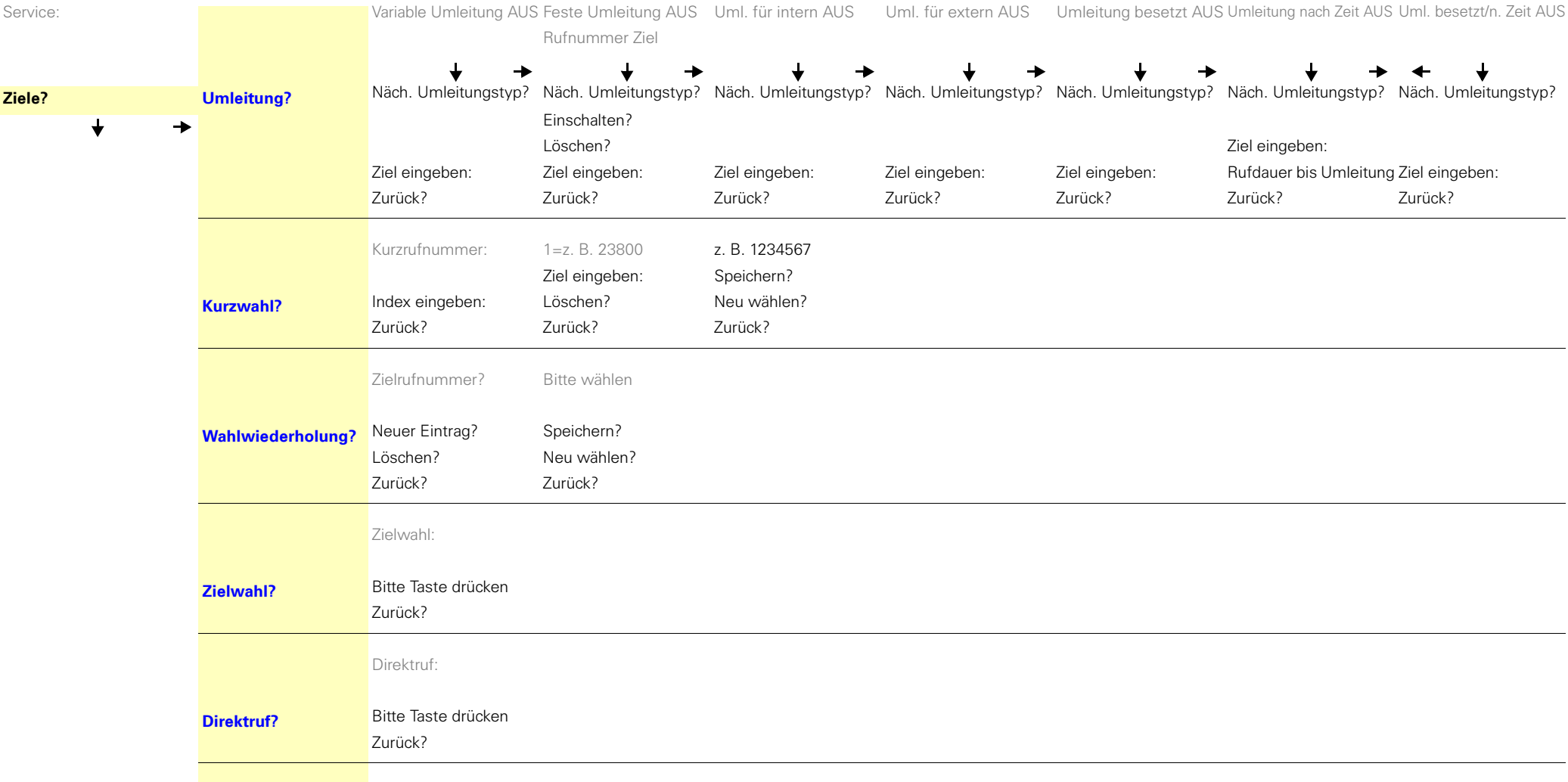

#### **Service-Menü HiPath 4000**

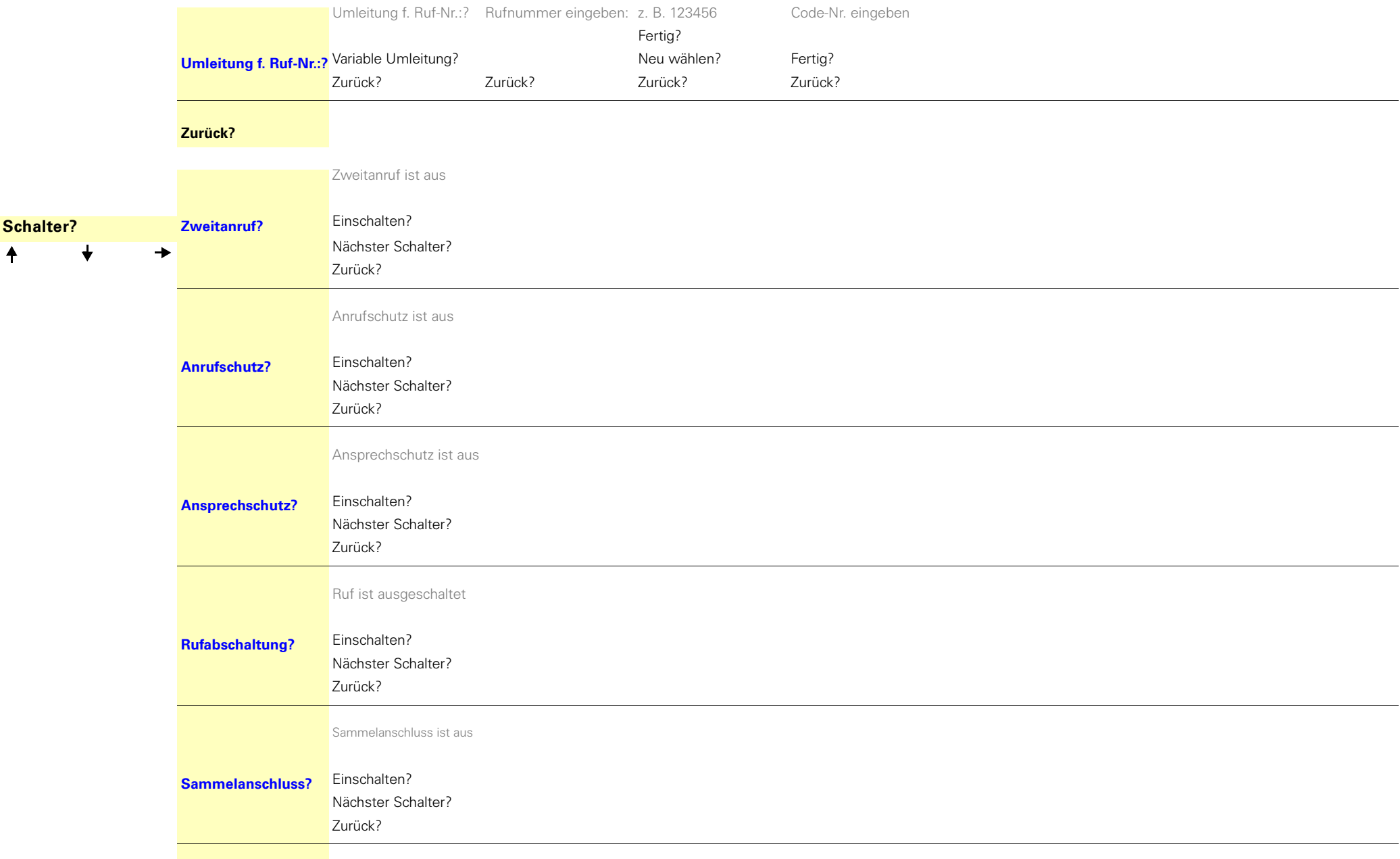

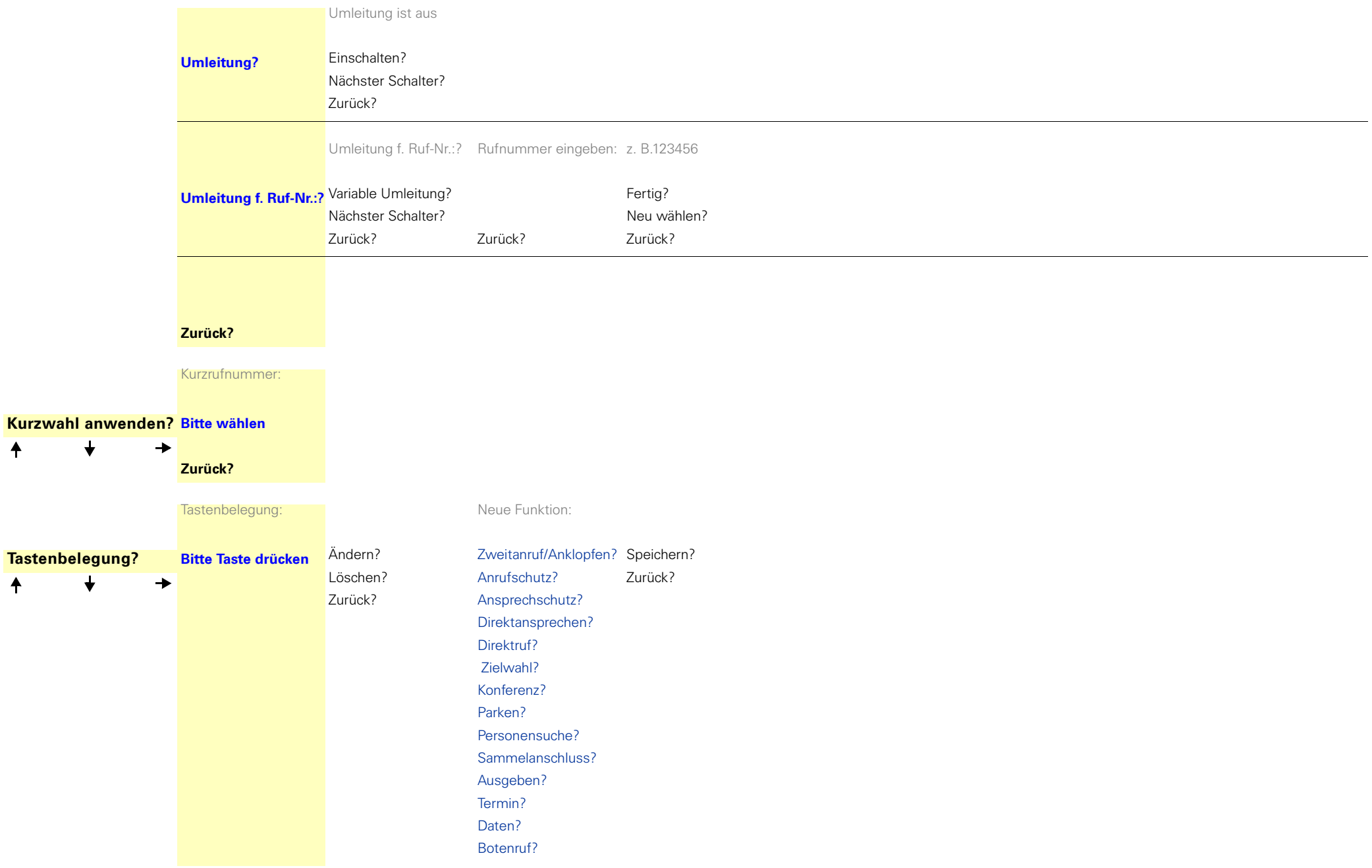

 $\overline{\mathbf{t}}$ 

 $\overline{\mathbf{t}}$ 

 $\ddagger$ 

 $\overline{f}$ 

#### **Service-Menü HiPath 4000**

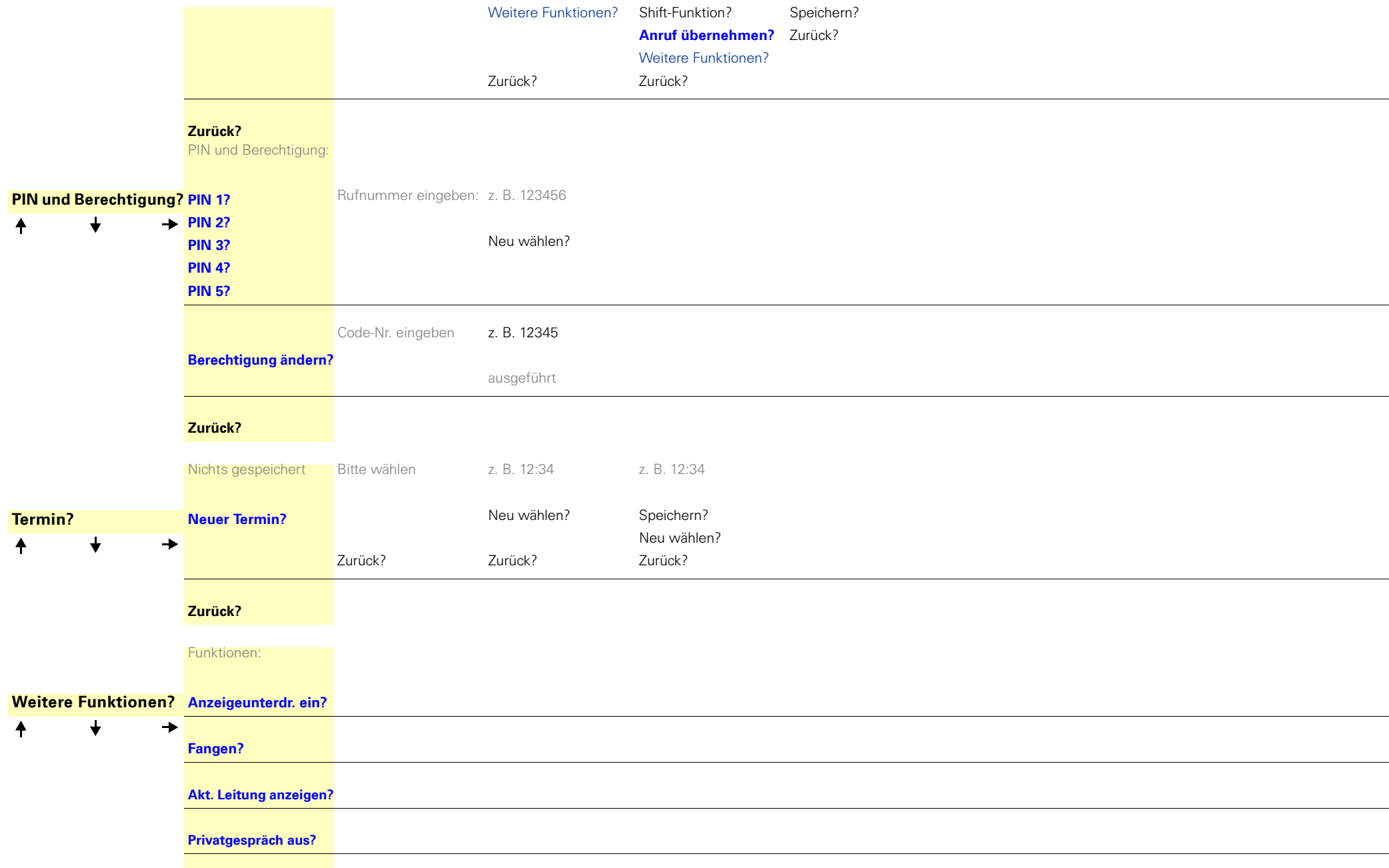
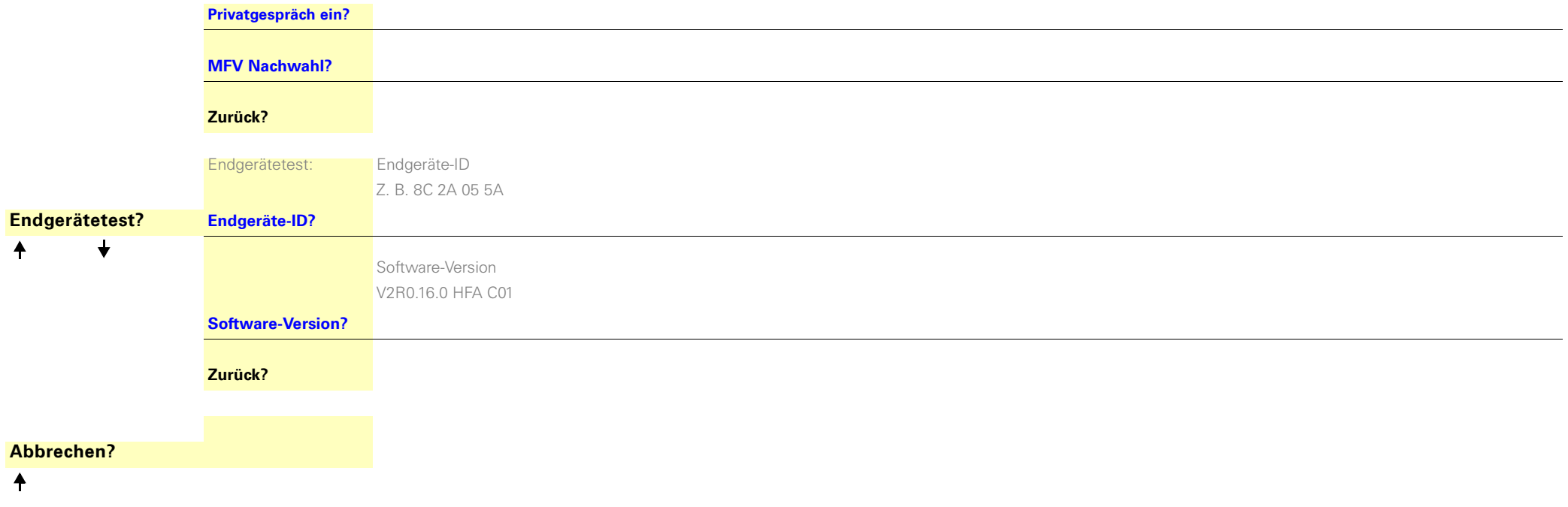

Copyright © Siemens Enterprise Communications GmbH & Co. KG 2011 Hofmannstr. 51, D-80200 München

Siemens Enterprise Communications GmbH & Co. KG is a Trademark Licensee of Siemens AG

Sachnummer: A31003-S2000-U100-12-19

Die Informationen in diesem Dokument enthalten lediglich allgemeine Beschreibungen bzw. Leistungsmerkmale, welche im konkreten Anwendungsfall nicht immer in der beschriebenen Form zutreffen bzw. welche sich durch Weiterentwicklung der Produkte ändern können. Die gewünschten Leistungsmerkmale sind nur dann verbindlich, wenn sie bei Vertragsschluss ausdrücklich vereinbart werden. Liefermöglichkeiten und technische Änderungen vorbehalten. OpenScape, OpenStage und HiPath sind eingetragene Warenzeichen der Siemens Enterprise Communications GmbH & Co. KG. Alle anderen Marken-, Produkt- und Servicenamen sind Warenzeichen oder eingetragene Warenzeichen ihrer jeweiligen Inhaber.

## **Siemens Enterprise Communications www.siemens-enterprise.de**